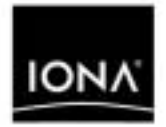

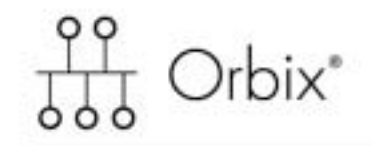

### Deployment Guide

Version 6.2, June 2005

Making Software Work Together"

IONA, IONA Technologies, the IONA logo, Orbix, Orbix/E, Orbacus, Artix, Orchestrator, Mobile Orchestrator, Enterprise Integrator, Adaptive Runtime Technology, Transparent Enterprise Deployment, and Total Business Integration are trademarks or registered trademarks of IONA Technologies PLC and/or its subsidiaries.

Java and J2EE are trademarks or registered trademarks of Sun Microsystems, Inc. in the United States and other countries.

CORBA is a trademark or registered trademark of the Object Management Group, Inc. in the United States and other countries. All other trademarks that appear herein are the property of their respective owners.

While the information in this publication is believed to be accurate, IONA Technologies PLC makes no warranty of any kind to this material including, but not limited to, the implied warranties of merchantability and fitness for a particular purpose. IONA Technologies PLC shall not be liable for errors contained herein, or for incidental or consequential damages in connection with the furnishing, performance or use of this material.

### COPYRIGHT NOTICE

No part of this publication may be reproduced, stored in a retrieval system or transmitted, in any form or by any means, photocopying, recording or otherwise, without prior written consent of IONA Technologies PLC. No third party intellectual property right liability is assumed with respect to the use of the information contained herein. IONA Technologies PLC assumes no responsibility for errors or omissions contained in this book. This publication and features described herein are subject to change without notice.

Copyright © 2004 IONA Technologies PLC. All rights reserved.

All products or services mentioned in this manual are covered by the trademarks, service marks, or product names as designated by the companies who market those products.

Updated: 04-Jul-2005

# **Contents**

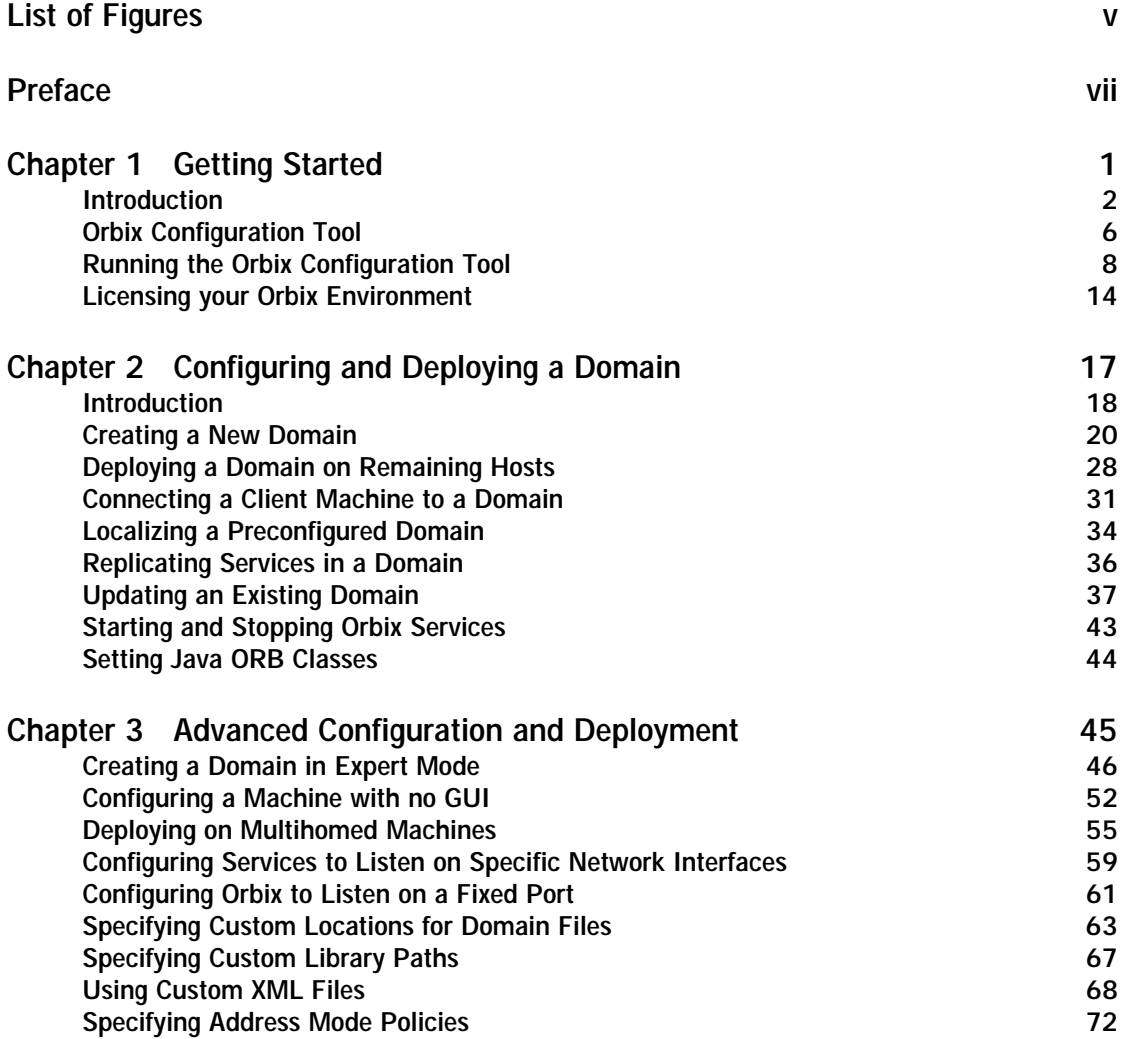

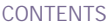

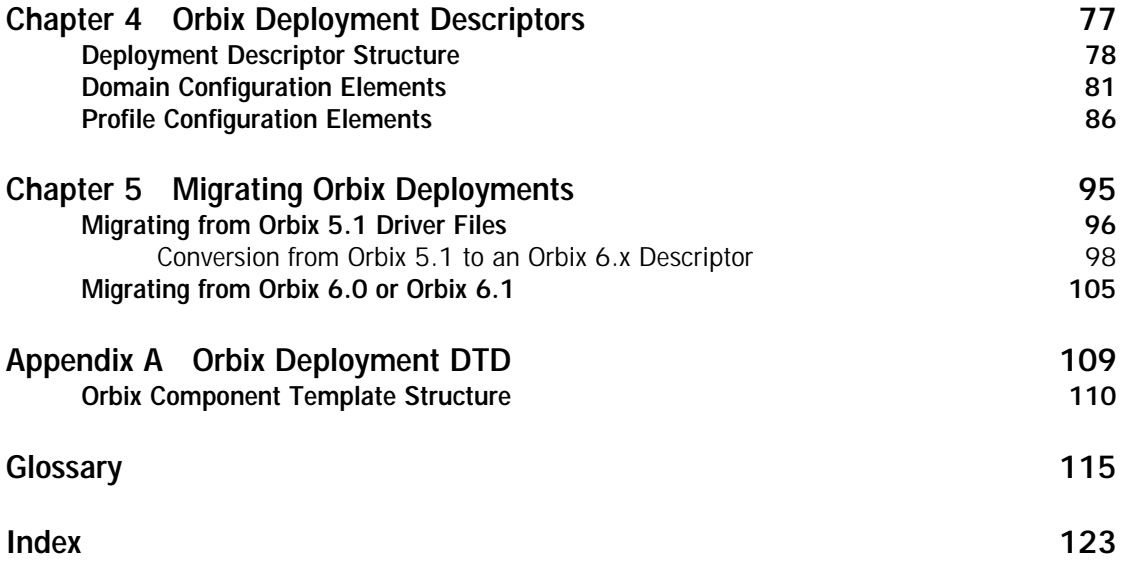

# <span id="page-4-0"></span>List of Figures

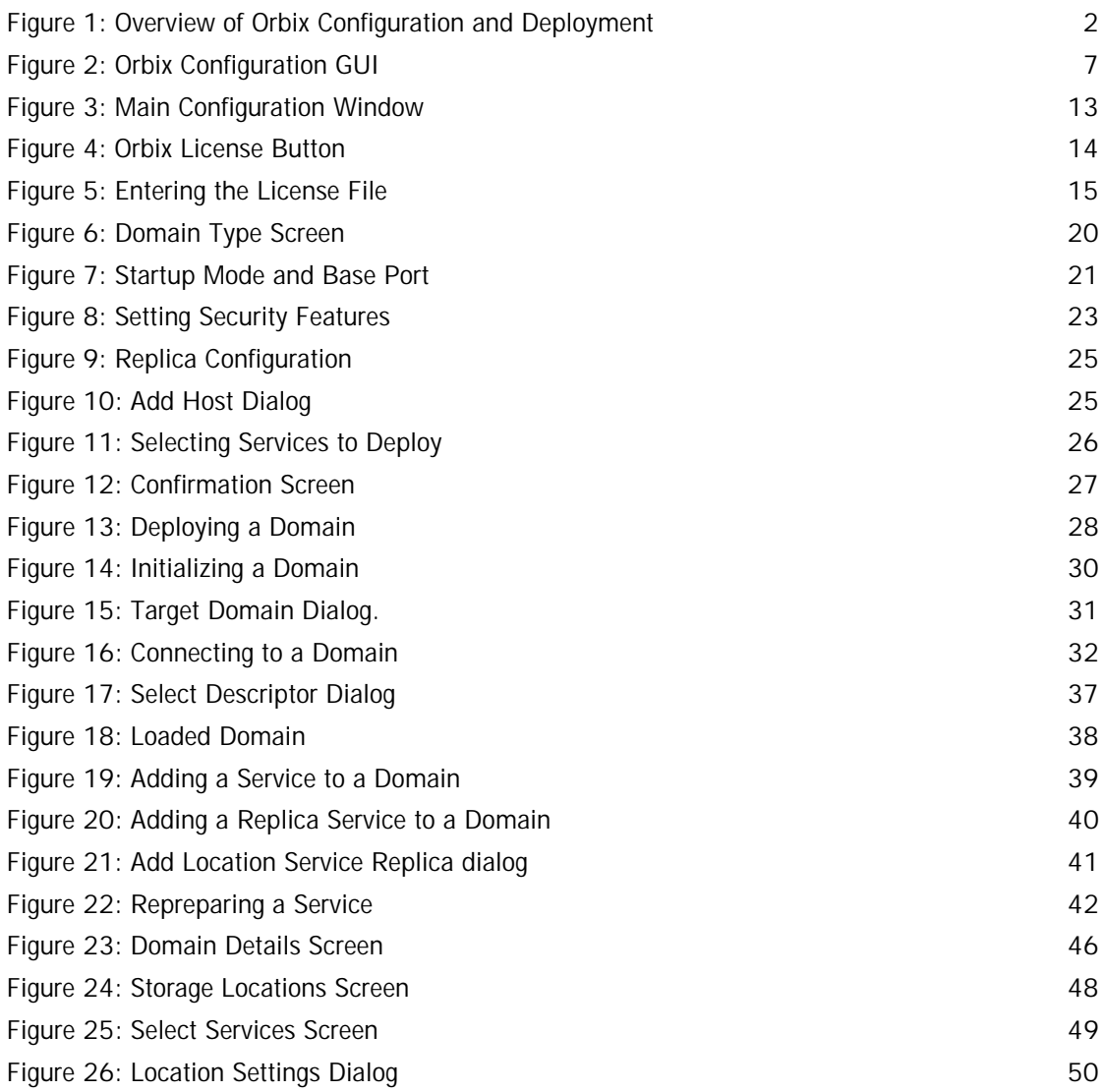

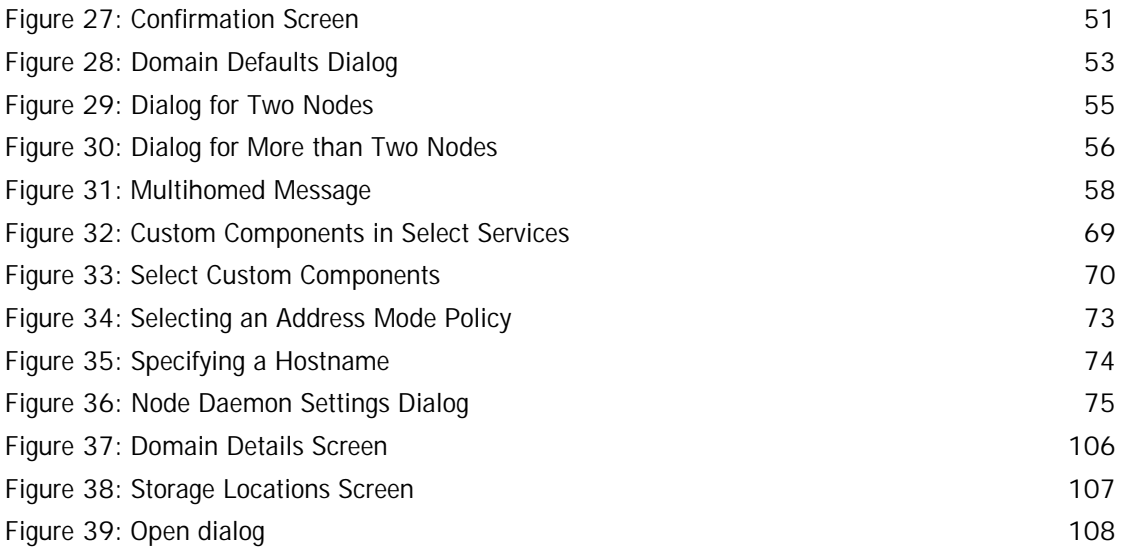

# <span id="page-6-0"></span>Preface

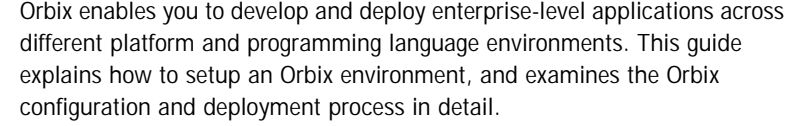

**Note:** The scope of this guide is limited to the configuration and deployment features that are supported by IONA. Unsupported configuration and deployment features are not documented. These are proprietary features and are subject to change without notice.

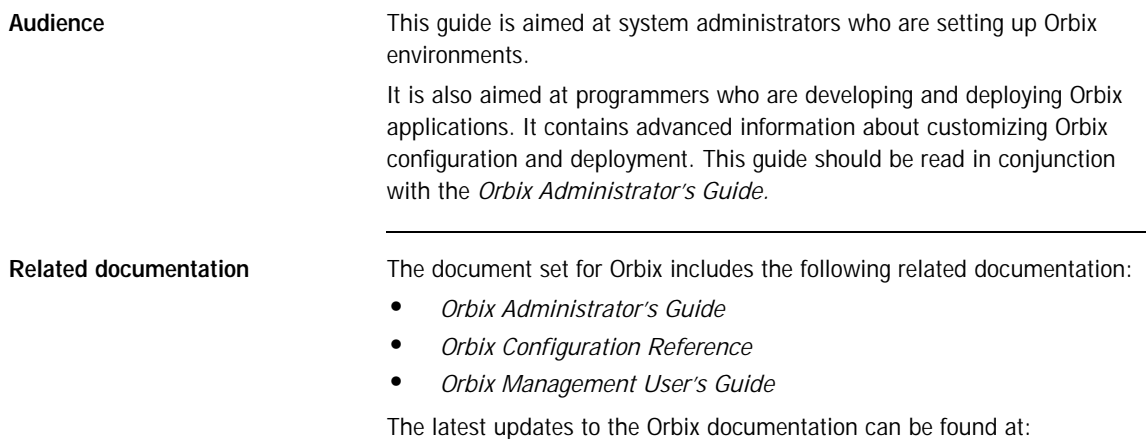

<http://www.iona.com/docs>

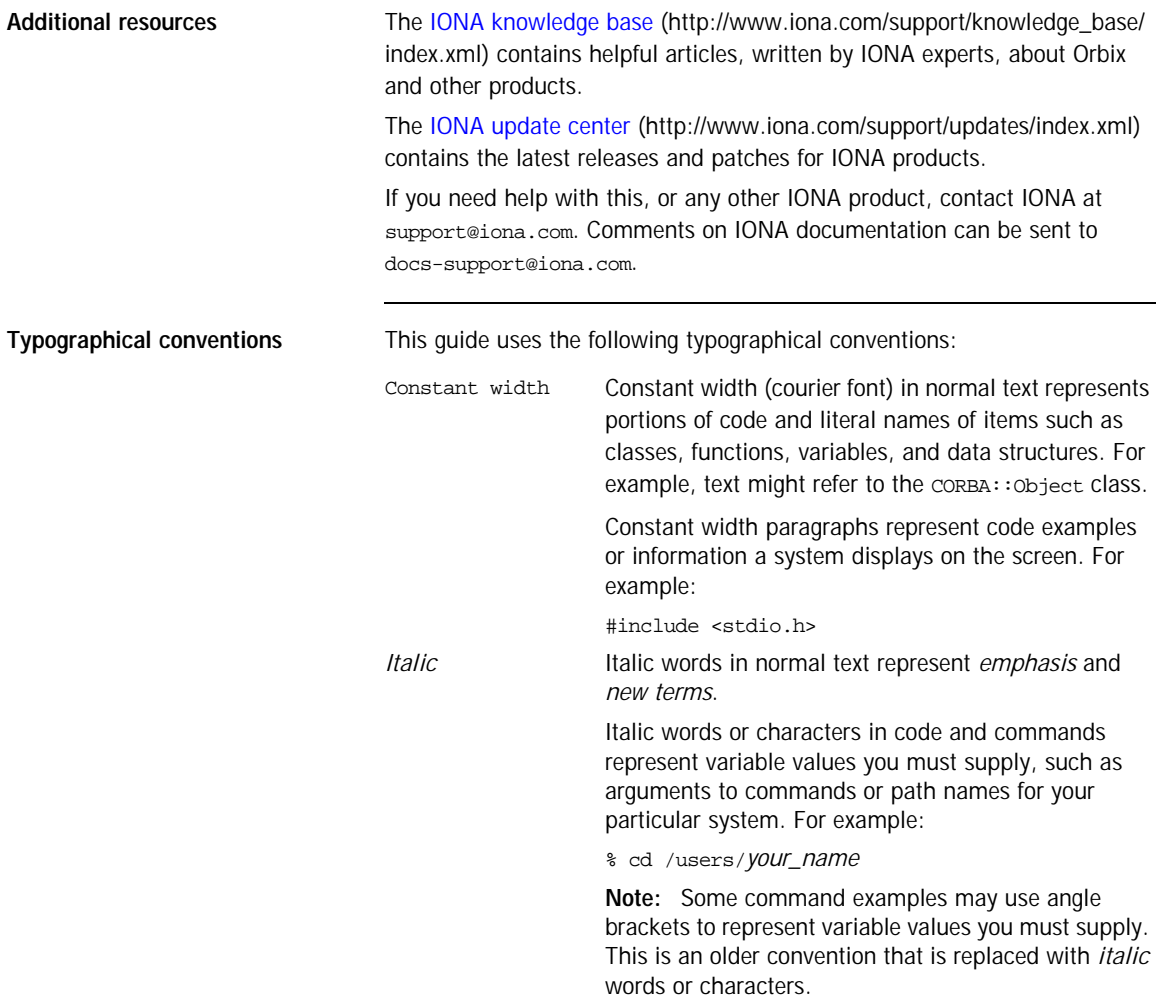

**Keying conventions** This guide may use the following keying conventions:

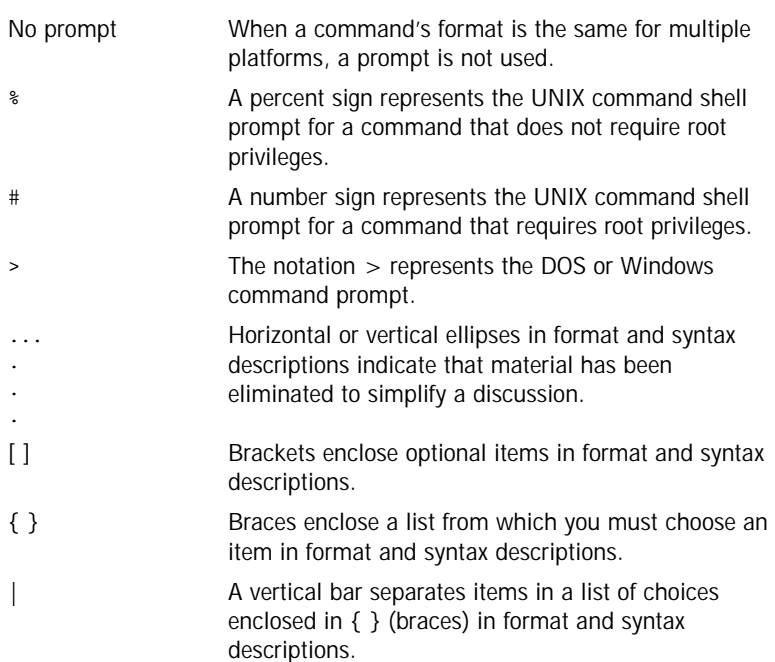

PREFACE

### CHAPTER 1

# <span id="page-10-0"></span>Getting Started

*This chapter introduces Orbix configuration and deployment. It also explains how to run the Orbix configuration tool and how to license your Orbix installation.* 

**In this chapter** The following topics are discussed in this chapter:

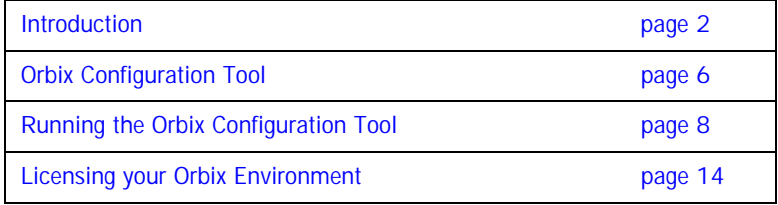

## <span id="page-11-0"></span>**Introduction**

**Overview** This section introduces Orbix configuration and deployment. It includes the following topics:

- **•** ["Configuration and deployment process".](#page-11-2)
- **•** ["Orbix Configuration tool \(itconfigure\)"](#page-12-0).
- **•** ["Orbix deployment descriptor".](#page-13-0)
- **•** ["Orbix deployer and component XML files"](#page-13-1).
- **•** ["Deployed configuration models"](#page-14-0).
- **•** ["Implementation Repository"](#page-14-1).

<span id="page-11-2"></span>**Configuration and deployment process**

[Figure 1](#page-11-1) shows a general overview of the Orbix configuration and deployment process.

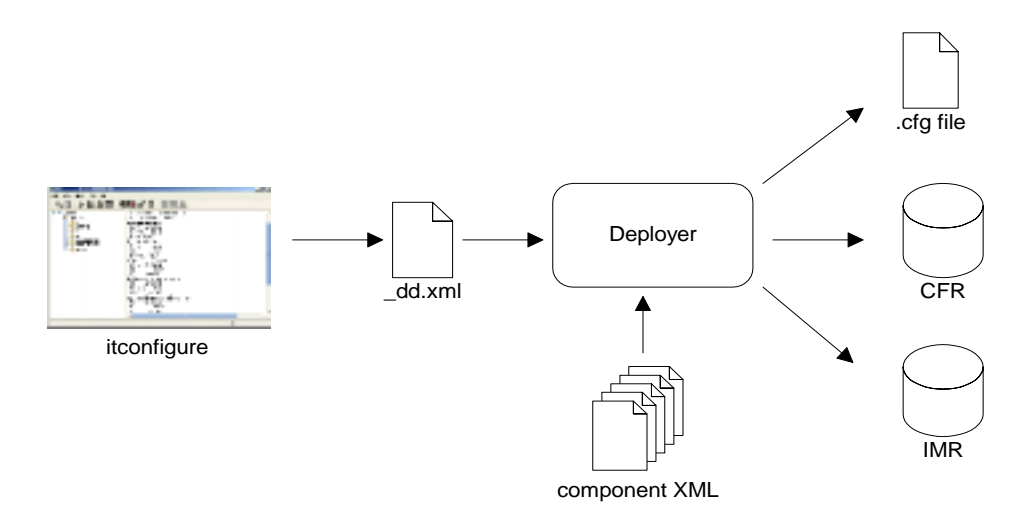

<span id="page-11-1"></span>**Figure 1:** *Overview of Orbix Configuration and Deployment*

[Figure 1](#page-11-1) can be described as follows:

- 1. The Orbix configuration tool (itconfigure command) is used to generate the domain deployment descriptor (*domain-name*\_dd.xml).
- 2. The deployer parses the deployment descriptor, taking input from XML templates for the various Orbix components and services.
- 3. The deployer deploys the configuration domain into a configuration domain file or the Configuration Repository (CFR), and also into the Implementation Repository (IMR).

The components in [Figure 1](#page-11-1) are described in more detail in the topics that follow.

The Orbix configuration tool (itconfigure command) guides you through configuring Orbix components in your environment. You can use it to perform tasks such as installing a license, creating a configuration domain, or linking to an existing configuration domain.

You can run the Orbix configuration tool in GUI and command-line modes. You should create a domain deployment descriptor by using this tool in GUI mode (shown in [Figure 1](#page-11-1)).

### **GUI mode**

The GUI creates a domain deployment descriptor file

(*domain-name*\_dd.xml). You can create the configuration domain specified by this deployment descriptor using the GUI. Alternatively, you can save the descriptor and create your domain later. GUI mode imposes constraints and performs validity checking (for example, on the combinations of Orbix services that are permitted).

### **Command-line mode**

You can also create a configuration domain in command-line mode by passing a previously created deployment descriptor to the itconfigure command.

For detailed information on how to use the Orbix configuration tool, see [Chapter 2.](#page-26-1)

### <span id="page-12-0"></span>**Orbix Configuration tool (itconfigure)**

<span id="page-13-1"></span><span id="page-13-0"></span>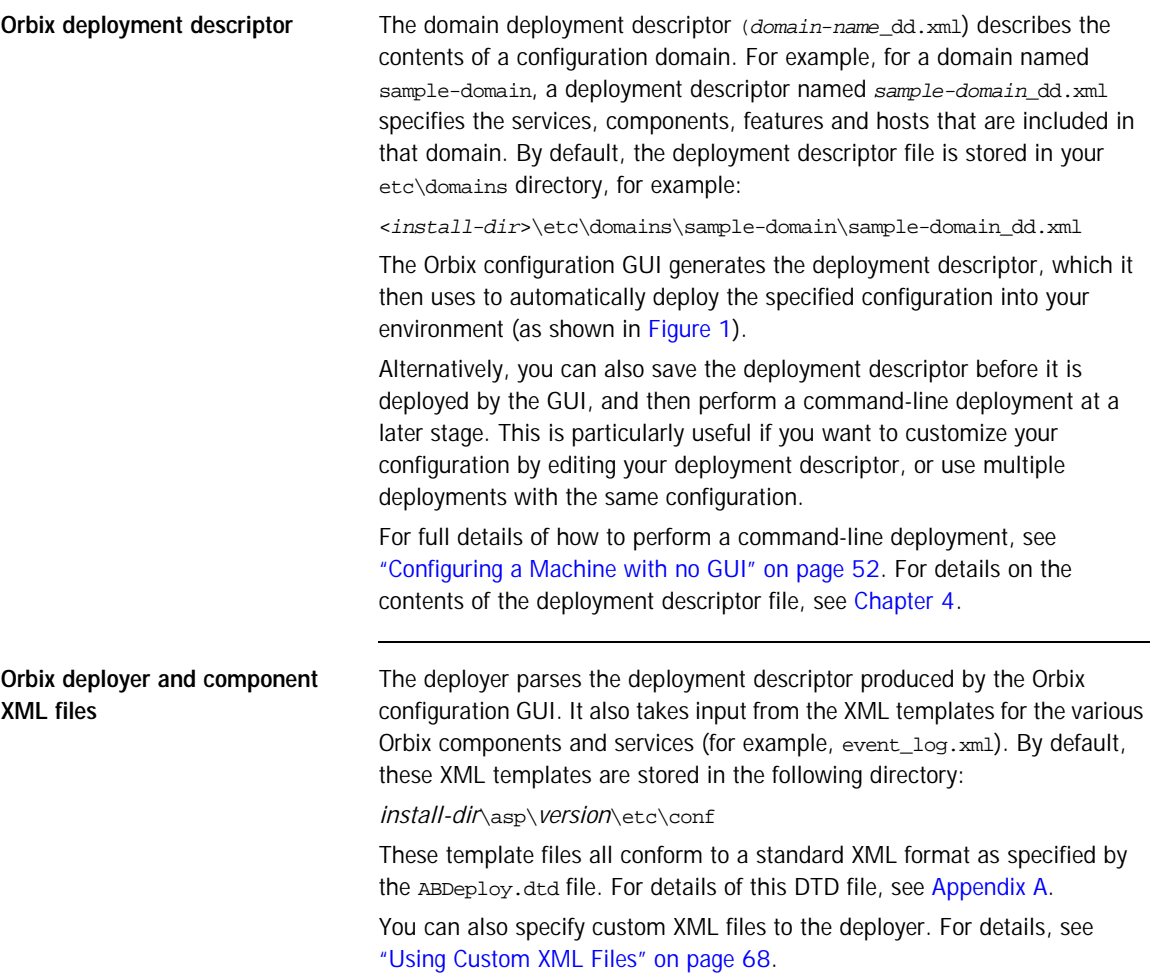

<span id="page-14-1"></span><span id="page-14-0"></span>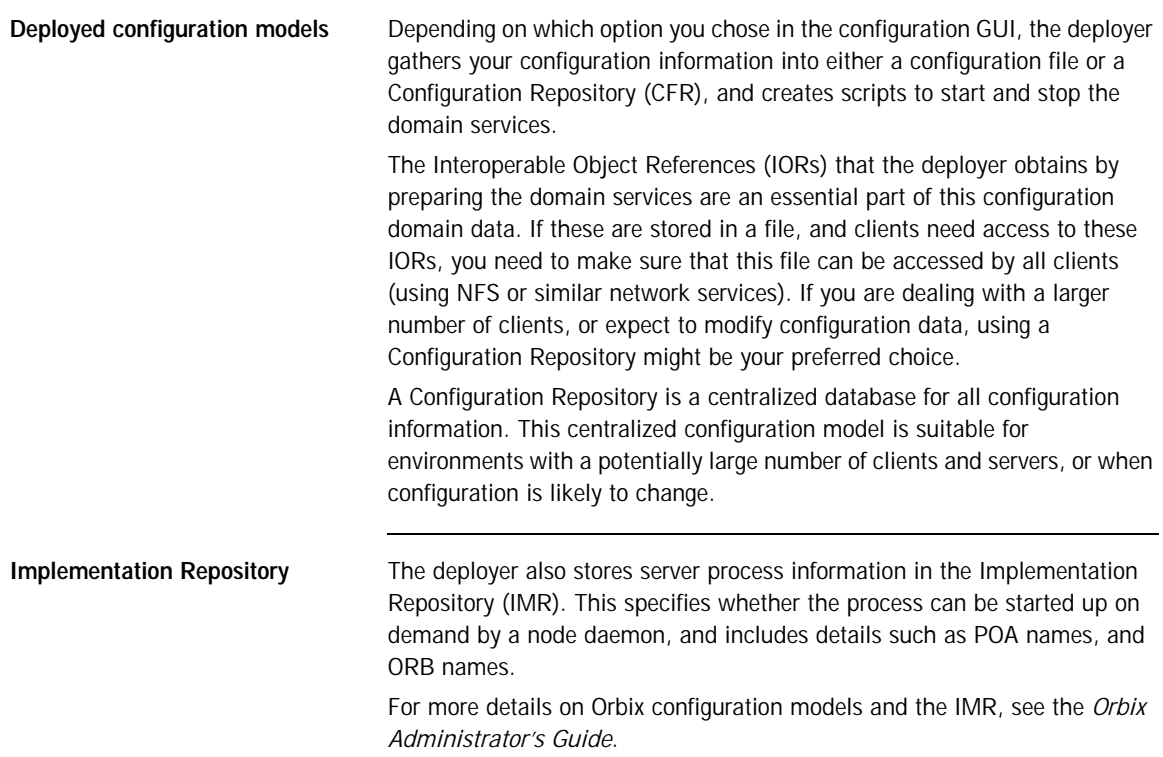

## <span id="page-15-0"></span>**Orbix Configuration Tool**

**Overview** The Orbix Configuration tool guides you through licensing and configuring the components in your Orbix environment. You can also use this tool to manage your environment at runtime. This section includes the following:

- **•** ["Configuration setup tasks"](#page-15-1).
- **•** ["Runtime management tasks".](#page-15-2)
- **•** ["Example screen".](#page-16-1)

<span id="page-15-2"></span><span id="page-15-1"></span>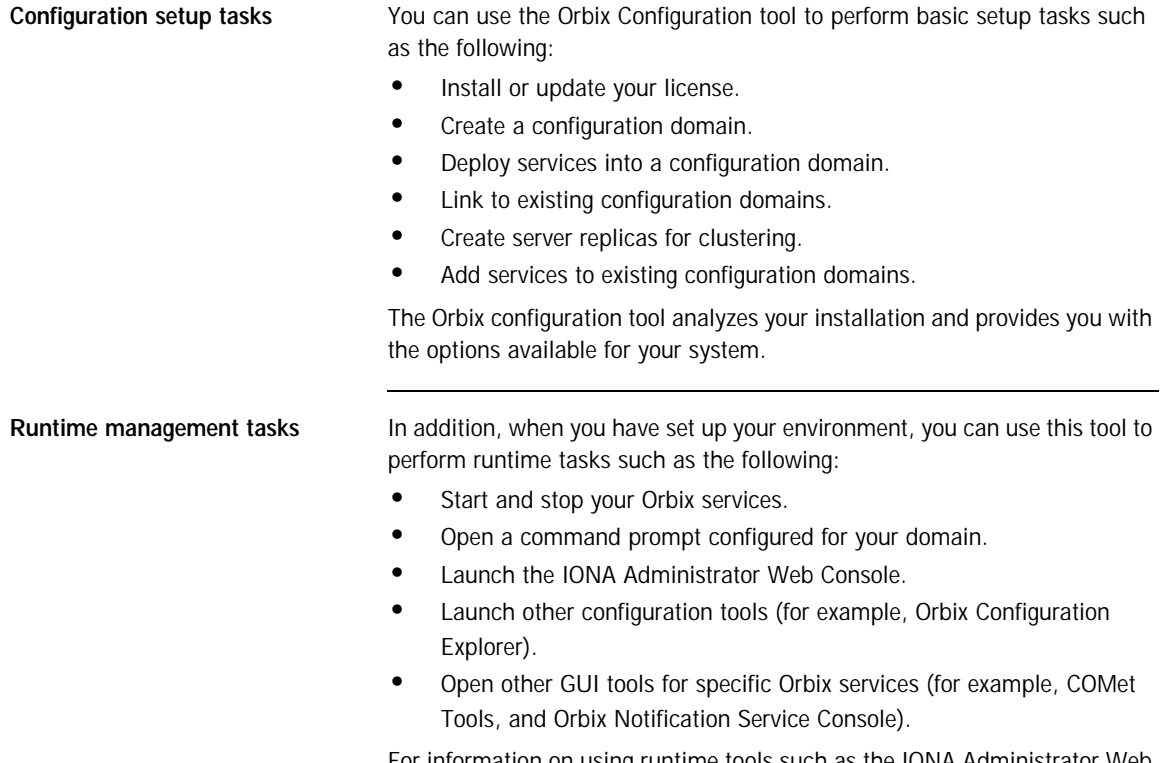

For information on using runtime tools such as the IONA Administrator Web Console and the Orbix Configuration Explorer, see the *Orbix Management User's Guide*.

<span id="page-16-1"></span>**Example screen** [Figure 2](#page-16-0) shows a newly created configuration domain named my-domain. The left pane displays details such as the domain and machine name, and all the services that have been configured. The right pane displays summary information about the domain. While the toolbar across the top displays buttons for licensing and various runtime options, such as starting services, and launching other tools.

<span id="page-16-0"></span>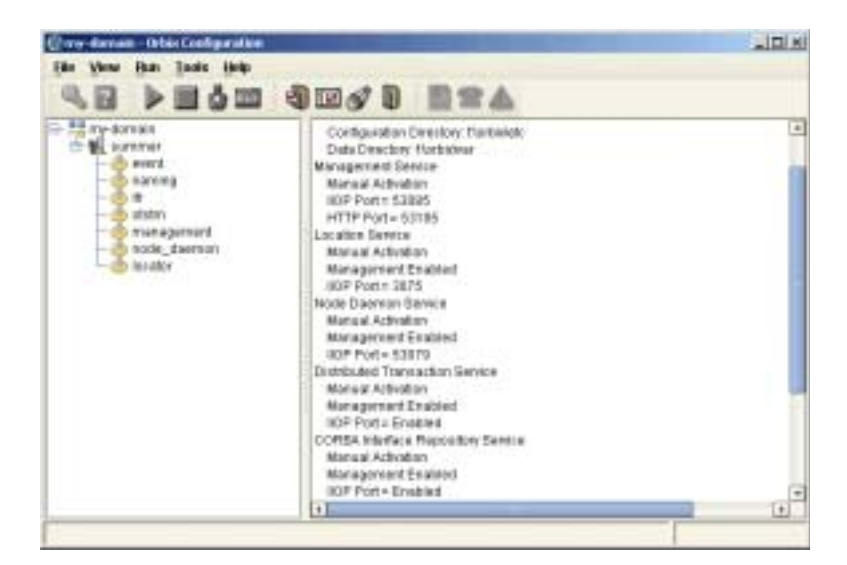

**Figure 2:** *Orbix Configuration GUI*

## <span id="page-17-0"></span>**Running the Orbix Configuration Tool**

**Overview** This section explains the full syntax of the itconfigure command, which is used to run the Orbix Configuration tool. It includes the following:

- **•** ["Requirements".](#page-17-1)
- **•** ["Command syntax".](#page-18-0)
- **•** ["Orbix Configuration screen"](#page-22-1).

<span id="page-17-1"></span>**Requirements** Before you run the configuration tool, check the following system requirements:

- **•** Set JAVA\_HOME so it points to your current Java installation.
- **•** Set UNIX access permissions to account for the following contingencies:
	- ♦ The configuration tool must have write access to directories /var/opt/iona and /etc/opt/iona. These directories are usually restricted to accounts with superuser privileges.
	- ♦ The configuration tool prompts you to designate a user to run domain services, and sets ownership of files and directories accordingly.
- Set the IT\_PRODUCT\_DIR environment variable to point to the latest Orbix installation on your system.

<span id="page-18-0"></span>**Command syntax** To run the configuration tool, use the following command syntax:

itconfigure

```
 [-ORBproduct_dir install_dir]
 [-ORBlicense_file license_file]
 [-nogui]
 [-gui]
 [-load, -l domain_descriptor]
 [-deployed_descriptor, -d file]
 [-compatible]
 [-entities file]
 [-save, -s file]
 [-localize]
 [-from host]
 [-name domain_name]
 [-file, -f]
[-cfr, -c] [-link, -i hostname]
 [-expert, -e]
 [-host, -h hostname]
 [-multihome hostname]
 [-etc config_dir]
 [-var var_dir]
 [-range, -r base_port]
 [-port iiop_port]
 [-tlsport tls_port]
 [-ndport iiop_port]
 [-ndtlsport tls_port]
 [-credentials credentials] 
 [-hostnamePolicy policy]
 [-libs, -L path]
 [-listen_address_list list]
[-help, -?]
 [-demos]
```
The configuration tool options are described as follows:

-ORBproduct\_dir *install\_dir*

Specifies your installation directory when Orbix is installed in a non-default location and the IT\_PRODUCT\_DIR environment variable is not set.

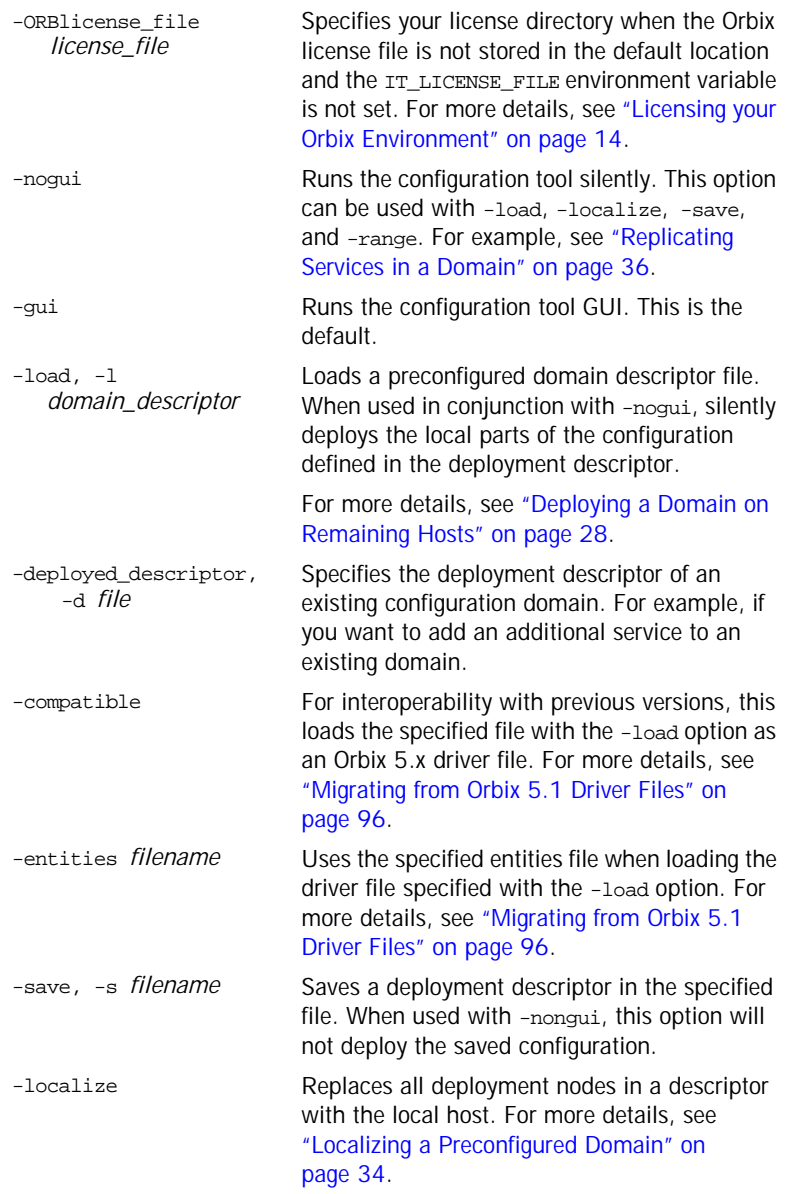

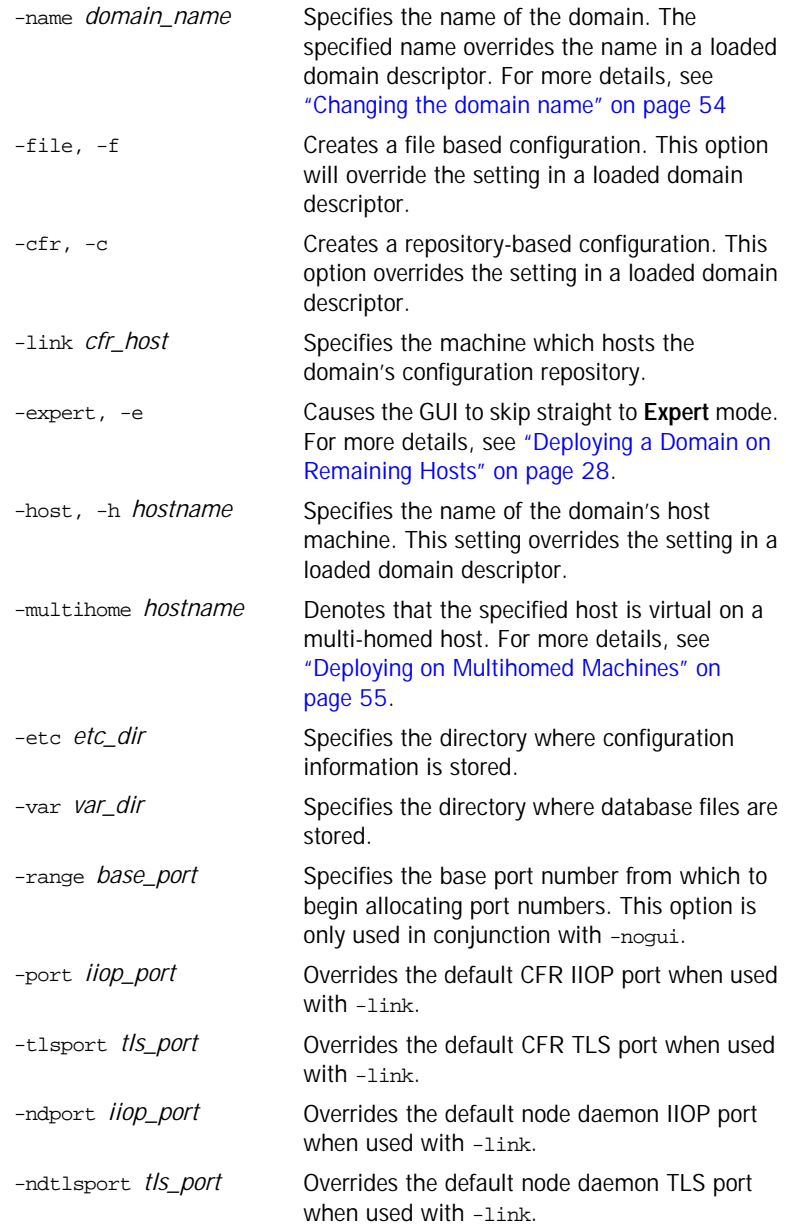

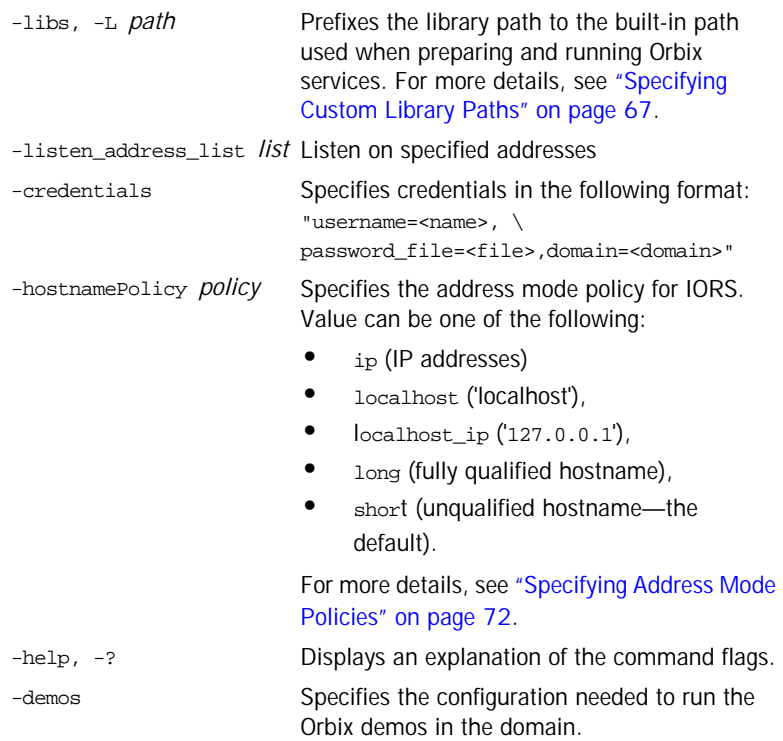

<span id="page-22-1"></span>**Orbix Configuration screen** When the Orbix configuration tool first runs for the first time, it displays a screen similar to that shown in [Figure 3:](#page-22-0)

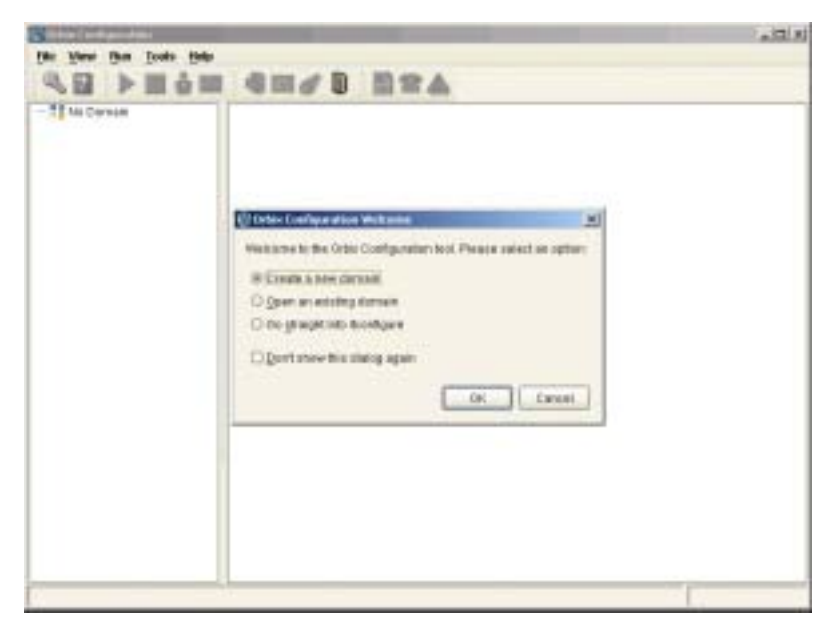

**Figure 3:** *Main Configuration Window*

<span id="page-22-0"></span>Using the **Orbix Configuration Welcome** dialog, you can perform basic configuration setup tasks, such as create a new configuration domain, or update an existing one. For detailed information on how to perform all the main configuration tasks, see [Chapter 2](#page-26-1).

## <span id="page-23-0"></span>**Licensing your Orbix Environment**

**Overview The Orbix configuration tool enables you to specify the location of your Orbix** license file.

> **Note:** You must first specify your license details before you can perform actions such as creating an Orbix configuration domain.

**Specifying a license file** To specify a license file:

1. From the Orbix configuration tool main menu, select **Tools**|**License**. Alternatively, click the **License** button in the toolbar, shown in [Figure 4](#page-23-1):

<span id="page-23-1"></span>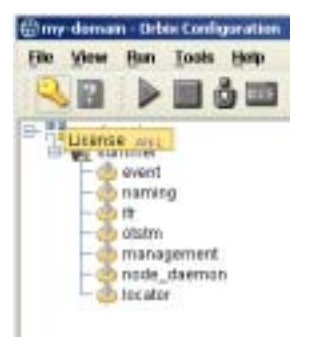

**Figure 4:** *Orbix License Button*

2. This displays a dialog similar to that shown in [Figure 5:](#page-24-0)

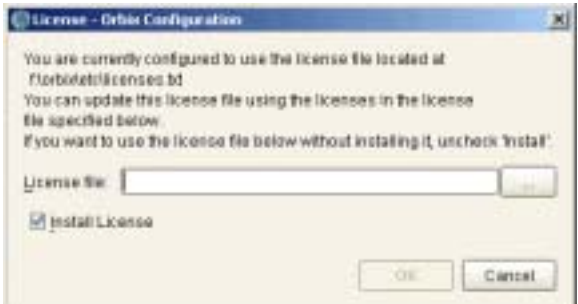

<span id="page-24-0"></span>**Figure 5:** *Entering the License File*

3. Enter the location of license file you wish to install in the **License File**  text box. Alternatively, use the **Browse** to navigate to the file. You should have received this file from your IONA representative and stored it in a secure location.

The default locations are as follows:

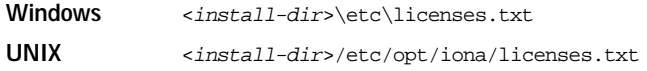

4. Click **OK** to return to the main screen.

The licenses.txt file is copied from your specified location. Any existing license files are overwritten. When you have specified a license file, you will not need to perform these steps again.

CHAPTER 1 | **Getting Started**

### CHAPTER 2

# <span id="page-26-1"></span><span id="page-26-0"></span>Configuring and Deploying a Domain

*Orbix provides a GUI-based configuration tool to guide you through generating an Orbix environment.*

**In this chapter** This chapter discusses the following topics:

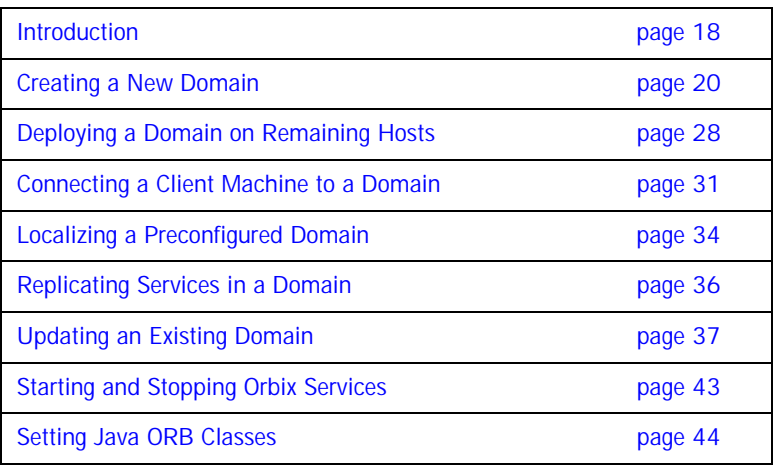

# <span id="page-27-0"></span>**Introduction**

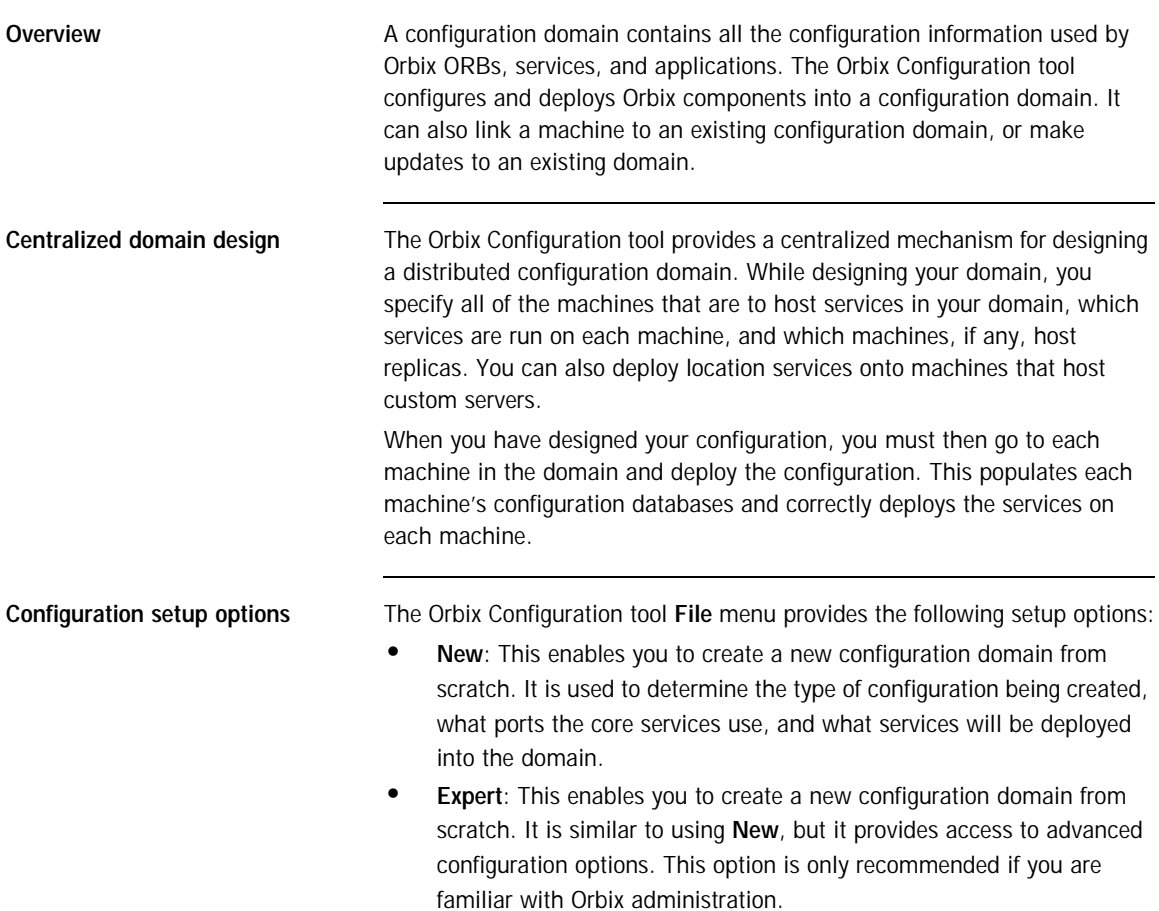

- **• Deploy**: This enables you to deploy replicated services into a domain. It is also used to deploy services on the host machines in a domain. For more information, see ["Replicating Services in a Domain" on page 36.](#page-45-0)
- **• Open**: This enables you to open an existing configuration domain, and make incremental changes as necessary. For example, you may wish to add additional services to an existing domain, or create replica servers.
- **• Connect**: This enables you to connect a client machine to an existing configuration domain. The new machine will link to the existing configuration repository to retrieve its configuration information.

**Note:** This option fails to create a domain if the configuration repository is not running, or if the domain is file based.

For details of other tasks that you can perform using the Orbix Configuration tool, see "Runtime management tasks" on page 15.

## <span id="page-29-0"></span>**Creating a New Domain**

**Overview** The Orbix Configuration tool's **File**|**New** menu option enables you to create a new configuration domain, or modify an existing one, by walking you through the procedure and providing basic configuration options.

> For more advanced configuration options use the **File**|**Expert** option (explained in the next section).

**Procedure** To create a configuration domain, follow these steps:

- 1. Start the Orbix Configuration tool using the itconfigure command (see Chapter 2).
- 2. From the main menu, select **File**|**New|Standard**. This displays a screen similar to [Figure 6.](#page-29-1)

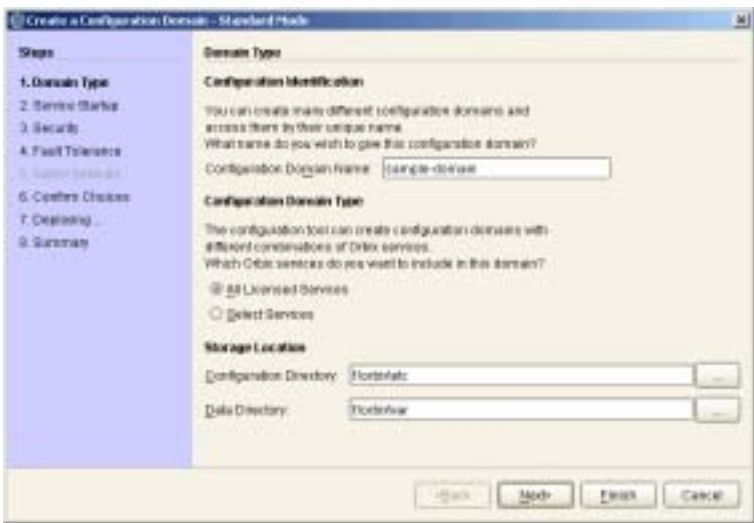

<span id="page-29-1"></span>**Figure 6:** *Domain Type Screen*

- 3. Specify the domain name. If you are creating a new domain, this name must be unique among any pre-deployed configuration domains. If it is not, the existing domain is overwritten.
- 4. Set the level of services to deploy into the domain by selecting one of the following options:
	- ♦ **All Licensed Services** automatically deploys all services for which you have purchased licenses.
	- ♦ **Select Services** enables you to select which services you wish to deploy into the domain on the particular machine.
- 5. Specify the directories where you would like configuration data stored on this system. In most cases, the defaults are sufficient.
- 6. Click **Next** to select how your services start. This displays a screen similar to [Figure 7](#page-30-0).

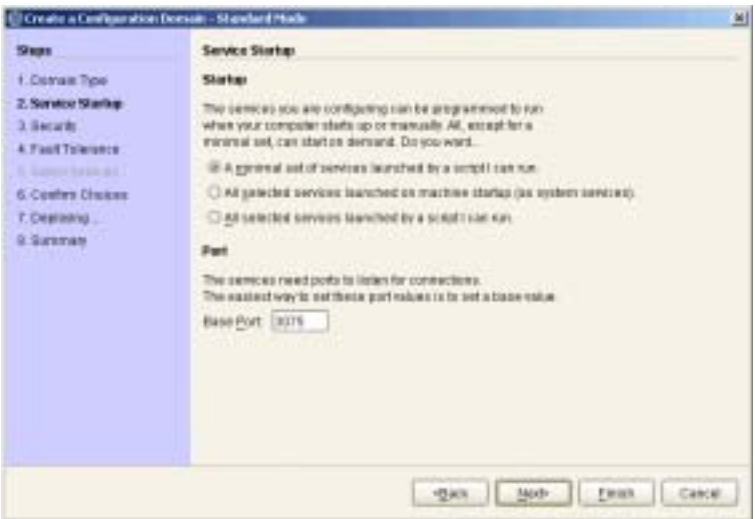

<span id="page-30-0"></span>**Figure 7:** *Startup Mode and Base Port*

- 7. Choose one of the following options:
	- ♦ **A minimal set of services launched by a script I can run** generates a script that to start the location service and, if it selected, the configuration repository. All other deployed services will be started on demand.
	- ♦ **A minimal set of services launched at machine startup** configures the location service and, if selected, the configuration repository to start up when the machine is booted. All other deployed services will be started on demand.

**Note:** When the proceeding options are selected, the location service is deployed by default. You will not be able to unselect it.

- ♦ **All services launched by a script I can run** generates a script that will start all deployed services.
- 8. Enter a number for the **Base Port**. This is the number from which Orbix begins sequentially assigning listener ports for its services. The default is 3075.

9. Click **Next** to configure your domains security features. This displays a dialog similar to [Figure 8.](#page-32-0)

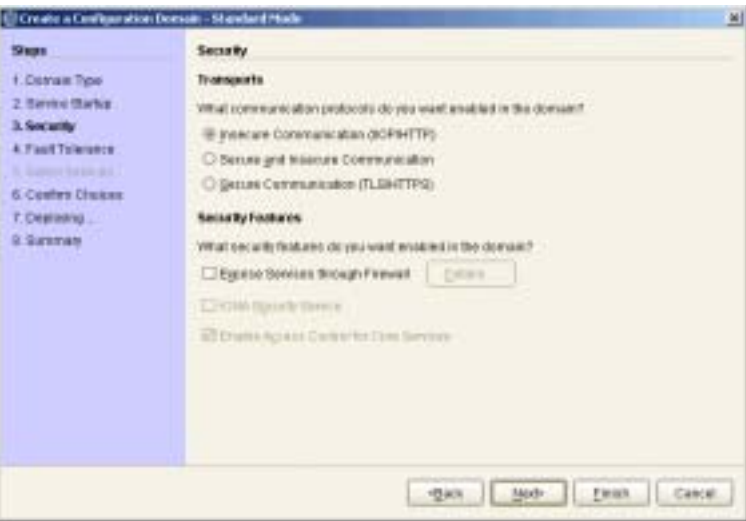

<span id="page-32-0"></span>**Figure 8:** *Setting Security Features*

- 10. Select a security protocol:
	- ♦ **Insecure communication (IIOP/HTTP)** configures your domain so that it does not use TLS or HTTPS protocols. It rejects any attempts to make a secure connection.

**Note:** This is the only mode in which the Firewall Proxy Service will run.

♦ **Secure communication (TLS/HTTPS)** configures your system so that all communication is done securely. Any attempts to make a connection using a protocol other than TLS or HTTPS are be rejected.

♦ **Secure and insecure communication** configures your system so that it can use IIOP, TLS, HTTP, and HTPS protocols.

**Note:** This option is automatically selected if you configure the IS2 Security Infastructure. You can only select secure communication.

- 11. Select the security features you wish to enable in the domain:
	- ♦ **Expose services through Firewall** configures your domain to use the firewall proxy service.

**Note:** This option is only available for insecure domains.

♦ **IONA Security Service** configures your domain to take advantages of the IONA security platform. For more information read the *Security Guide*.

**Note:** This option forces you to use TLS and HTTPS. Therefore the firewall proxy service is unavailable.

♦ **Enable Access Control for Core Services** is only available for use when the IS2 security infrastructure is configured, For more information read the *Security Guide*.

12. Click **Next** to configure any replicas you wish to include in your domain. This displays a dialog similar to [Figure 9.](#page-34-0)

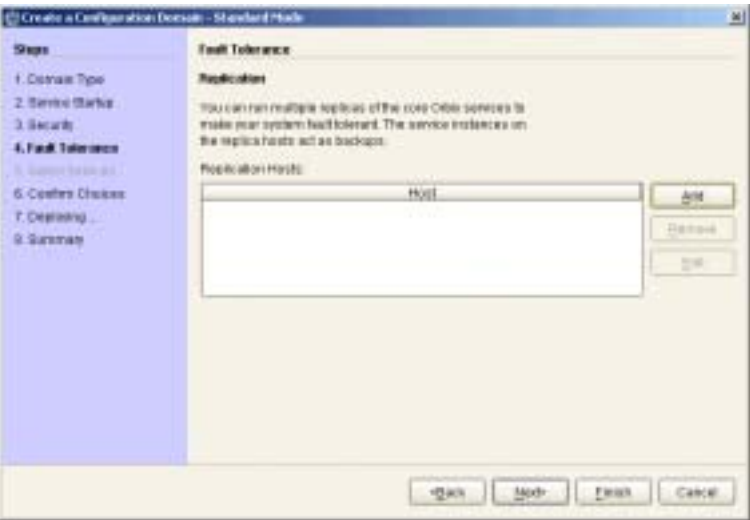

<span id="page-34-0"></span>**Figure 9:** *Replica Configuration*

13. To add a replica to the domain, click **Add**, and enter the machine's host name and a listener port in the **Add Host** dialog, shown in [Figure 10.](#page-34-1)

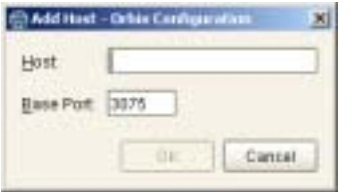

<span id="page-34-1"></span>**Figure 10:** *Add Host Dialog*

To remove a replica from the list, highlight its hostname and click **Remove**. When you have specified all of the replicas for your domain, click **Next**.

14. If you chose to deploy only selected services, you will see a dialog similar to [Figure 11.](#page-35-0)

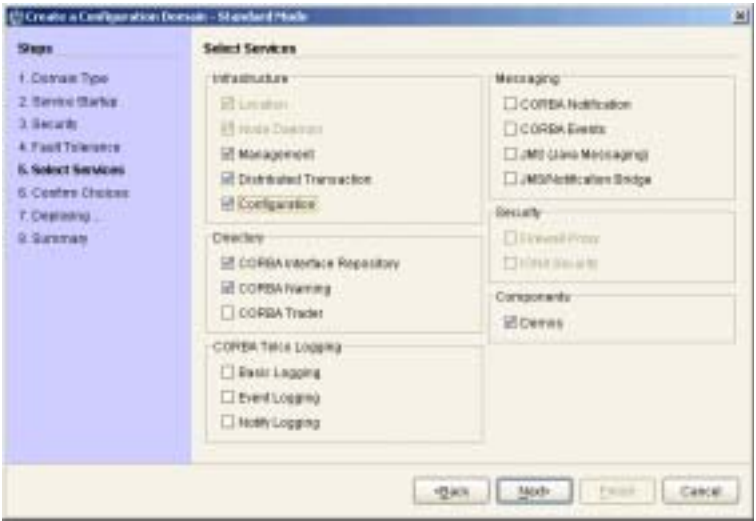

<span id="page-35-0"></span>**Figure 11:** *Selecting Services to Deploy*

**Note:** If you do not check **Demos**, the demo programs included with the installation will not run properly.

If you chose to deploy all licensed services, go to step 16.
15. Select the services you wish deployed into your configuration. When you have selected the desired services, click **Next** to see a summary of the configuration options you have chosen. This displays a screen similar to [Figure 12.](#page-36-0)

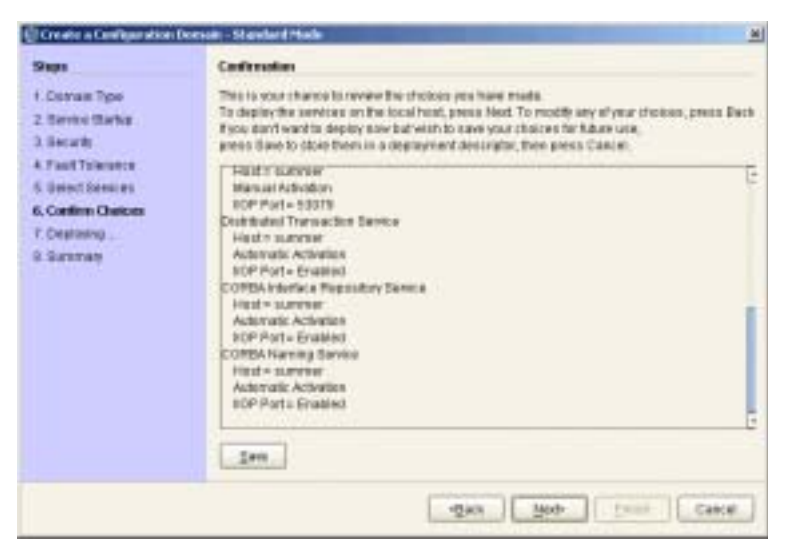

**Figure 12:** *Confirmation Screen*

<span id="page-36-0"></span>16. If you have configured replicas for this domain, or have configured services to run on a different host, you should save the domain descriptor. To save a domain descriptor for this domain, click **Save**.

**Note:** The name of the domain descriptor must end in "\_dd".

- 17. If the summary looks correct, click **Next** to create the domain and deploy the local services.
- 18. When the domain is successfully created, the **Finish** button becomes available. Click it to close the tool.

### <span id="page-37-1"></span>**Deploying a Domain on Remaining Hosts**

**Overview When you have designed a distributed domain, you must deploy the domain** on all of the hosts that make up the domain. To do this, you must take the deployment descriptor created when you designed the domain and migrate it to each host machine.

> The Orbix Configuration tool provides the following options for deploying your domain on the remaining hosts:

- **•** Use the **File**|**Deploy** option from the GUI main menu.
- **•** Use the **Initialize** option in the **File**|**Expert** menu.
- **•** Use the -load and -nogui command-line options.

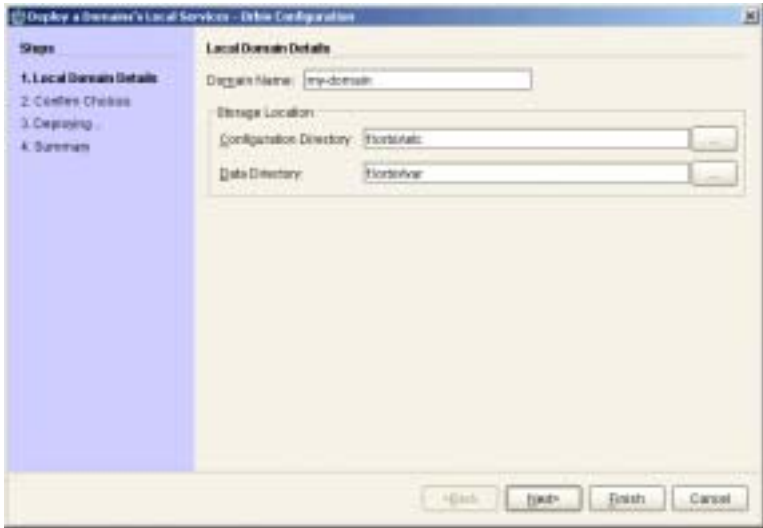

<span id="page-37-0"></span>**Figure 13:** *Deploying a Domain*

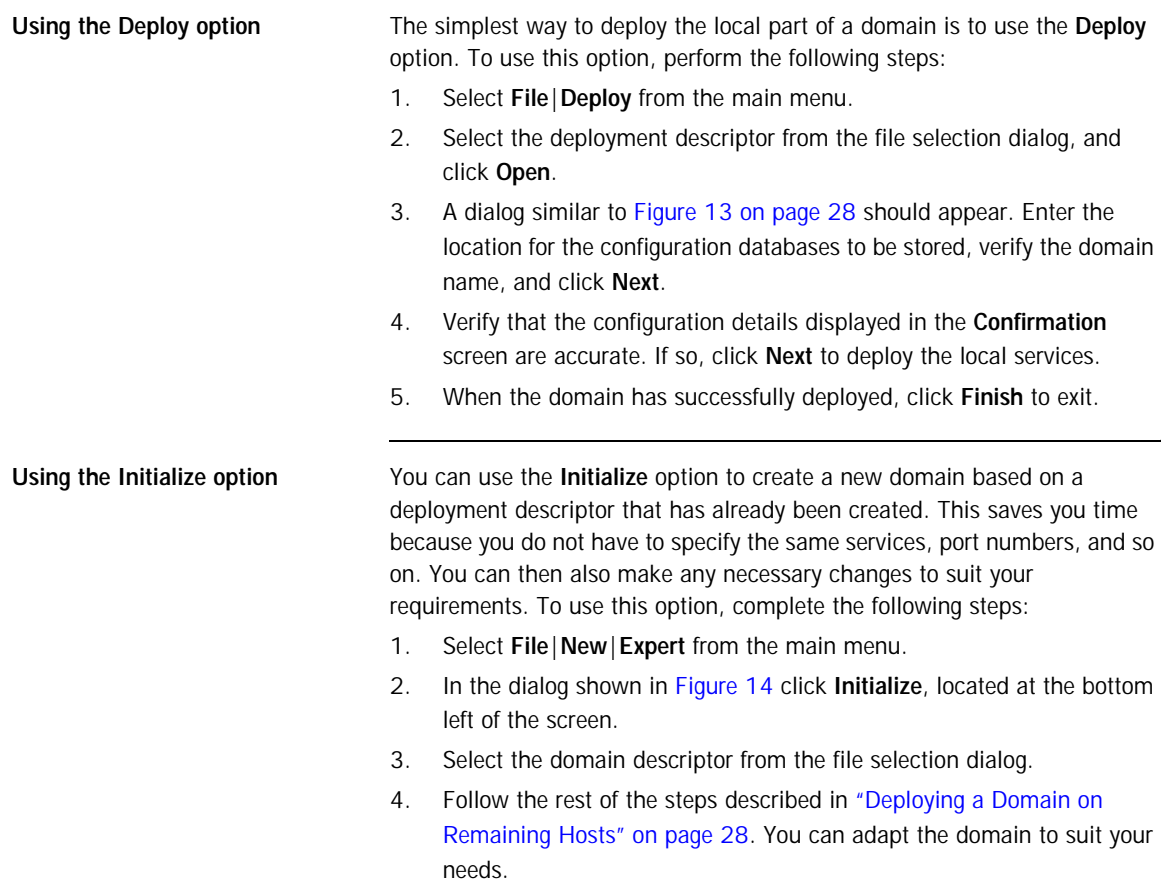

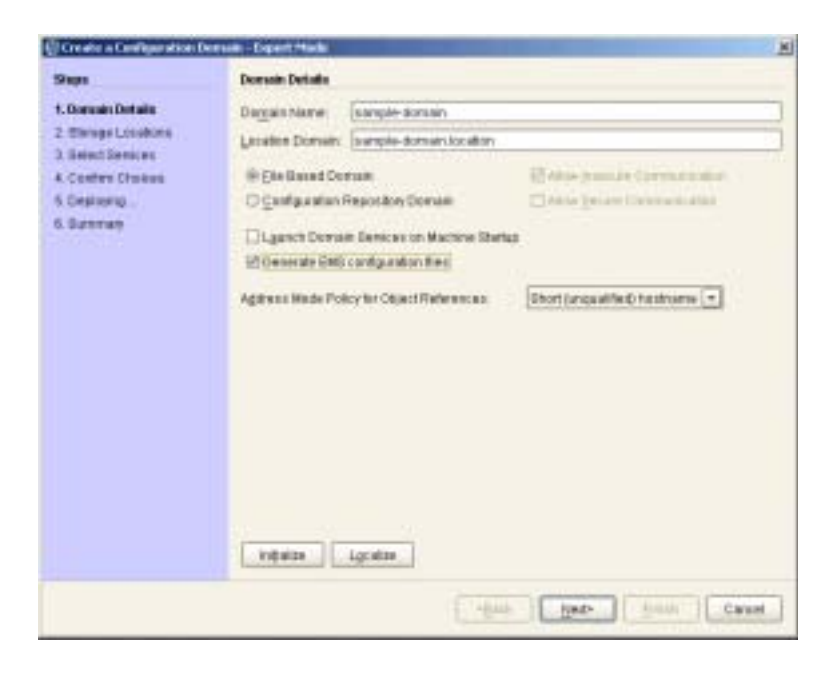

**Figure 14:** *Initializing a Domain*

<span id="page-39-0"></span>Using the command line **If you can not or do not want to run the Orbix Configuration GUI, you can** deploy a your domain on the local host using the following command line syntax:

itconfigure -nogui -load *deployment-descriptor*

This command deploys the specified domain and the services for the local host.

### **Connecting a Client Machine to a Domain**

| Overview                                   | You may often need to configure machines into a domain that only run client<br>programs. These client programs do not need to run any CORBA services,<br>however, they must access the domain's configuration. The Orbix<br>Configuration tool enables you to connect a new machine to an existing<br>configuration domain. The new machine retrieves and stores its<br>configuration in the configuration repository on the existing host machine. |
|--------------------------------------------|----------------------------------------------------------------------------------------------------|
|                                            | Note: This does not enable you to deploy additional services on a<br>machine. It only generates scripts that enable the current machine to join<br>an existing configuration.                                                                                                    |
|                                            | There are two approaches to connecting a client machine to an existing<br>domain:                                                                                                    |
|                                            | "Connecting with a deployment descriptor".                                                                                                    |
|                                            | "Connecting without a deployment descriptor".                                                                                                    |
| Connecting with a deployment<br>descriptor | To connect a new machine to an existing domain using its deployment<br>descriptor file, perform the following steps:                                                                                                    |
|                                            | Select File   Connect from the GUI main menu.<br>$\mathbf{1}$ .                                                                                                    |
|                                            | If you have access to a deployment descriptor, select Yes in the dialog<br>2.<br>shown in Figure 15.                                                                                                    |
|                                            | elvanced domain - Orbix Configuration<br>$\infty$                                                                                                    |
|                                            | Do you have access to the farget domain's deployment descriptor («domain name», dol.vml?                                                                                                    |

<span id="page-40-1"></span><span id="page-40-0"></span>**Figure 15:** *Target Domain Dialog.*

3. Select the deployment descriptor from the file selection dialog, and click **Open**.

Canzel

Yes No

4. In the **Connect to a Configuration Domain** wizard, enter the details for your link domain. For example, you can specify **General** details such as the location of your configuration files, and **Node Daemon** or **Security** details, if applicable. This wizard is shown in [Figure 16](#page-41-0).

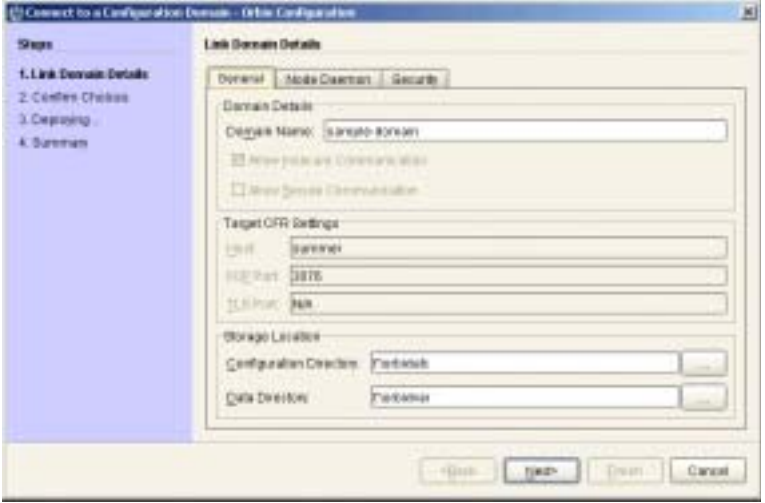

<span id="page-41-0"></span>**Figure 16:** *Connecting to a Domain*

- 5. Click **Next** to confirm your input and view a summary of the configuration in the **Confirmation** screen.
- 6. Click **Next** to create the local files needed to connect the machine to the configuration domain and deploy the local services.
- 7. When the machine is successfully connected to the domain, in the **Summary** screen, select **Finish**.

### <span id="page-42-0"></span>**Connecting without a deployment descriptor**

Users without access to a a deployment descriptor can also connect a new machine using the **Connect to a Configuration Domain** wizard. To connect this way, perform the following steps:

- 1. Select **File**|**Connect** from the GUI main menu.
- 2. Because you do not have access to a deployment descriptor, select **No** in the dialog shown in [Figure 15.](#page-40-1)
- 3. In the **Connect to a Configuration Domain** wizard, enter the hostname and port of the CFR to which you wish to connect the new machine. Also enter a location for the configuration files, and **Node Daemon** or **Security** details, if applicable. Th wizard is shown in [Figure 16](#page-41-0).
- 4. Click **OK** to confirm your input and view a summary of the configuration.
- 5. Click **Next** to create the local files needed to connect the machine to the configuration domain and deploy the local services.
- 6. When the machine is successfully connected to the domain, in the **Summary** screen, select **Finish**.

## **Localizing a Preconfigured Domain**

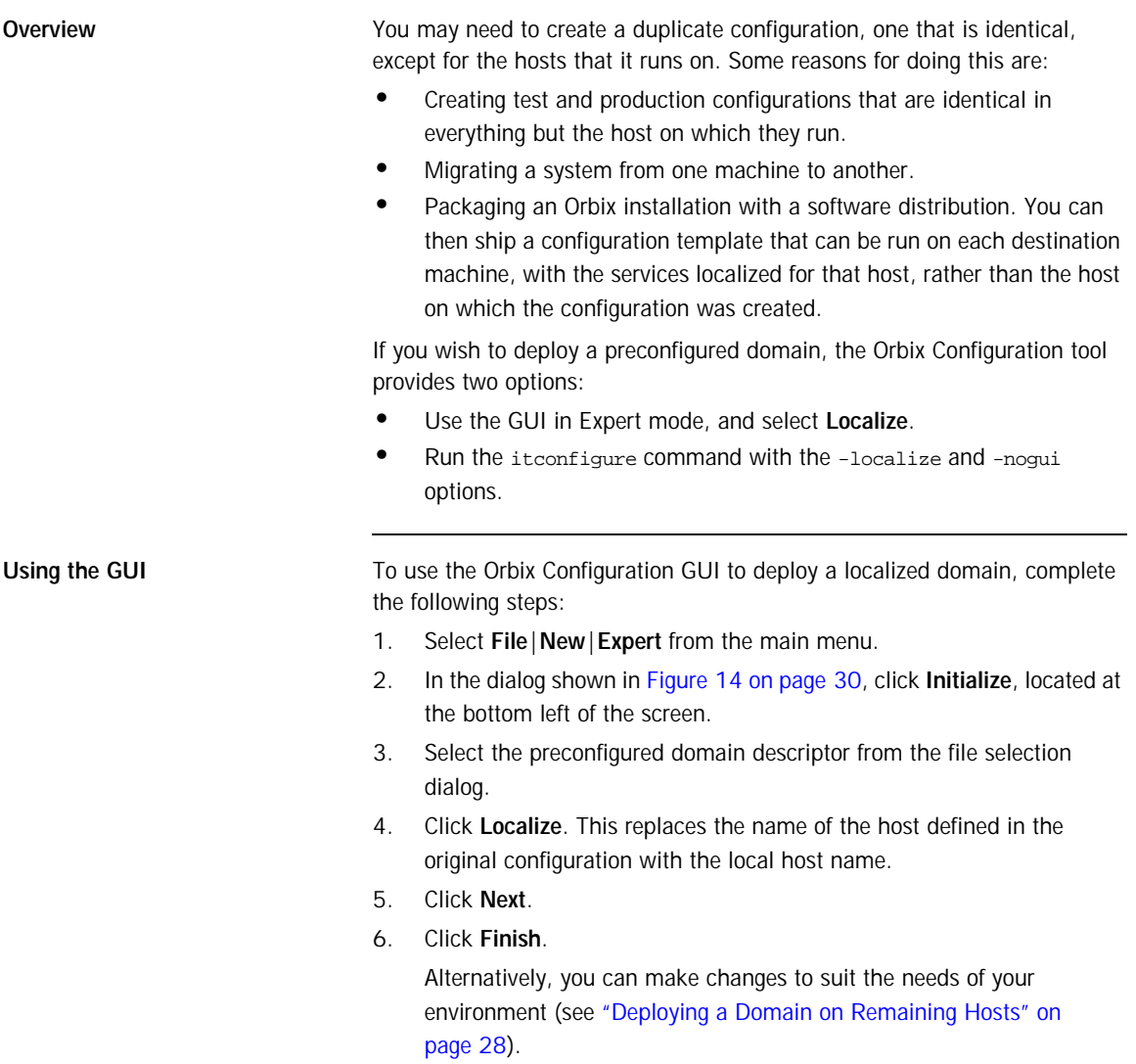

Using the command line **If you cannot or do not want to run the GUI**, you can deploy a localized domain from the command line by running

```
itconfigure -nogui -localize -from host -load 
  deployment-descriptor
```
Running this command replaces a deploy node in the descriptor with the host specified in the -host option or with the local host.

It then deploys an exact replica of the specified domain on the new host.

The "-from <*host*>" option lets you select the deploy node to replace when localising a multi-profile descriptor.

You can specify other changes to the deployed domain by using other command-line options.

## **Replicating Services in a Domain**

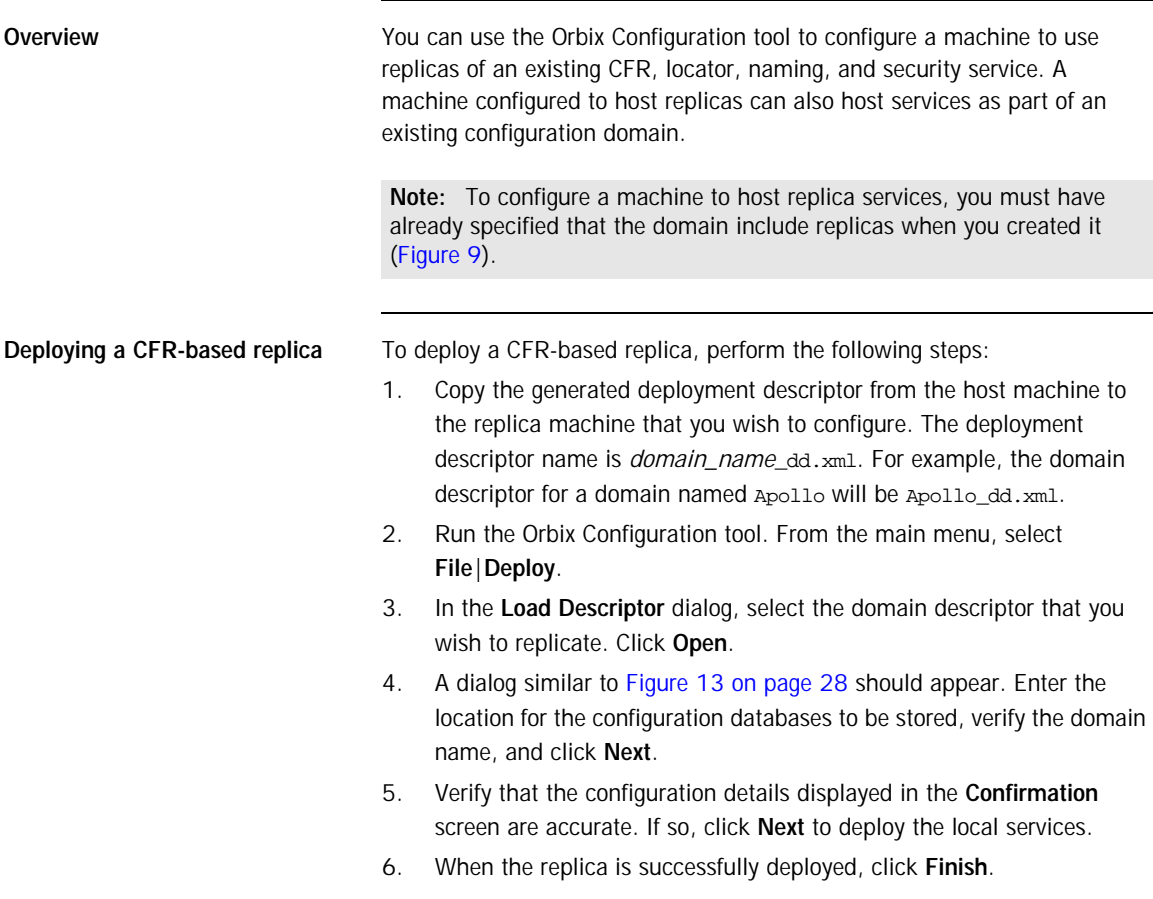

### **Updating an Existing Domain**

**Overview <b>The Orbix Configuration** tool enables you to perform dynamic updates on an existing configuration domain (for example, add services or replica services after the domain is created). You can use the **File**|**Open** option to specify an existing domain descriptor file. Alternatively, use the **File**|**Reopen** option to access the list of recently used domains. This section includes the following:

- **•** ["Opening a domain".](#page-46-0)
- **•** ["Ropening a domain".](#page-48-0)
- **•** ["Adding a service"](#page-48-1).
- **•** ["Adding a replica service"](#page-49-0).
- **•** ["Repreparing a service".](#page-51-0)
- **•** ["Removing a replica service".](#page-50-0)

<span id="page-46-0"></span>**Opening a domain** To open an existing domain, perform the following steps:

- 1. Select **File**|**Open** from the main menu.
- 2. Select the deployment descriptor using the **Select Descriptor** dialog, shown in [Figure 17.](#page-46-1)

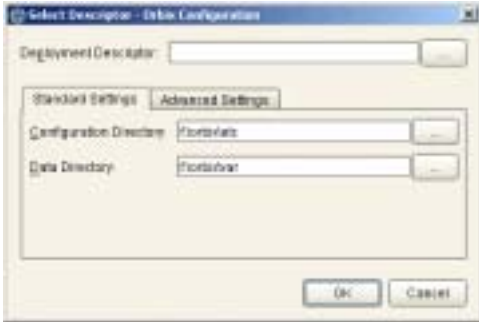

<span id="page-46-1"></span>**Figure 17:** *Select Descriptor Dialog*

This dialog also enables you to specify **Standard Settings** and **Advanced Settings** for domains with non-default locations.

3. Click **OK**. This loads up the domain and displays summary information in the GUI, shown in [Figure 18.](#page-47-0)

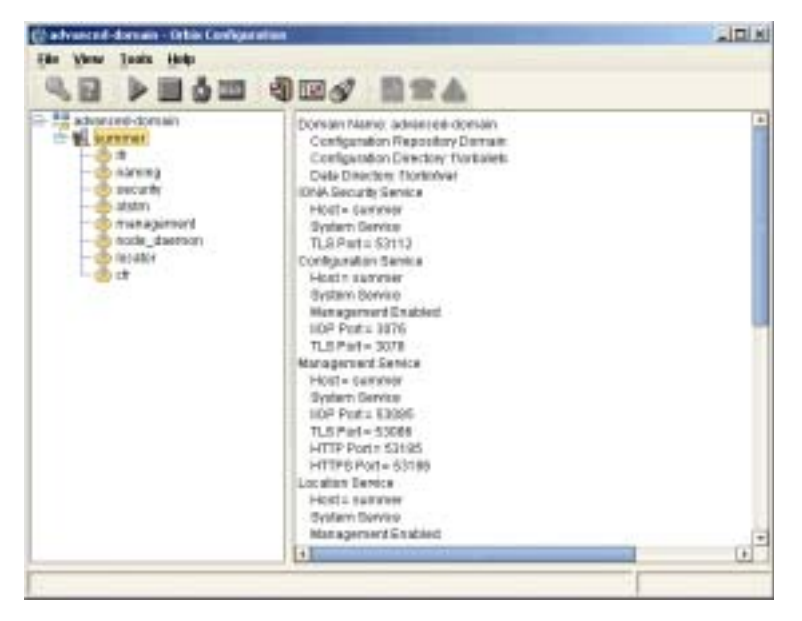

**Figure 18:** *Loaded Domain*

<span id="page-47-0"></span>When the domain has been opened, you can then start or stop its services, perform dynamic updates (for example, add a service or replica service), or launch consoles for that domain.

**Note:** In CFR or link domains, the effective deployment descriptor for the domain is obtained from the CFR itself. Therefore, to open a CFR domain, at least one of its replicas must be running.

<span id="page-48-0"></span>**Ropening a domain** The **Reopen** option enables you to select a domain from a list of recently used domains, without having to specify a domain descriptor.

> To use this option, select **File**|**Reopen** from the main menu, and select the domain that you wish to reopen.

**Note:** The **Reopen** option is only available if you are using JDK version 1.4.x. Otherwise, this option is not displayed.

<span id="page-48-1"></span>Adding a service To add a service to an existing domain, select the machine node in the left pane, right click to select **Add**, and select the service that you require. [Figure 18](#page-47-0) shows an example of adding a CORBA Events service.

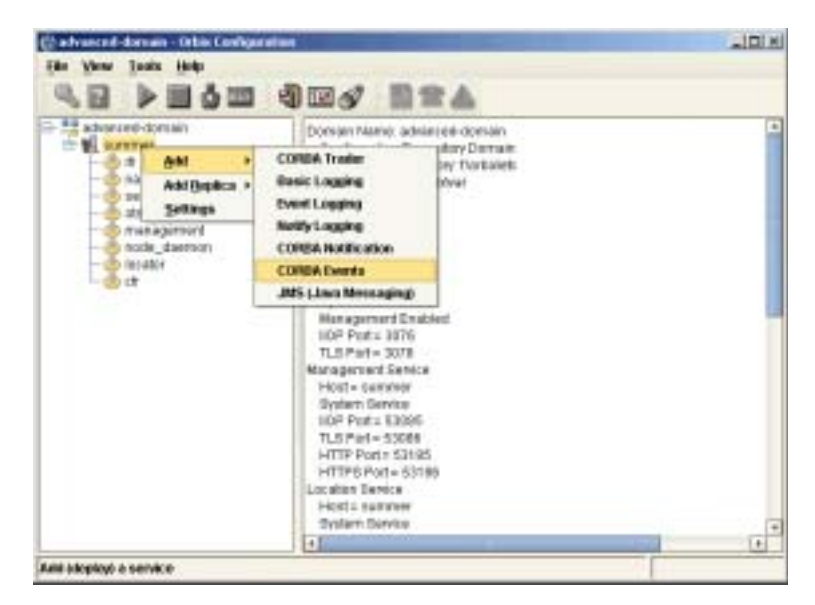

**Figure 19:** *Adding a Service to a Domain*

The domain services must be running, and you can only select from services that are not already in the domain. You can not add services on remote hosts, you must add the service on the host that it runs on.

When you add a new service, the domain scripts, configuration files, and log files are updated with details of the new service. The domain scripts include the following:

- **•** *domain-name*\_env
- **•** start\_*domain-name*\_services
- **•** stop\_*domain-name*\_services

<span id="page-49-0"></span>**Adding a replica service** To add a replica service to an existing domain, perform the following steps:

1. Select the machine node in the left pane, right click to select **Add**, and select the replica service that you require. [Figure 20](#page-49-1) shows an example of adding a replica locator.

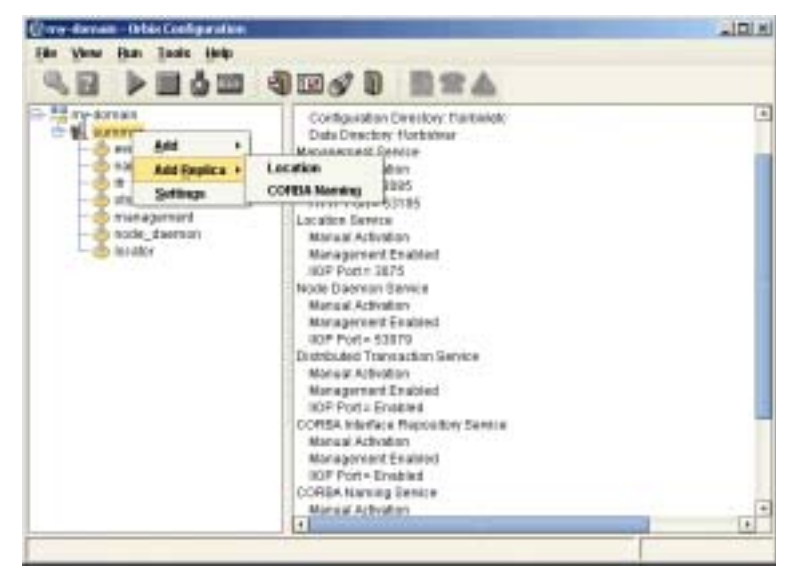

**Figure 20:** *Adding a Replica Service to a Domain*

The domain services must be running when you add a replica service. In addition, you can only add a replica service on the host that it runs on.

<span id="page-49-1"></span>**Note:** Replication is available for the security, CFR, locator, and naming services. However, you can not dynamically add a security service replica. 2. After selecting the replica service, you can specify details such as the **Instance Name** and ports for your replica service. [Figure 21](#page-50-1) shows an example of the **Add Location Service Replica** dialog.

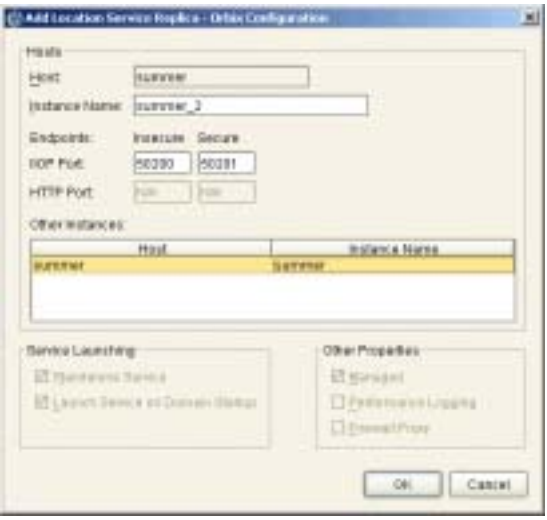

**Figure 21:** *Add Location Service Replica dialog*

3. After adding a replica service, you may be prompted to perform additional steps. For example, after adding a replica locator, you must reprepare any indirect persistent services. This ensures that the object references for these services include the address of the locator replica, and enables clients to be correctly directed to these services.

<span id="page-50-1"></span><span id="page-50-0"></span>**Removing a replica service** To remove a replica service from a domain, perform the following steps:

1. Select the service in the left pane, and right click to select **Remove**. When removing a replica, it must be running in the domain. This action removes details of the service from the domain scripts (for example, start my-domain services).

2. After removing a replica, you may be prompted to perform additional steps. For example, after removing a replica locator you must reprepare any indirect persistent services. This ensures that their object references do not include the address of the removed locator.

<span id="page-51-0"></span>**Repreparing a service** After creating or removing a replica locator, you must first reprepare any indirect persistent services. This ensures that the object references for these services include the correct locator address information.

> For example, when creating a locator replica, an indirect persistent service must be reprepared to ensure that its object reference includes the address of the locator replica. When removing a locator replica, repreparing ensures that it no longer includes the address of the removed locator.

> To reprepare a service, select the service in the left pane, and right click to select **Reprepare**. [Figure 18](#page-47-0) shows an example.

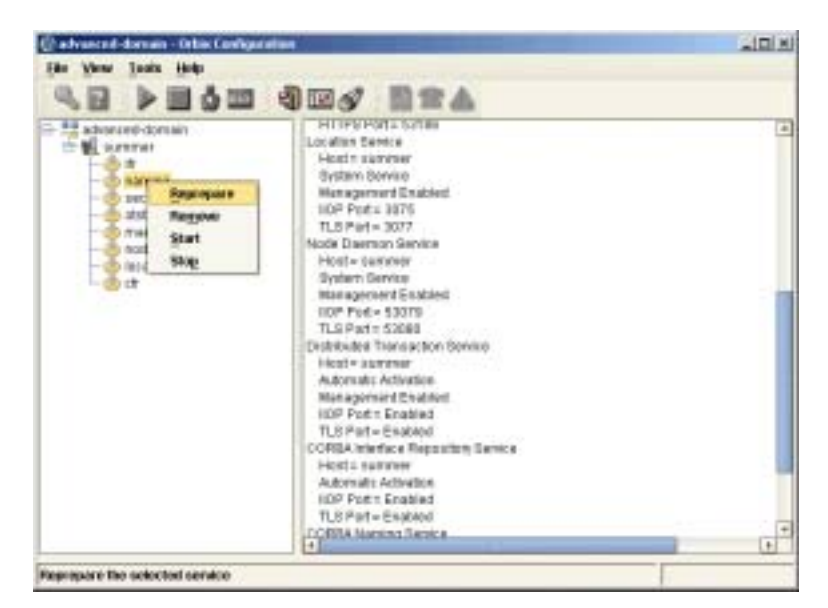

**Figure 22:** *Repreparing a Service*

## **Starting and Stopping Orbix Services**

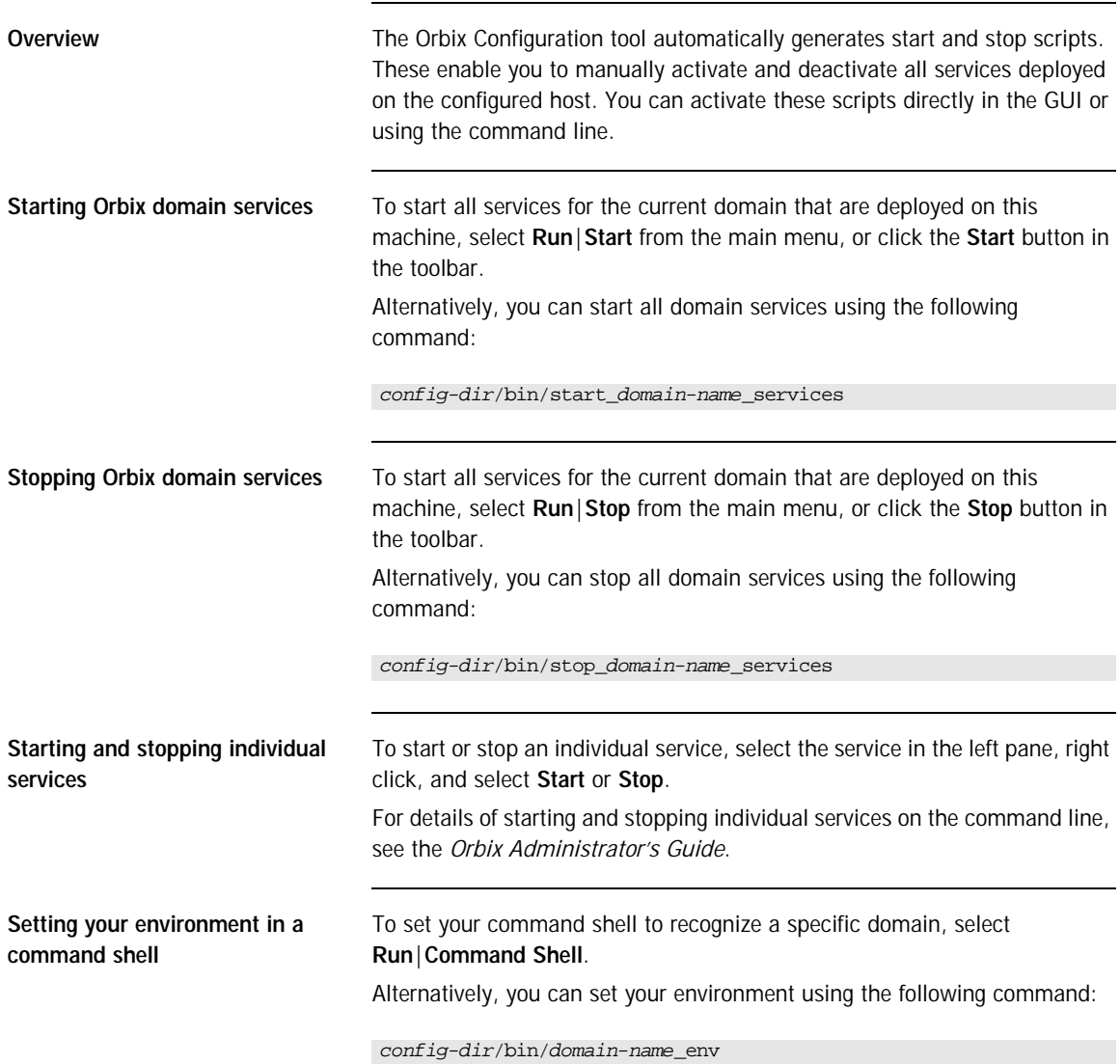

## **Setting Java ORB Classes**

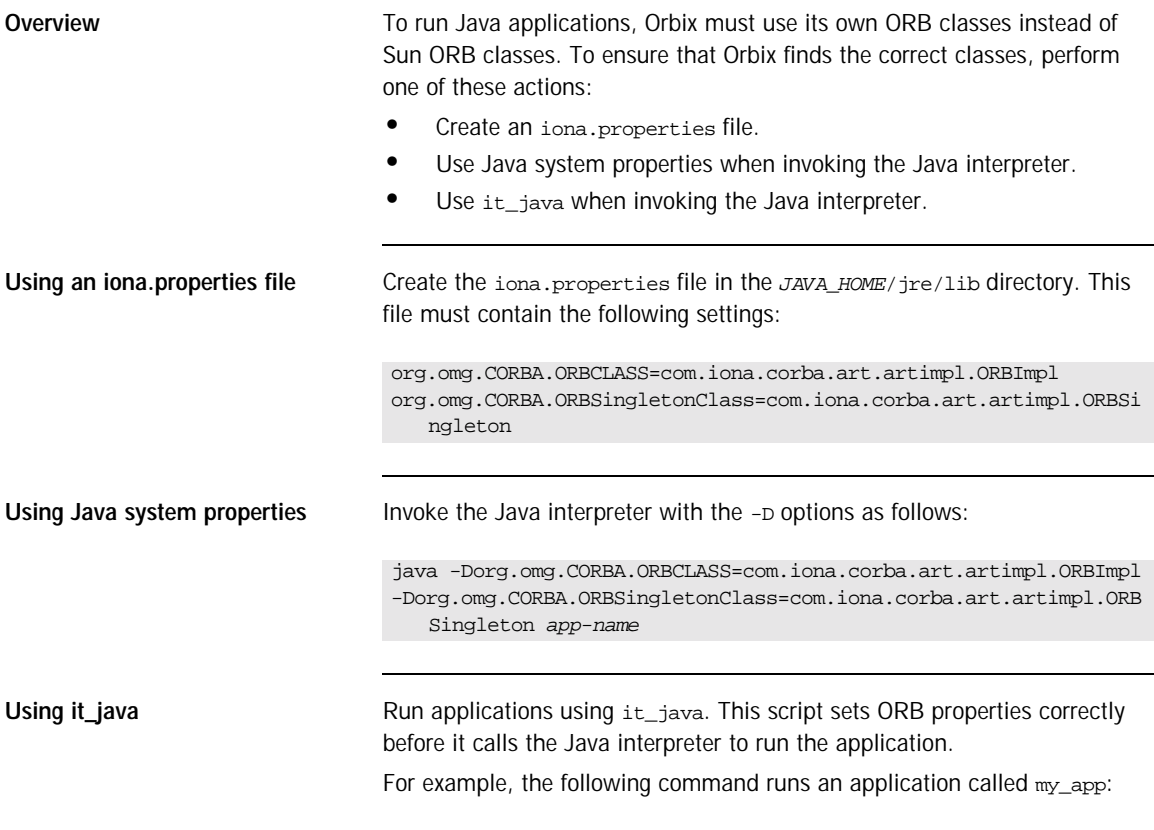

it\_java my\_app

# Advanced Configuration and Deployment

*This chapter explains advanced custom configuration and deployment features offered by Orbix.*

**In this chapter** The following topics are discussed in this chapter:

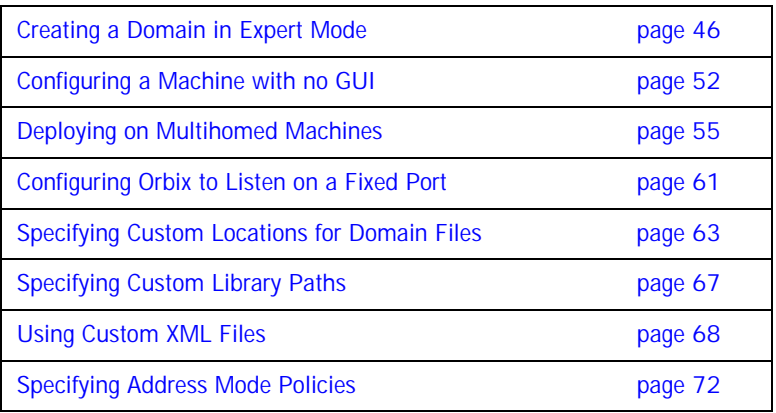

### <span id="page-55-0"></span>**Creating a Domain in Expert Mode**

**Overview Expert mode provides advanced users a more flexibility when creating and vertile structure in Expert mode provides advanced users a more flexibility when creating and** modifying configuration domains. It enables you to specify well-known addresses for Orbix services, and also to configure the services to run using direct or indirect persistence.

**Procedure** To create a configuration domain using expert mode, complete the following steps:

- 1. From the main menu, select **File**|**New**|**Expert**.
- 2. In the **Domain Details** screen, enter a name for the domain and specify if the domain is to be file-based or CFR-based, shown in [Figure 23](#page-55-1).

<span id="page-55-1"></span>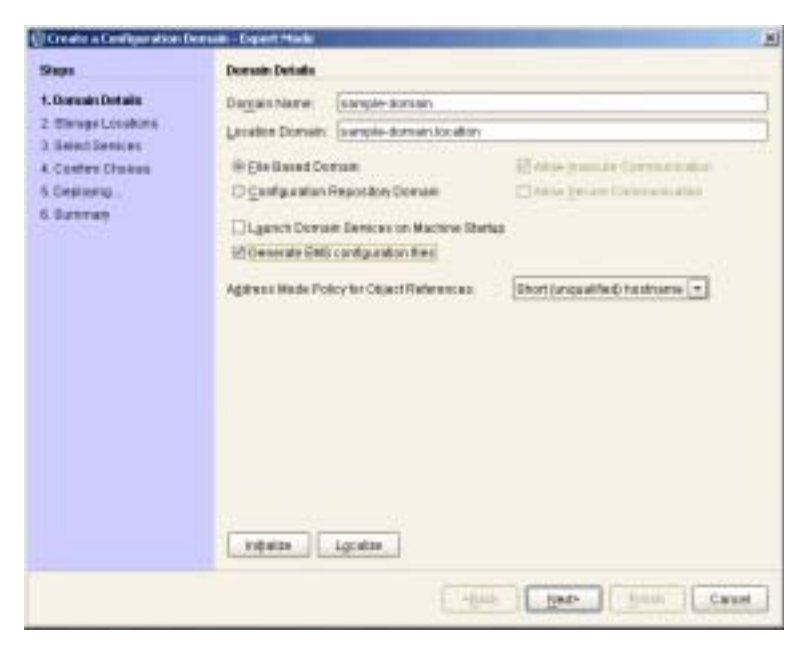

**Figure 23:** *Domain Details Screen*

- 3. Select the level of security for your domain:
	- ♦ **Allow Insecure Communication** configures your domain to allow communication over insecure protocols such as HTTP.
	- ♦ **Allow Secure Communication** configures your system to allow secure communication using TLS or HTTPS.
- 4. To have the domain be started on system start-up place a check next to **Launch Domain Services on Machine Startup**.
- 5. If you wish to integrate your domain into an Enterprise Management System (for example, IBM Tivoli, BMC Patrol, or HP Openview), check **Generate EMS configuration files**.
- 6. Use the **Address Mode Policy for Object References** drop-down box to select how services are deployed in the domain (for example, using a hostname or IP address). Select one of the following options:
	- ♦ Short (unqualified) hostname
	- ♦ Fully qualified hostname
	- localhost (the default)
	- ♦ IP Addresss
	- ♦ 127.0.0.1
- 7. Click **Next** to specify the location of the files associated with your domain. The **Storage Locations** dialog is displayed, shown in [Figure 24.](#page-57-0)
- 8. If you wish to store your configuration and logging information in non-default locations, you can specify these using the **Standard Settings** and **Advanced Settings**.

Normally, databases and service log files are stored in the db and log directories of the **Data Directory**. Configuration files and scripts are stored in domain and bin directories of the **Configuration Directory**.

If you want more control over where the domain service database and log files, and configuration scripts and log files reside, specify the **Advanced Settings**. All required directories are created if they do not already exist.

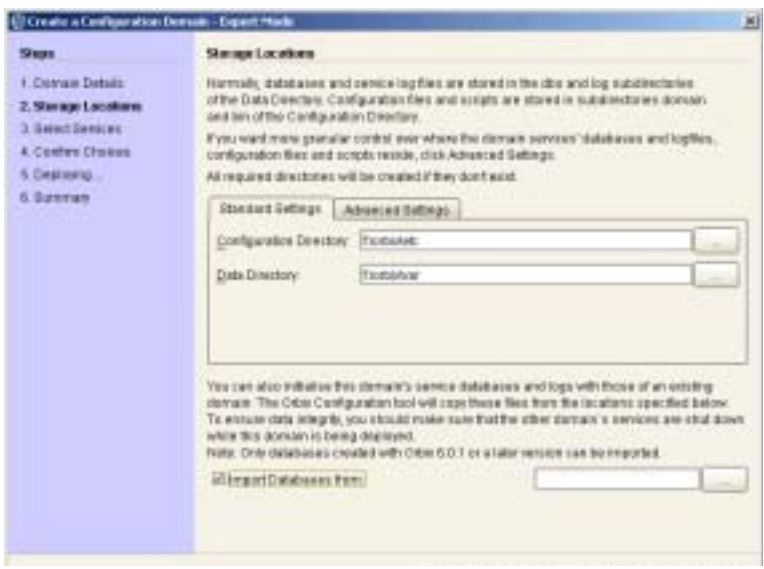

<span id="page-57-0"></span>**Figure 24:** *Storage Locations Screen*

9. You can also initialize your domain's service database and log files with those of an existing domain. These domain files are copied from the locations specified by the **Import Databases from** field.

**Note:** To ensure data integrity, ensure that the other domain's services are shut down when this domain is being deployed. Only databases created with Orbix 6 SP 1, or later, can be imported.

- 10. Click **Next** to select the services to deploy into the domain. The **Service Settings** dialog is displayed, shown in [Figure 25](#page-58-0).
- 11. In the **Service Settings** dialog, check the services that you wish to deploy into the domain.

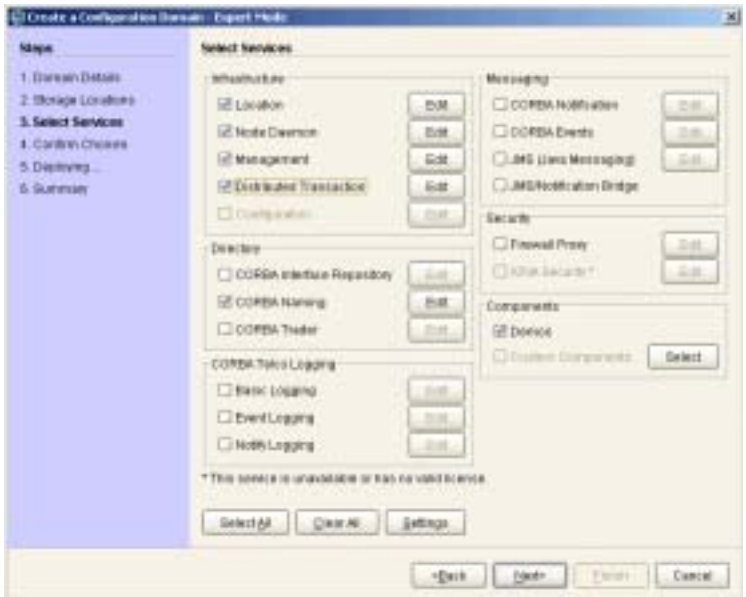

<span id="page-58-0"></span>**Figure 25:** *Select Services Screen*

**Note:** If you do not check **Demos**, the demo programs included with the installation will not run properly.

12. If you wish to deploy a service using non-default settings, click the **Edit** button next to the service's name. This displays a dialog similar to [Figure 26.](#page-59-0)

This dialog enables you to configure options for the service (for example, activation modes, replication settings, and optional properties). When you have selected the settings, click **OK** to return to the **Select Services** dialog.

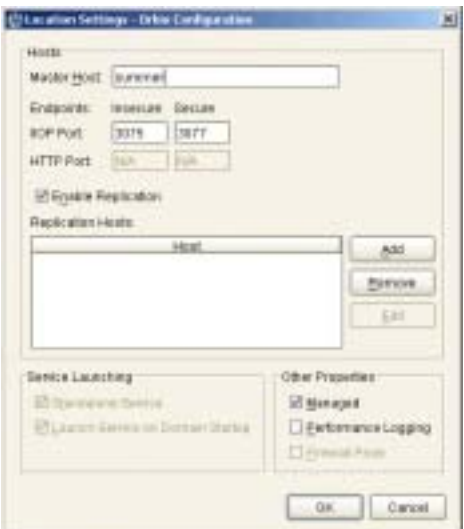

<span id="page-59-0"></span>**Figure 26:** *Location Settings Dialog*

**Note:** Some options may not be available for all services (for example, replication is available for the locator, CFR, security and naming services).

13. After selecting and configuring the desired services, click **Next** to view the configuration options that you have chosen. This displays a **Confirmation** screen similar to [Figure 27.](#page-60-0)

14. If you have configured replicas for this domain or have configured services to be run on different hosts you must to save a domain descriptor. To save a descriptor, click **Save**.

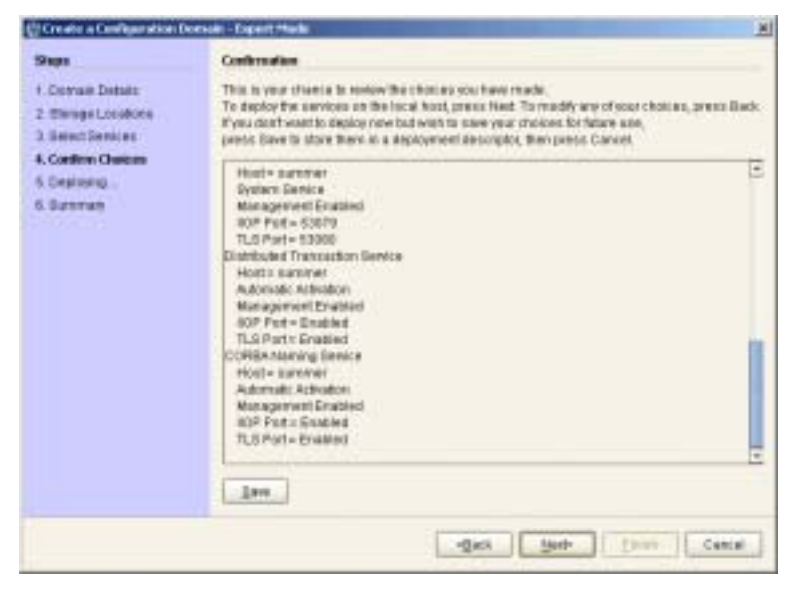

**Figure 27:** *Confirmation Screen*

- <span id="page-60-0"></span>15. If the **Confirmation** screen appears correct, click **Next** to create the domain and deploy any local services.
- 16. When the domain is successfully created, the **Finish** button becomes available. Click **Finish** to exit.

## <span id="page-61-0"></span>**Configuring a Machine with no GUI**

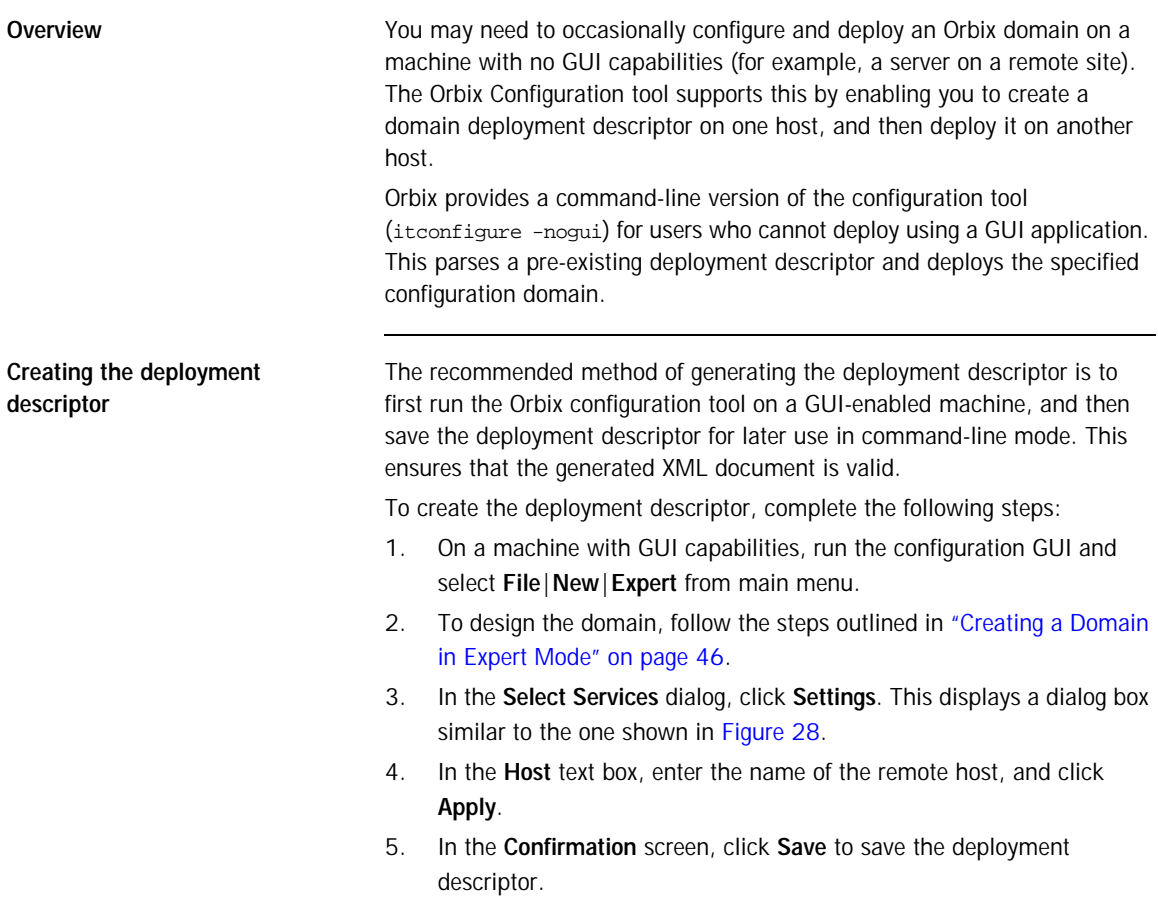

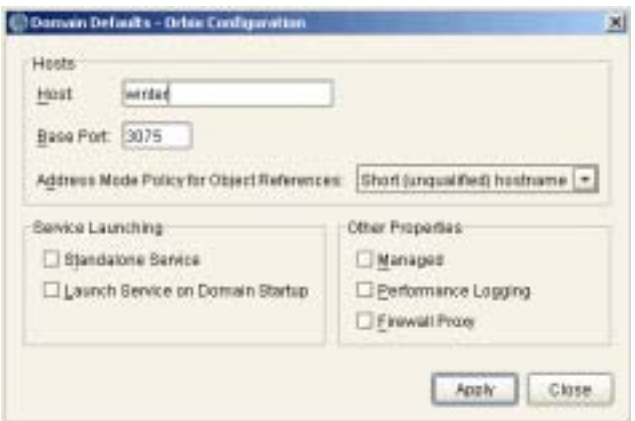

**Figure 28:** *Domain Defaults Dialog*

<span id="page-62-0"></span>**Deploying on the command line** To deploy a deployment descriptor on the command line, perform the following steps:

- 1. Copy your deployment descriptor file to the machine without GUI capabilities.
- 2. At the command prompt, change directory to the location of your domain deployment descriptor, for example:

*<install-dir>*\etc\domains\sample-domain

3. Enter the following command:

itconfigure -load sample-domain\_dd.xml -nogui

itconfigure reads the specified deployment descriptor, finds the profile matching the current host's IP address and deploys the services in this profile. If no such match is found, itconfigure prints an information message and exits.

4. Repeat this process on any other hosts for which you have configured services.

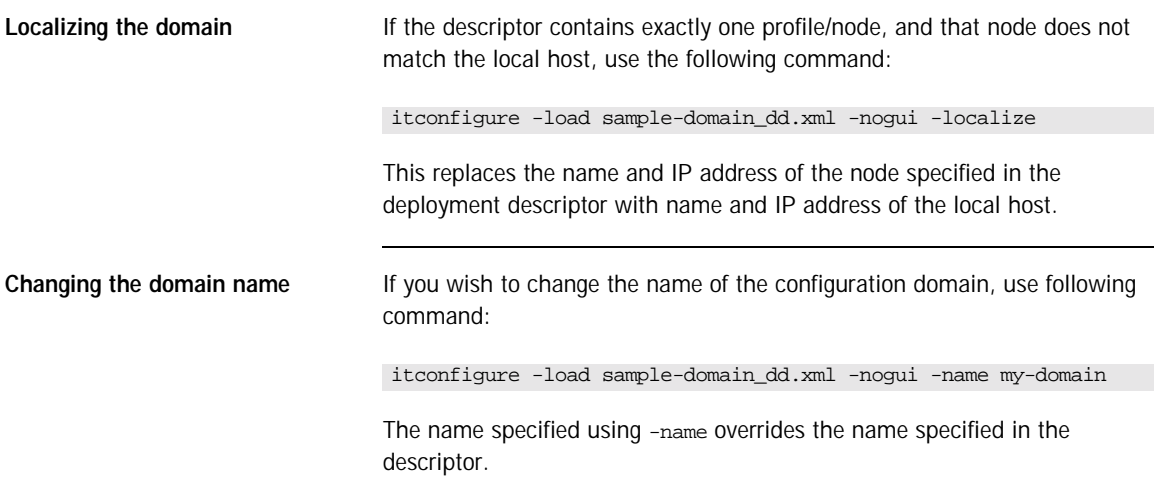

## <span id="page-64-0"></span>**Deploying on Multihomed Machines**

<span id="page-64-2"></span>

| Overview                      | You may need to configure and deploy an Orbix domain on a multihomed<br>server machine. This is a machine that has more than one IP address and<br>corresponding hostname. A limitation in the Java Virtual Machine (Bug<br>#4327220) requires that information about alternate hostnames be<br>supplied to Java tools.<br>The Orbix Configuration tool supports this by providing a -multihome<br>command-line option, where the alternate hostname can be specified.                                                                                                    |
|-------------------------------|----------------------------------------------------------------------------------------------------|
| Multihomed deployment process | When you click the configuration tool Finish button, the behavior in GUI<br>mode is identical with command-line mode. The configuration tool has a<br>descriptor loaded in memory, and must decide which services to deploy.<br>This selection process is as follows:<br>٠<br>The configuration tool looks for the node that matches the localhost IP<br>address. It uses InetAddress.getLocalHost().getHostAddress().<br>If a match is found, the configuration tool deploys the services<br>٠<br>specified in this node's profile.<br>If no match is found, the configuration tool displays either Figure 29 or<br>٠<br>Figure 30, depending on the total number of nodes specified in the<br>descriptor:<br><b>J. Drive Cordigenstion</b><br>п<br>There are no services or demo configuration to deploy on the local host (orion).<br>Do you want to deploy services/components for host otherio instead?<br>Note that this usually requires that host othello designates the same physical machine as orion. |

<span id="page-64-1"></span>**Figure 29:** *Dialog for Two Nodes*

Ves No

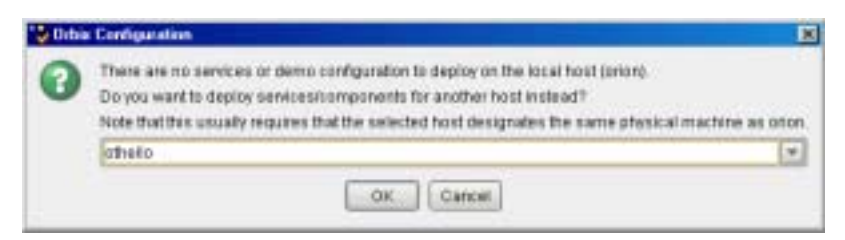

**Figure 30:** *Dialog for More than Two Nodes*

<span id="page-65-0"></span>You can choose to deploy the services for one of these nodes. This only succeeds if you are on a multihomed machine, and the selected node's IP address/name maps to another non-default physical interface on this machine. The only exception is when there is no interaction between the services on the selected node.

Using JDK 1.3.1, you can not detect that two network interfaces belong to the same physical host. This means that the configuration tool cannot resolve this conflict on its own and requires your confirmation. This tells the configuration tool to behave as if it is running on the selected node, where it would find the matching profile, and proceed to deploy its services.

**Note:** For details of deployment descriptor nodes and profiles, see [Chapter 4.](#page-86-0)

**Deploying on the command line** On the command line, you can avoid the confirmation step described in ["Multihomed deployment process"](#page-64-2) by specifying to the itconfigure command in advance which node to consider as its local node.

If the descriptor has a <dd:node> name attribute set to the name of a virtual or additional network adapter (for example: charlie), you can deploy the services for this node using the following command:

itconfigure -nogui -multihome charlie -load <*descriptor-name*>

The -multihome option causes itconfigure to look for a node matching the one specified as the -multihome value instead of finding one that matches the localhost's default IP address.

**Deploying with the GUI** In GUI mode, you can also use the -multihome option to avoid the confirmation step described in ["Multihomed deployment process".](#page-64-2) When you click **Finish**, itconfigure initializes the default host with the one specified with the -multihome value. Unless you manually alter the host field(s), no question dialog appears when you click **Finish** because there is no conflict to resolve.

> To configure and deploy a domain on a multihomed machine using the GUI, complete the following steps:

> 1. On a multihomed machine, run the configuration tool with the -multihome command-line option, and specify the alternate hostname. For example, on a multihomed machine with primary hostname autumn, and an alternate hostname winter, use the following command:

itconfigure -multihome winter

- 2. Select **File**|**New**|**Expert** from main menu, and follow the steps outlined in ["Creating a Domain in Expert Mode" on page 46](#page-55-0).
- 3. In the **Select Services** dialog, click **Settings**. This displays a dialog box similar to the one shown in [Figure 28 on page 53](#page-62-0).
- 4. In the **Host** box, enter the name of the alternate hostname. This should match the hostname specified by the multihome parameter on the command line.
- 5. Click **Apply**.
- 6. Because the configuration tool has been informed of the alternate hostname, deployment can then proceed as normal (see ["Creating a](#page-55-0)  [Domain in Expert Mode" on page 46](#page-55-0)).

### **Modifying hostnames without the -multihome option**

If you do not use the -multihome option, and you modify the content of the hosts field (for example, from smyth to smyth-2), itconfigure displays the question shown in [Figure 31](#page-67-0).

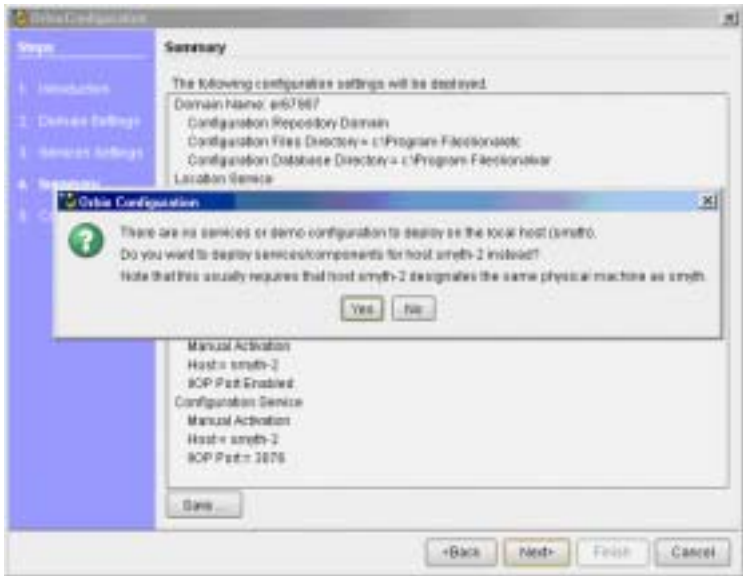

<span id="page-67-0"></span>**Figure 31:** *Multihomed Message*

If you click **Yes**, the services are deployed. The last sentence in this message shows that this conflict can also arise when the host is a truly remote machine, and forcing local deployment would not make sense.

### **Configuring Services to Listen on Specific Network Interfaces**

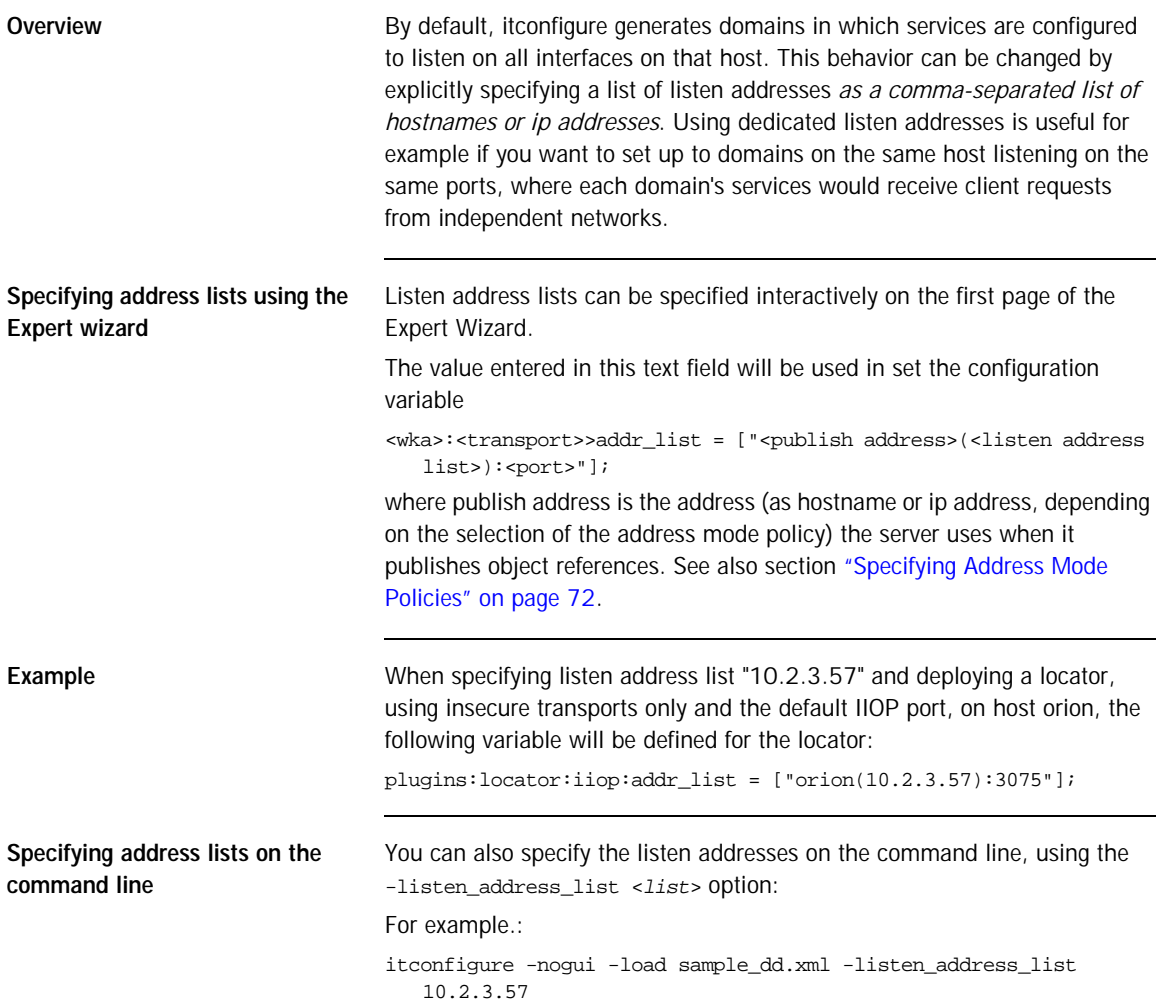

In either case, the addresses are used only if and when deployment takes place. They are not stored in the deployment descriptor because they are not portable (i.e. they usually become meaningless if the descriptor is localised on another host).

## <span id="page-70-0"></span>**Configuring Orbix to Listen on a Fixed Port**

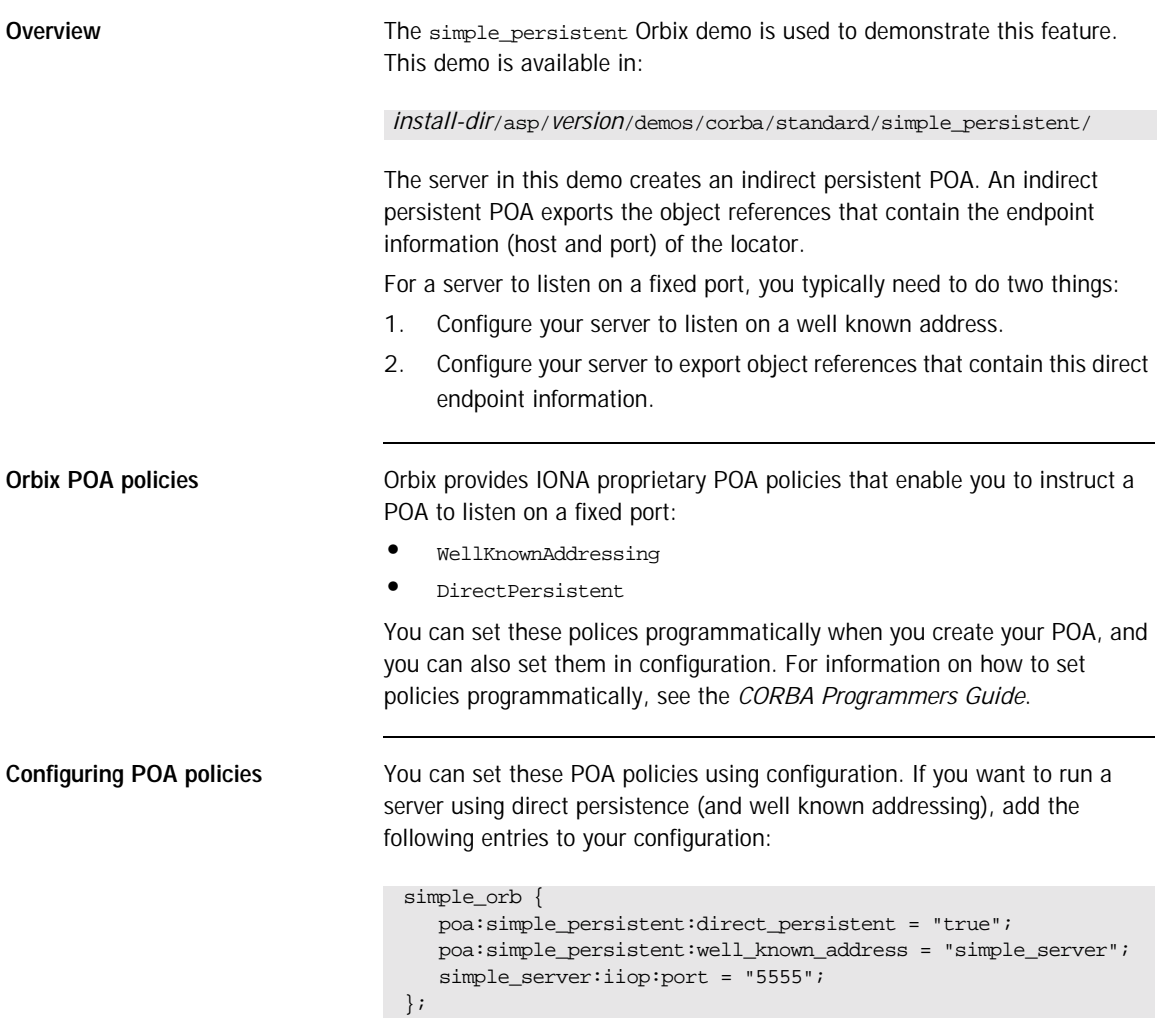

All object references created by the simple\_persistent POA are now direct persistent containing a well known address (IIOP port 5555). If your POA name is different, the configuration variables must be modified.

### **Configuration schema**

The following schema is used:

```
 poa:<FQPN>:direct_persistent = boolean;
poa:<FQPN>:well_known_address = <address_prefix>;
<address_prefix>:iiop:port = long;
```
This is explained as follows:

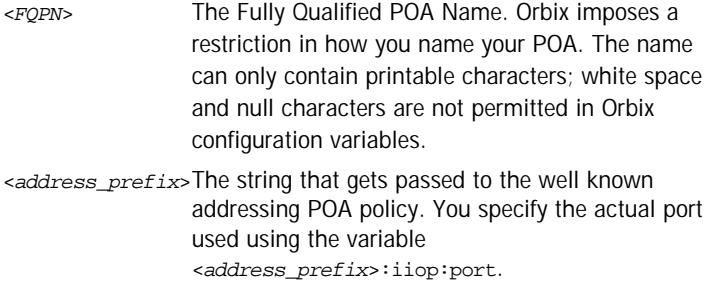

**Note:** This functionality is currently only implemented in the C++ ORB. If you are using the Orbix Java ORB, you must set the direct persistent and well known addressing policies programmatically.
# **Specifying Custom Locations for Domain Files**

<span id="page-72-1"></span><span id="page-72-0"></span>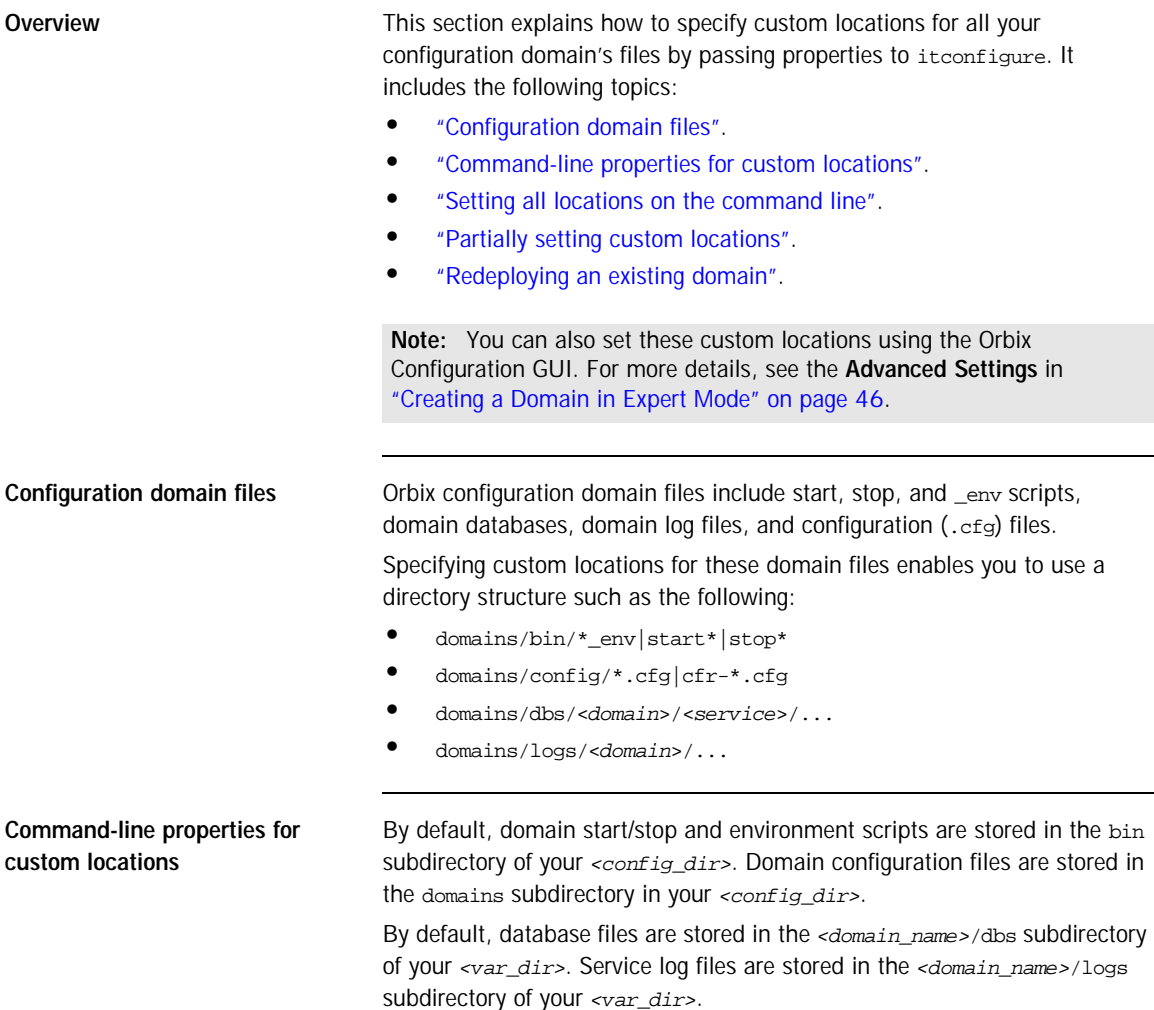

The default locations for *<config\_dir>* and *<var\_dir>* are shown in [Table 1.](#page-73-1) These locations can be overwritten using the properties and command-line options to itconfigure displayed in [Table 1.](#page-73-1)

<span id="page-73-1"></span>

| <b>Location for</b>                                                             | Property                   | Command<br>line option | Default location                                                                                     |
|---------------------------------------------------------------------------------|----------------------------|------------------------|----------------------------------------------------------------------------------------------------|
| Configuration<br>files and scripts<br>for all domains<br>$(\text{config\_dir})$ | com.iona.deploy.config.dir | -et.c                  | Windows:<br>%IT_PRODUCT_DIR%\etc<br>UNIX:<br>/opt/etc/iona,<br>\$IT_PRODUCT_DIR/etc<br>or \$HOME/etc |
| Database and log<br>files for all<br>domains<br>$(var\_dir>)$                   | com.iona.deploy.data.dir   | -var                   | Windows:<br>%IT PRODUCT DIR%\var<br>UNIX:<br>/opt/var/iona,<br>\$IT_PRODUCT_DIR/var<br>OF \$HOME/var |

**Table 1:** *Properties and Options for Custom Directory Locations*

For more fine-grained control of the location of your domain scripts and files, you can use the properties shown in [Table 2](#page-73-0).

<span id="page-73-0"></span>

| Location for                         | <b>Property</b>                    | Default location                                    |
|--------------------------------------|------------------------------------|-----------------------------------------------------|
| Domain start/stop<br>and env scripts | com.iona.deploy.config.bin.dir     | <config dir="">/bin</config>                        |
| Domain<br>configuration files        | com.iona.deploy.config.domains.dir | <config dir="">/domains</config>                    |
| Domain data files                    | com.iona.deploy.domain.db.dir      | <var_dir>/<domain_name>/dbs</domain_name></var_dir> |
| Domain log files                     | com.iona.deploy.domain.log.dir     | <var dir="">/<domain name="">/logs</domain></var>   |

**Table 2:** *Properties for Custom File Locations*

Note: If all four properties are specified, values for the etc and var directories do not need to be specified (their default values are not relevant). However, if any of these values is not specified, it defaults to a subdirectory of the var or the etc directory.

<span id="page-74-0"></span>**Setting all locations on the command line**

The itconfigure command enables you to specify the custom locations for the domain log, data, script and configuration files. The configuration GUI also provides feedback on locations that are passed to itconfigure as properties. If all four configuration file locations are set, the GUI does not prompt for the config and var directories. Instead, it displays the values for these four directories in non-editable text fields.

To deploy your custom locations and also view them in the configuration GUI, perform the following steps.

1. Specify your custom locations to itconfigure on the command line. for example:

```
E:\Program Files\IONA\asp\version\bin>itconfigure –name d1 \
-Dcom.iona.deploy.config.bin.dir=e:\domains\bin \
-Dcom.iona.deploy.config.domains.dir=e:\domains\config \ 
-Dcom.iona.deploy.domain.db.dir=e:\domains\dbs\d1 \
-Dcom.iona.deploy.domain.log.dir=e:\domains\log\d1
```
This launches the configuration GUI. You can proceed to deploy your domain as usual.

- 2. Select **File**|**New**|**Expert** from main menu.
- 3. Click **Next** to view the **Storage Locations** screen. Your custom locations are displayed in the **Standard Settings** and **Advanced Settings**.
- 4. Click **Next** and select your domain services (for example, locator, node daemon and naming service).
- 5. Click **Next** to display the **Confirmation** screen.
- 6. Click **Next**. After all services have been deployed, the **Summary** screen displays the custom locations for your environment scripts.

<span id="page-75-1"></span><span id="page-75-0"></span>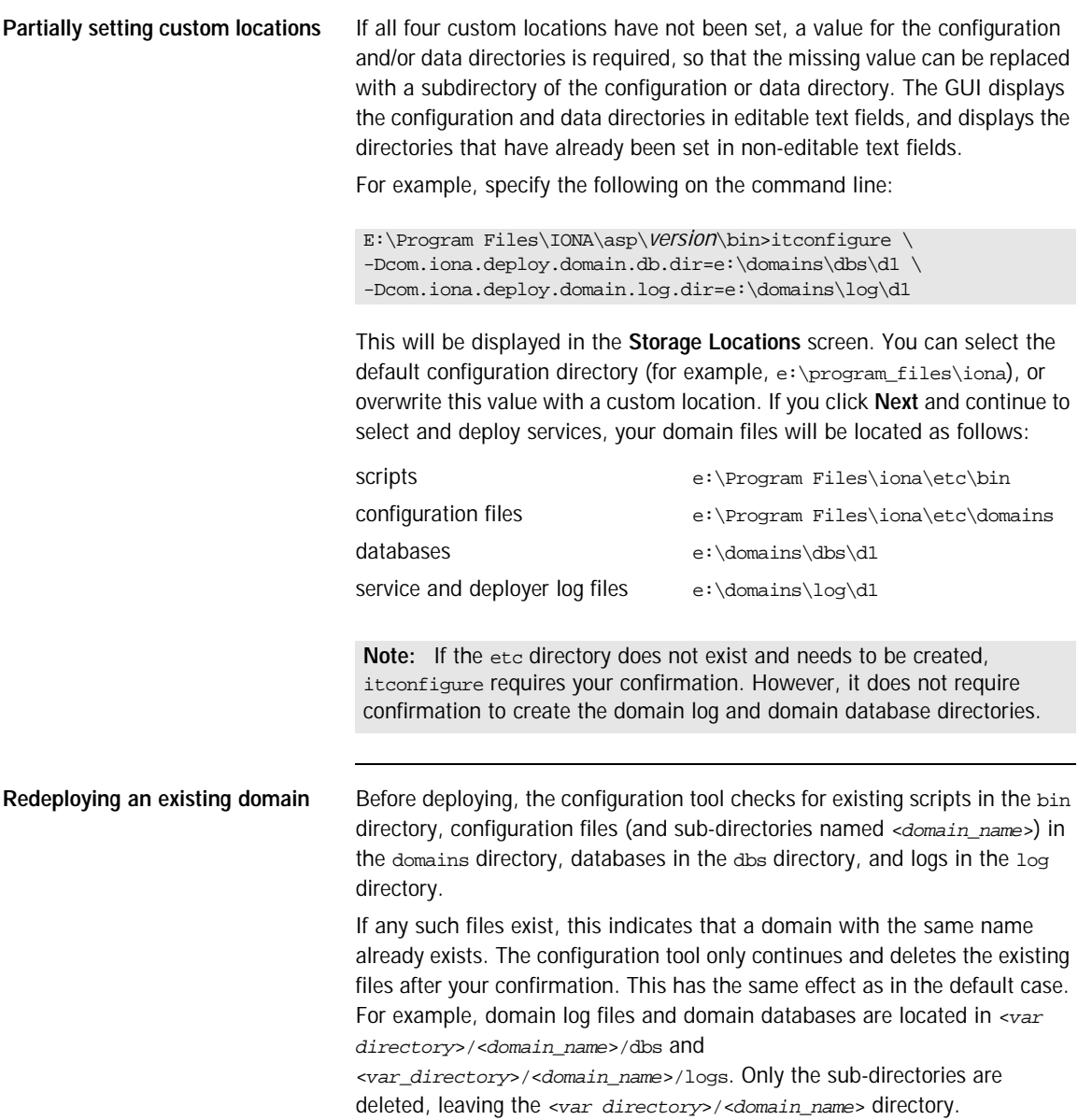

# **Specifying Custom Library Paths**

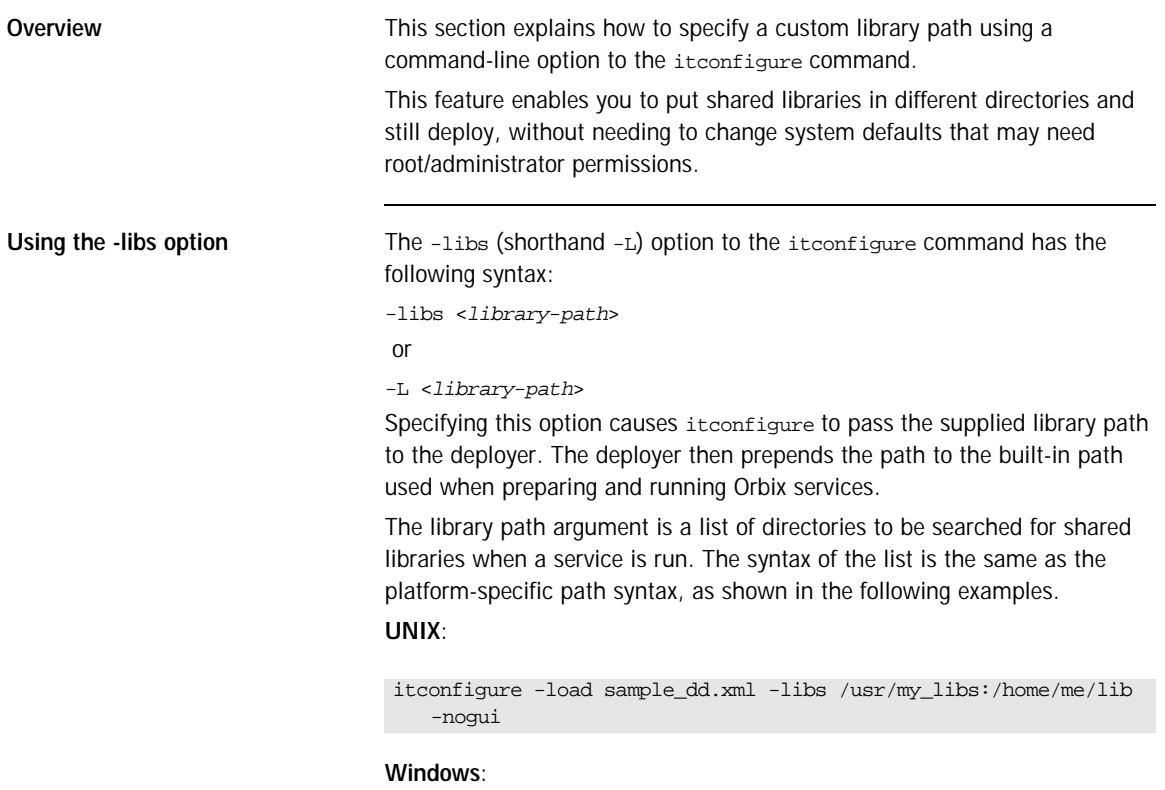

```
itconfigure -load sample_dd.xml -libs c:\usr\my_libs;d:\me\lib 
   -nogui
```
# <span id="page-77-2"></span>**Using Custom XML Files**

<span id="page-77-1"></span><span id="page-77-0"></span>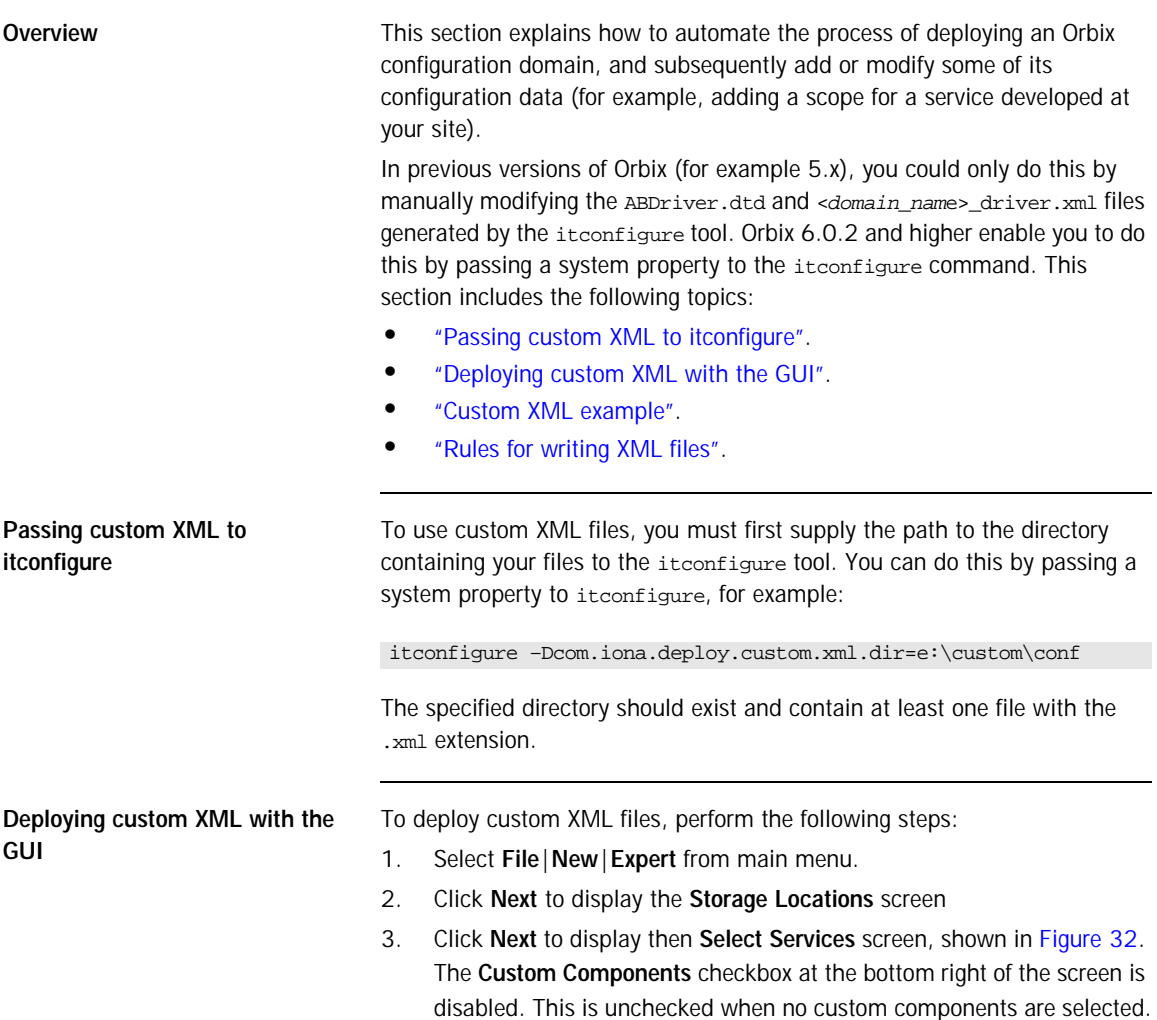

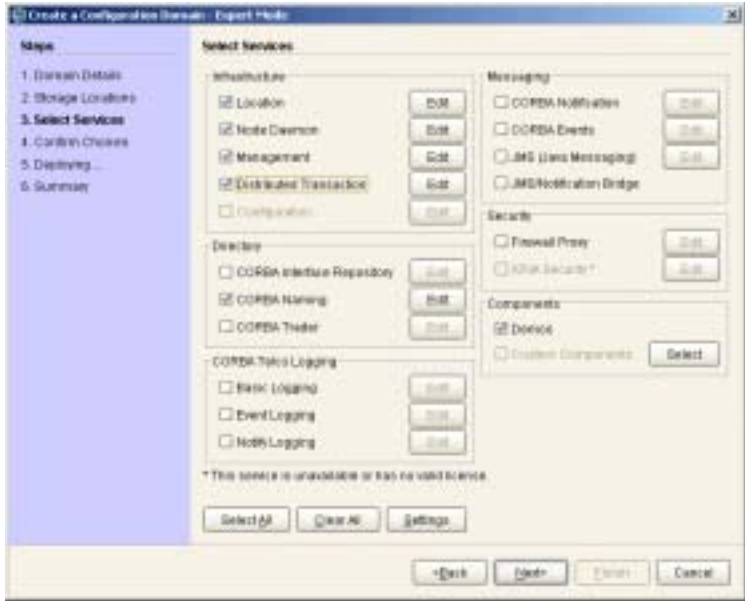

<span id="page-78-0"></span>**Figure 32:** *Custom Components in Select Services*

- 4. Click the **Select** button on the right of the **Custom Components**  checkbox to display the **Select Custom Components** dialog, shown in [Figure 33.](#page-79-1) This enables you to select components from your specified directory.
- 5. Click **OK**. The **Custom Components** checkbox is then displayed as checked.

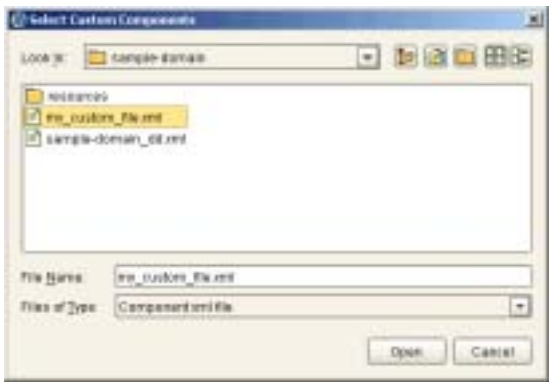

**Figure 33:** *Select Custom Components*

<span id="page-79-1"></span><span id="page-79-0"></span>**Custom XML example** For example, if you select the custom XML file with the following content:

```
<?xml version="1.0" encoding="UTF-8"?>
<!DOCTYPE ABDeploy SYSTEM "ABDeploy.dtd">
<ABDeploy>
    <service>
         <dataId>example_using_custom_xml_files</dataId>
     </service>
     <process> 
      <stage action="filePopulate">
         <source>
               <Dsection>main</Dsection>
          </source>
       </stage>
     </process>
     <section name="main">
        <configScope>
             <dataId>custom</dataId>
         </configScope>
```

```
 <configData scope="custom">
             <dataId>custom:example:var</dataId>
             <dataType>list</dataType>
             <dataValue>This</dataValue>
             <dataValue>is</dataValue>
             <dataValue>just</dataValue>
             <dataValue>an</dataValue>
             <dataValue>example!</dataValue>
         </configData>
     </section>
</ABDeploy>
```
Then the generated configuration will include the following fragment:

```
custom
{
      custom:example:var = ["This", "is", "just", "an", 
   "example!"];
};
```
**Note:** If you select more than one custom component, the order in which they are deployed is non-deterministic. Do not make any assumptions about the order in which custom components are deployed, except that they are deployed after all Orbix services and components.

<span id="page-80-0"></span>**Rules for writing XML files** If you must write your own XML files, you should obey the following rules:

- Only use a simple service element (one with just a dataId child).
- **•** Use simple process elements and stages with one of the following actions only: filePopulate, configPopulate.
- **•** Do not use constraints.
- **•** Use configData elements with a dataType of list, string, or long.
- **•** Do not use external entities.

**WARNING:** The schema for the Orbix deployer XML files is not fully documented. A subset of the complete DTD is supported and documented. Unsupported features are subject to change without notice. For details, see [Appendix A](#page-118-0).

## **Specifying Address Mode Policies**

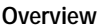

This section explains how to use address mode policies to control the way in which host names and/or IP addresses are published in IORs. In previous versions of Orbix, you could do this by specifying the host DNS alias or IP address. Orbix 6.0 and later use policies. These are portable and enable you design your configuration domain on one host (run itconfigure in GUI mode and save the descriptor), and deploy it elsewhere, without the need to supply actual hostnames or IP addresses at that later stage.

This section includes the following topics:

- **•** ["Selecting an address mode"](#page-81-0).
- **•** ["Specifying a fully-qualified hostname"](#page-82-1).
- **•** ["Persistence of address mode policies".](#page-83-0)
- **•** ["Restrictions and special cases"](#page-84-0).

<span id="page-81-0"></span>**Selecting an address mode** To select an address mode, perform the following steps:

- 1. Run the configuration GUI using the itconfigure command.
- 2. Select **File**|**New**|**Expert** from main menu. This displays the **Domain Details** screen.
- 3. Select your preferred policy using the **Address mode policy for Object References** drop-down box, shown in [Figure 34.](#page-82-0)

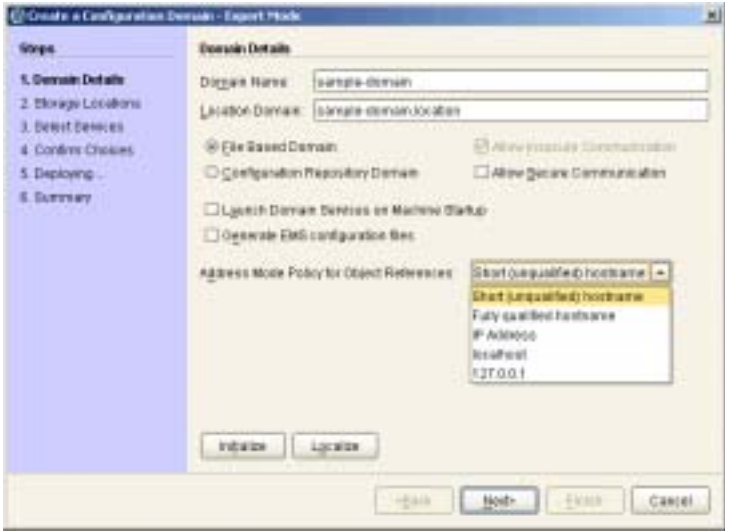

**Figure 34:** *Selecting an Address Mode Policy*

### <span id="page-82-1"></span><span id="page-82-0"></span>**Specifying a fully-qualified hostname**

To use fully qualified hostnames in IORs, you must ensure that itconfigure knows the fully qualified host name. Depending on your network configuration, this cannot always be obtained with JDK 1.3 APIs.

However, you can do this by invoking the itconfigure command using the –host option, for example:

itconfigure –host orion.dublin.emea.iona.com

Alternatively, you can edit the host field in the **Domain Defaults** dialog shown in [Figure 35](#page-83-1). This dialog is displayed opens when you click **Settings** on the **Service Settings** screen, shown in [Figure 35:](#page-83-1)

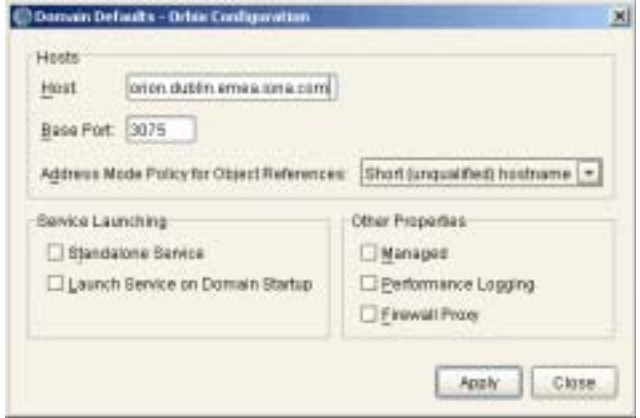

**Figure 35:** *Specifying a Hostname*

<span id="page-83-1"></span><span id="page-83-0"></span>**Persistence of address mode policies**

If you chose not to deploy now, and save the descriptor to deploy on other hosts, you can still use the selected address mode policy on the other hosts because the policy is persisted by the descriptor.

The descriptor stores addresses as policies (instead of literal string IP addresses or names). This enables you to apply the same policy on other hosts, using the -localize option to itconfigure. For more information, see ["Replicating Services in a Domain" on page 36](#page-45-0).

<span id="page-84-0"></span>**Restrictions and special cases** While the deployment descriptor schema supports node-specific address mode policies, the Orbix configuration GUI only allows you to specify the address mode policy on a global level—for all nodes.

> If you must use different policies on different nodes, please refer to [Chapter 4,](#page-86-0) and manually edit the descriptor. The same applies if you want one more level of granularity and specify address mode policies on a per-service basis. There is one case, however, where you can specify address mode policies on a per-service basis. The Orbix configuration tool enables you to set service-specific address mode policies for the node daemon.

**Node daemon address mode policies**

The **Node Daemon Settings** dialog, shown in [Figure 36,](#page-84-1) enables you to specify the address mode policy for node daemons:

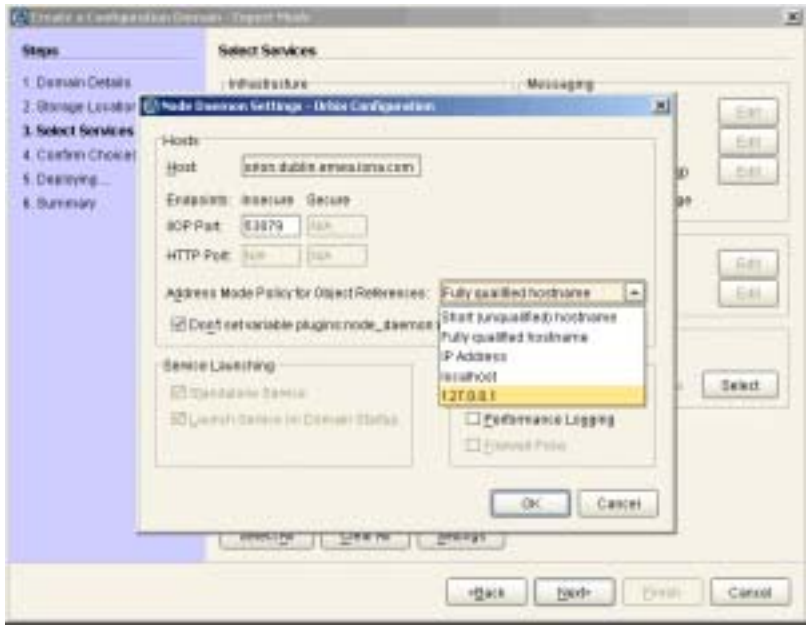

<span id="page-84-1"></span>**Figure 36:** *Node Daemon Settings Dialog*

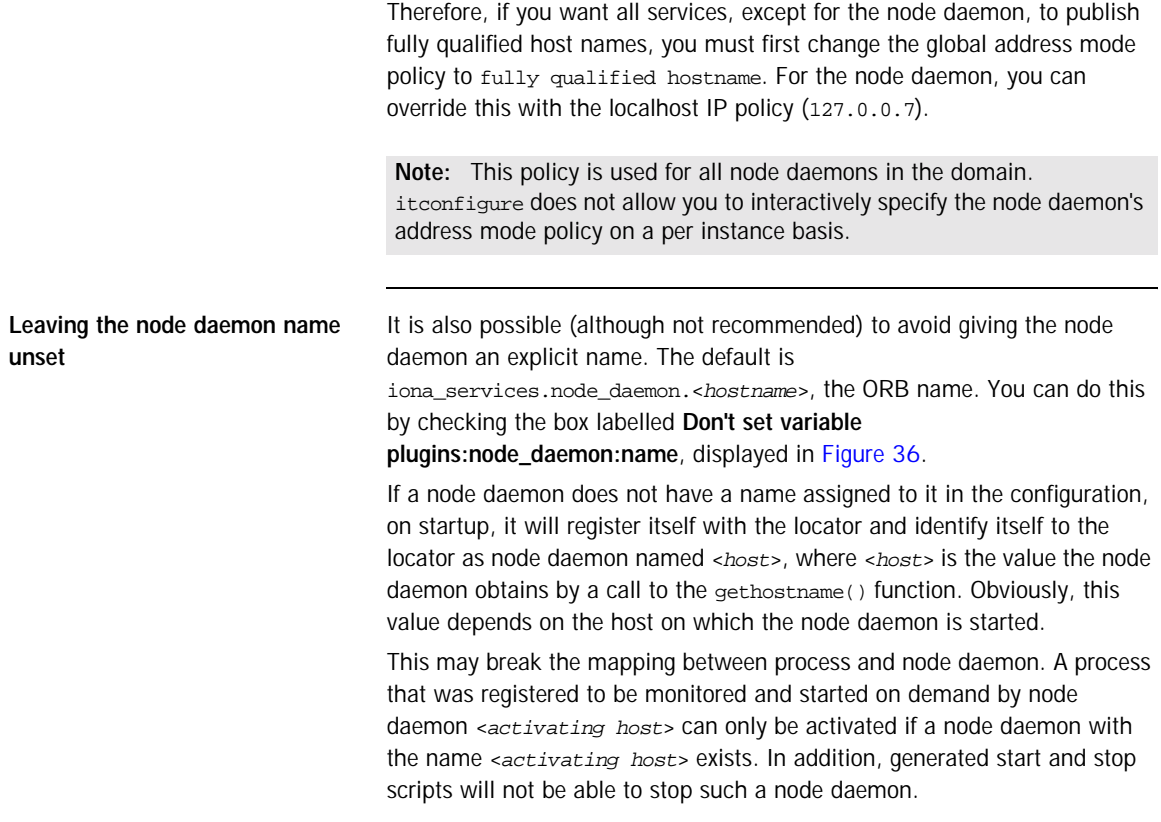

### CHAPTER 4

# <span id="page-86-0"></span>Orbix Deployment **Descriptors**

*This chapter explains the data structure and grammar of the Orbix domain deployment descriptor.* 

**In this chapter** The following topics are discussed in this chapter:

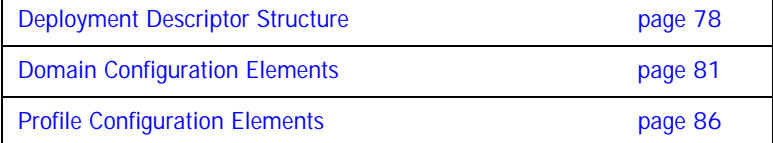

### <span id="page-87-0"></span>**Deployment Descriptor Structure**

<span id="page-87-1"></span>**Overview** The Orbix domain deployment descriptor (*domain-name*\_dd.xml) describes the contents of a configuration domain. This section outlines the overall structure of this file. It includes the following topics: **•** ["Document structure"](#page-87-1). **•** ["Recommended deployment descriptor generation"](#page-89-0). **•** ["Validating manual changes to a deployment descriptor"](#page-89-1). **Document structure** The *<domain-name>* dd.xml file must conform to the following document structure: **Example 1:** *Deployment Descriptor Structure* <?xml version="1.0" encoding="UTF-8"?> **[1](#page-88-0)** <dd:descriptor xmlns:dd="http://ns.iona.com/aspdd"> <!--This deployment descriptor version 1.0 has been generated by Orbix tools--> **[2](#page-88-1)** <dd:configuration> <dd:domain>*domain-name*</dd:domain> ... </dd:configuration> <!--Concrete node information for this deployment--> **[3](#page-88-2)** <dd:nodes> <dd:node name="*hostname*" ip="*ip-address*" profile="*hostname*" <dd:resource name="*some-resource*" value="*some-value*" /> ... <dd:policies> <dd:policy name="*some-policy*" value="*some-value*" /> </dd:policies> </dd:node> ...

</dd:nodes>

**Example 1:** *Deployment Descriptor Structure*

```
5 <dd:feature id="feature-name">
         <dd:resource type="directory" name="some-resource" />
      </dd:feature>
      <!--The following profiles will be deployed-->
5 <dd:profile id="hostname">
6 <dd:service name="service-name" ... > 
     ...
        </dd:service>
        ...
7 <dd:component />
     ...
     </dd:profile>
   </dd:descriptor>
```
This deployment descriptor structure is described as follows:

- <span id="page-88-0"></span>1. The <dd:descriptor> element is the containing root element of the deployment descriptor XML vocabulary. It specifies an XML namespace named dd. This element indicates what version of the deployment descriptor XML vocabulary is being used. In this case, the absence of a version attribute indicates that this is version 1.0.
- <span id="page-88-1"></span>2. The <dd:configuration> element specifies the general configuration information for the domain (for example, its name, type, and location domain).
- <span id="page-88-2"></span>3. The <dd:nodes> element specifies information about the host machines included in the domain. Each <dd:nodes> element one or more <dd:node> element, one for each host machine. A <dd:node> element can include optional <dd:resource> and <dd:policies> elements. A <dd:resource> element specifies resources used by domain-level features; while dd:policies specifies policies that apply to all services on that node.
- 4. The <dd:feature> element specifies information about domain-level features.
- <span id="page-88-3"></span>5. The <dd:profile> element specifies a logical group of services and components that maps to a particular node.

<span id="page-89-3"></span><span id="page-89-2"></span><span id="page-89-1"></span><span id="page-89-0"></span>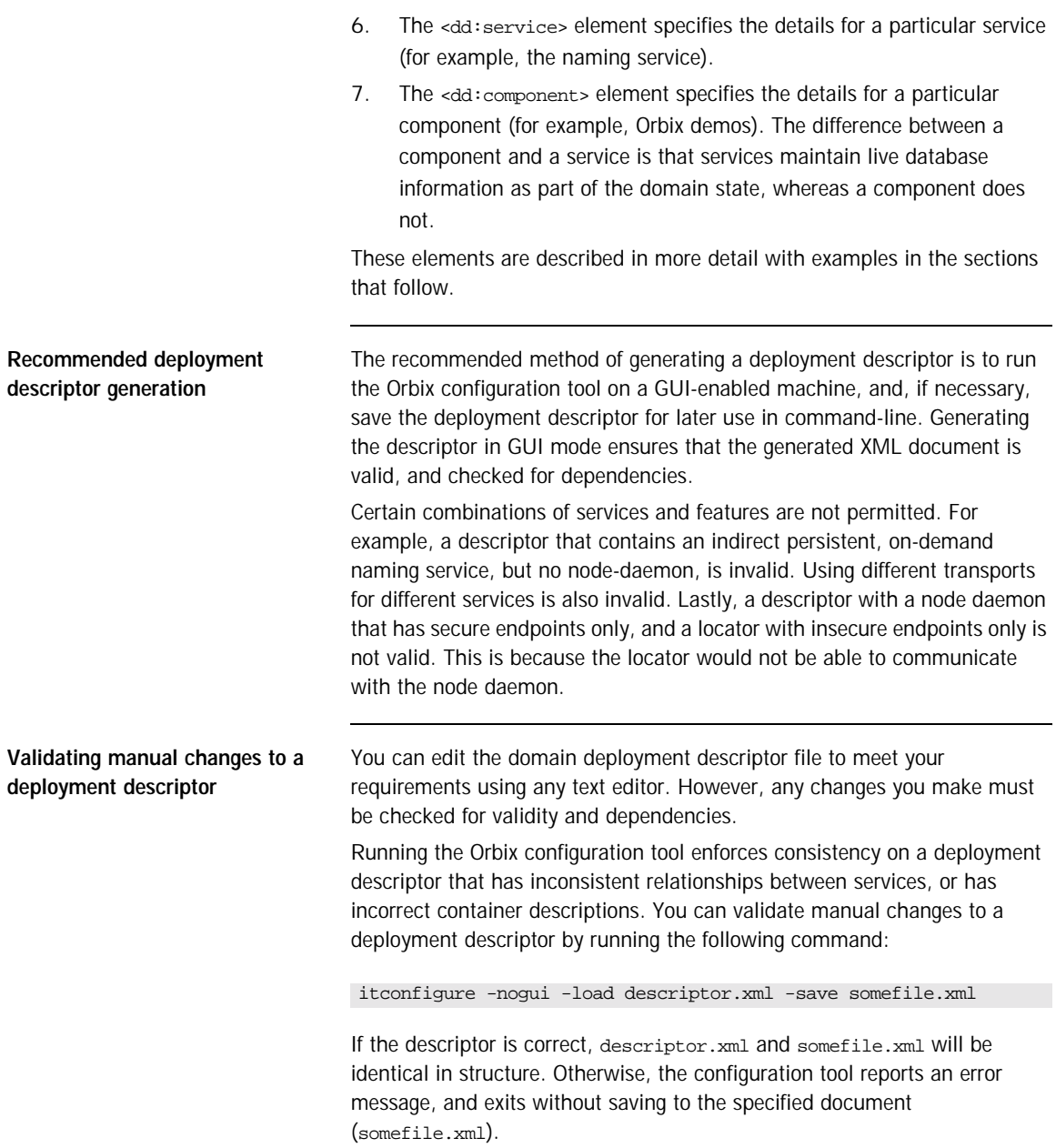

### <span id="page-90-0"></span>**Domain Configuration Elements**

**Overview** This section explains the domain-specific information contained in an example deployment descriptor file. It includes the following topics:

- **•** ["Example descriptor"](#page-90-1).
- **•** ["Domain elements"](#page-91-0).

<span id="page-90-1"></span>**Example descriptor** The following extract from a deployment descriptor file named my-domain\_dd.xml shows some example domain-specific elements:

**Example 2:** *Domain-Specific Configuration* 

```
<?xml version="1.0" encoding="UTF-8"?>
<dd:descriptor xmlns:dd="http://ns.iona.com/aspdd">
    <!--This deployment descriptor version 1.0 has been generated 
  by Orbix tools-->
   <dd:configuration>
     <dd:domain>my-domain</dd:domain>
     <dd:source>file</dd:source>
     <dd:location_domain>my-domain.location</dd:location_domain>
   </dd:configuration>
   <!--Concrete node information for this deployment-->
   <dd:nodes>
     <dd:node name="summer" ip="10.2.4.82" profile="summer" />
   </dd:nodes>
   <!--The following profiles will be deployed-->
   <dd:profile id="summer">
   ...
   </dd:profile
</dd:descriptor>
```
<span id="page-91-0"></span>**Domain elements** The following table explains all the domain-specific elements:

**Table 3:** *Domain-Specific Elements*

| Element                               | <b>Description</b>                                                                                                    |
|---------------------------------------|----------------------------------------------------------------------------------------------------|
| <dd:descriptor></dd:descriptor>       | Specifies the XML namespace details for the<br>deployment descriptor.                                                                         |
| <dd:configuration></dd:configuration> | Specifies the general configuration information<br>for the domain (for example, its name, type,<br>and location domain)                       |
| <dd:domain></dd:domain>               | Specifies the configuration domain name (in<br>this case, my-domain).                                                                         |
| <dd:source></dd:source>               | Specifies the configuration domain type. Can<br>be either file, cfr, or link (.cfg text file,<br>Configuration Repository, or a link domain). |
| <dd:location domain=""></dd:location> | Specifies the location domain name. This<br>takes the form <domain-name>.location (for<br/>example, my-domain.location).</domain-name>        |
|                                       | A location domain is a group of servers that<br>are registered with the same locator daemon.                                                  |

| Element                   | Description                                                                                                    |
|---------------------------|----------------------------------------------------------------------------------------------------|
| <dd:nodes></dd:nodes>     | This is a container for all host machines in a<br>configuration domain that belong to the same<br>dns domain. It has a single dns attribute (for<br>example, dns="dublin.emea.myco.com").                               |
|                           | There can be multiple <dd:nodes> in one<br/>deployment descriptor. For example:</dd:nodes>                                                                                                    |
|                           | <dd:nodes dns="dublin.emea.myco.com"><br/><dd:node <br="" ip="10.2.4.82" name="summer">profile="summer.dublin.emea.myco.com"<br/>/<br/><dd:node <="" ip="10.2.1.101" name="onion" td=""></dd:node></dd:node></dd:nodes> |
|                           | profile="onion.dublin.emea.myco.com"<br>/                                                                                                    |
|                           |                                                                                                    |
|                           | <dd:nodes dns="boston.amer.mycorp.com"><br/><dd:node <br="" ip="10.5.3.18" name="jupiter">profile="jupiter.boston.amer.mycorp.c<br/><math>om"</math> /&gt;<br/></dd:node></dd:nodes>                                    |
| <dd:node></dd:node>       | Specifies the identity of a particular host<br>machine in the domain. It has three attributes:                                                                                                    |
|                           | name specifies the hostname.                                                                                                    |
|                           | ip specifies the IP address.                                                                                                    |
|                           | profile specifies a logical group of<br>services and components to deploy on<br>the specified node.                                                                                                    |
|                           | A <dd:node> element can also include optional<br/><dd:resource> and <dd:policies> elements.</dd:policies></dd:resource></dd:node>                                                                                       |
| <dd:profile></dd:profile> | Specifies a logical group of services and<br>components. Its id attribute corresponds to<br>the <dd:node profile=""> attribute. In this<br/>version of Orbix, only one profile per node is<br/>supported.</dd:node>     |

**Table 3:** *Domain-Specific Elements*

| Element                     | <b>Description</b>                                                                                                    |
|-----------------------------|----------------------------------------------------------------------------------------------------|
| <dd:feature></dd:feature>   | Specifies information about optional<br>domain-level features. These are implemented<br>separately from the deployer and invoked at<br>the end of the deployment process. The<br>following example is for integration with IBM<br>Tivoli management: |
|                             | <dd:descriptor <br=""><dd:feature<br>xmlns:dd="http://ns.iona.com/aspdd"<br/>id="tivoli-integration"&gt;<br/><dd:resource <br="" type="directory">name="configuration-files" /&gt;<br/><br/></dd:resource></dd:feature<br></dd:descriptor>           |
| <dd:resource></dd:resource> | Specifies resources used by domain-level<br>features. For example:<br><dd:resource <="" td="" type="directory"></dd:resource>                                                                                                    |
|                             | name="configuration-files" /><br>This specifies a resource that is a file system<br>directory named configration-files.                                                                                                    |

**Table 3:** *Domain-Specific Elements*

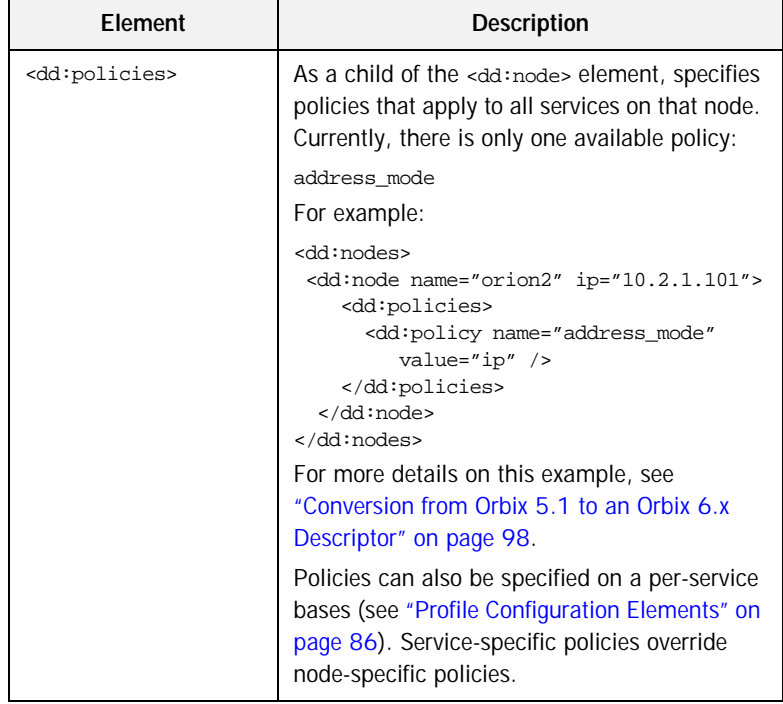

### **Table 3:** *Domain-Specific Elements*

### <span id="page-95-0"></span>**Profile Configuration Elements**

**Overview** A profile specifies a group of configured services and components for a particular node. This section explains the profile-specific information contained in an example deployment descriptor file. It includes the following topics:

- **•** ["Example descriptor".](#page-95-1)
- **•** ["Service elements"](#page-96-0).
- **•** ["Service and component XML Files"](#page-103-0).

<span id="page-95-1"></span>**Example descriptor** The following is a complete listing of a deployment descriptor file named my-domain\_dd.xml. It shows an entire profile configured for a default domain:

**Example 3:** *Profile Configuration*

```
<?xml version="1.0" encoding="UTF-8"?>
<dd:descriptor xmlns:dd="http://ns.iona.com/aspdd">
  <!--This deployment descriptor has been generated by ASP 
   tools-->
  <dd:configuration>
    <dd:domain>my-domain</dd:domain>
     <dd:source>file</dd:source>
     <dd:location_domain>my-domain.location</dd:location_domain>
  </dd:configuration>
   <!--Concrete node information for this deployment-->
   <dd:nodes>
     <dd:node name="summer" ip="10.2.4.83" profile="summer" />
   </dd:nodes>
   <!--The following profiles will be deployed-->
   <dd:profile id="summer">
     <dd:service name="locator">
       <dd:activation mode="manual" />
       <dd:run mode="direct_persistent" proxified="false"
           managed="true" authenticated="false" />
       <dd:endpoint protocol="iiop" port="3075" />
     </dd:service>
```
### **Example 3:** *Profile Configuration*

```
 <dd:service name="node_daemon">
       <dd:activation mode="manual" />
       <dd:run mode="direct_persistent" proxified="false"
          managed="true" authenticated="false" />
       <dd:endpoint protocol="iiop" port="53079" />
     </dd:service>
     <dd:service name="naming">
       <dd:activation mode="on_demand" />
       <dd:run mode="indirect_persistent" proxified="false"
          managed="true" authenticated="false" />
       <dd:endpoint protocol="iiop" port="0" />
     </dd:service>
     <dd:service name="management">
       <dd:activation mode="manual" />
       <dd:run mode="direct_persistent" proxified="false"
          managed="true" authenticated="false" />
       <dd:endpoint protocol="iiop" port="53085" />
       <dd:endpoint protocol="http" port="53185" />
     </dd:service>
     <dd:component name="demos" />
  </dd:profile>
</dd:descriptor>
```
<span id="page-96-0"></span>**Service elements** The following table explains the profile-specific elements

**Table 4:** *Profile-Specific Elements*

| Element                   | <b>Description</b>                                                                                        |
|---------------------------|----------------------------------------------------------------------------------------------------|
| <dd:service></dd:service> | Specifies the identity of a service. Its name<br>attribute is the service name (for example,<br>locator). |

| Element                         | <b>Description</b>                                                                                                    |
|---------------------------------|----------------------------------------------------------------------------------------------------|
| <dd:activation></dd:activation> | Specifies how a service is activated. Its single<br>mode attribute has the following possible values:                  |
|                                 | manual specifies that it must be activated<br>using a start command or a script.                                       |
|                                 | on demand means that the node daemon<br>starts the service when requested by a<br>client.                              |
|                                 | system_service Specifies that the service<br>will be started at boot time.                                             |
|                                 | On Windows, the service will be installed<br>as an NT service.                                                         |
|                                 | On Unix, appropriate run control scripts<br>will be created. For more details, see the<br>Orbix Administrator's Guide. |

**Table 4:** *Profile-Specific Elements*

| Element                         | <b>Description</b>                                                                                                    |
|---------------------------------|----------------------------------------------------------------------------------------------------|
| <dd:activation></dd:activation> | Specifies how a service is activated. Its single<br>mode attribute has the following possible values:                                                                         |
|                                 | manual specifies that it must be activated<br>using a start command or a script.<br>on_demand means that the node daemon<br>starts the service when requested by a<br>client. |
|                                 | system_service Specifies that the service<br>will be started at boot time.                                                                                                    |
|                                 | On Windows, the service will be installed<br>as an NT service.                                                                                                    |
|                                 | On Unix, appropriate run control scripts<br>will be created. For more details, see the<br>Orbix Administrator's Guide.                                                        |

**Table 4:** *Profile-Specific Elements*

| Element           | <b>Description</b>                                                                                                    |  |
|-------------------|----------------------------------------------------------------------------------------------------|--|
| <dd:run></dd:run> | Specifies how a service is run. It has the<br>following attributes, all of which are optional:                                                                                                    |  |
|                   | mode specifies whether the service uses the<br>locator to resolve persistent object<br>references (indirect persistence), or its IOR<br>contains a well-known address for the<br>server process (direct persistence).<br>Possible values are indirect_persistent<br>Of direct_persistent. Defaults to<br>indirect_persistent.<br>proxified Specifies whether service is<br>registered with the Firewall Proxy Server.<br>Possible values are true or false. This<br>attribute is optional. Defaults to false.<br>managed specifies whether service is<br>registered with the management service.<br>Possible values are true or false. Defaults<br>to false.<br>authenticated specifies whether the<br>service is registered with the security<br>service. Possible values are true or false.<br>Defaults to false.<br>perflog specifies whether the service is<br>configured for performance logging. This is<br>necessary for integration with Enterprise<br>Management Systems (for example, IBM |  |
|                   | Tivoli). Possible values are true or false.<br>Defaults to false.                                                                                                    |  |

**Table 4:** *Profile-Specific Elements*

| Element                     | <b>Description</b>                                                                                                    |
|-----------------------------|----------------------------------------------------------------------------------------------------|
| <dd:endpoint></dd:endpoint> | Specifies details of a service communication<br>endpoint. It has three attributes:                                                                                                    |
|                             | protocol specifies the protocol used by the<br>service. Possible values are <i>iiop</i> and http,<br>as well as $fps < n$ , where $\langle n \rangle$ is the number<br>of the proxy group. The $f_{ps\leq n}$ protocol is<br>only used by the Firewall Proxy Service to<br>indicate its proxy ports.<br>port specifies the port number used by the<br>service (for example, 9000).<br>secure specifes if the endpoint is secure.<br>Values are true or false. A secure<br>endpoint is one that includes TLS<br>(Transport Layer Security). For example, if<br>secure="true" is set on an endpoint where<br>protocol="http", a https endpoint is<br>configured. |

**Table 4:** *Profile-Specific Elements*

| Element                               | <b>Description</b>                                                                                                    |
|---------------------------------------|----------------------------------------------------------------------------------------------------|
| <dd:configuration></dd:configuration> | Specifies configuration overrides for the service.<br>This enables you to change a small number of<br>configuration settings in your domains, at the<br>scope of a service, without modifying the shared<br>description.                                       |
|                                       | <dd:service name=""><br/><dd:configuration<br>name="variable-name"<br/>value="value" action="set"<br/>stage="preprepare" /&gt;<br/><dd:configuration<br>name="variable-name"<br/>action="unset" /&gt;</dd:configuration<br></dd:configuration<br></dd:service> |
|                                       |                                                                                                    |
|                                       | Available actions are set and unset. The default<br>is set, so the action attribute can be omitted.<br>Configuration overrides only change the value at<br>the service instance scope.                                                                         |

**Table 4:** *Profile-Specific Elements*

| Element                       | <b>Description</b>                                                                                                    |
|-------------------------------|----------------------------------------------------------------------------------------------------|
| <dd:policies></dd:policies>   | Specifies information about any policy overrides<br>for that service. Currently, there is only one<br>available policy:                             |
|                               | address mode                                                                                                    |
|                               | Specified values must match those already<br>specified in the <dd:node> element (see<br/>"Domain Configuration Elements" on page 81).</dd:node>     |
|                               | The following example shows policy overrides<br>for address modes and ORB hostnames:                                                                |
|                               | <dd:service><br/><dd:policies><br/><dd:policy <br="" name="address_mode">value="ip" <math>/</math><br/></dd:policy></dd:policies><br/></dd:service> |
|                               | For more details on this example, see<br>"Conversion from Orbix 5.1 to an Orbix 6.x<br>Descriptor" on page 98.                                      |
| <dd:component></dd:component> | Specifies a component for the profile. It has a<br>single name attribute. An example value is demos.                                                |

**Table 4:** *Profile-Specific Elements*

<span id="page-103-0"></span>Service and component XML Files <dd:service> and <dd:component> elements have corresponding XML source documents containing the data needed to deploy the configuration domain. Many of these XML source documents correspond to Orbix services. Other XML documents contain core information that is needed for all configurations.

> **Note:** These XML source documents are proprietary IONA documents. These XML source documents and their XML schema are not fully documented and subject to change without notice.

However, to enable you to write and use your own custom XML source documents, a subset of the schema is documented and supported. Custom XML files that comply with this partial schema will continue to work with future versions of Orbix, even though the overall schema may change. For details of the partial schema, see [Appendix A](#page-118-0).

### CHAPTER 5

# Migrating Orbix Deployments

*For users who have modified Orbix 5.1 driver files, this chapter shows how to migrate to Orbix 6.x, and explains the automated conversion process in detail. For users with existing Orbix 6.0 or Orbix 6.1 deployments, this chapter explains how to import existing domain information into a Orbix 6.2 domain.*

**In this chapter** The following topics are discussed in this chapter:

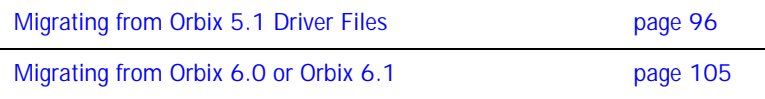

# <span id="page-105-0"></span>**Migrating from Orbix 5.1 Driver Files**

<span id="page-105-2"></span><span id="page-105-1"></span>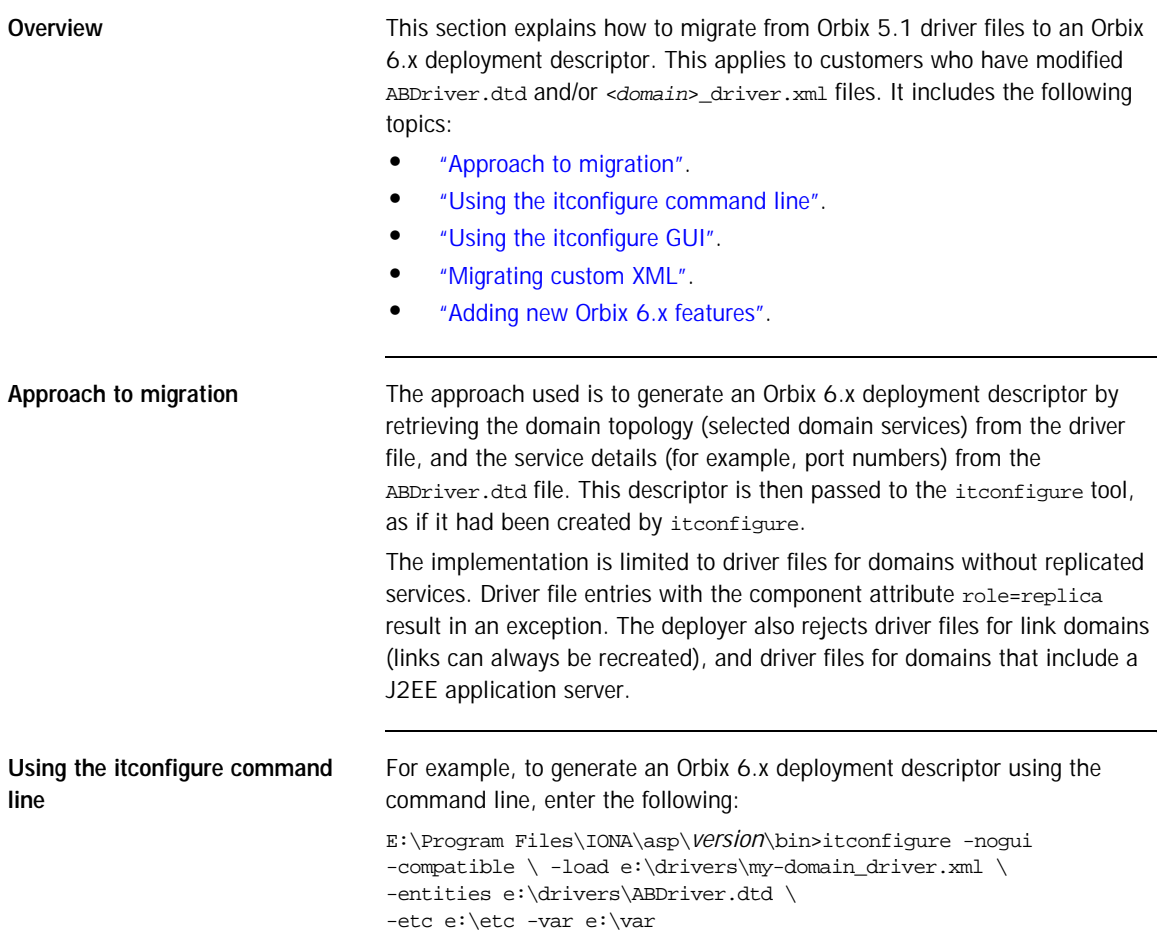

<span id="page-106-2"></span><span id="page-106-1"></span><span id="page-106-0"></span>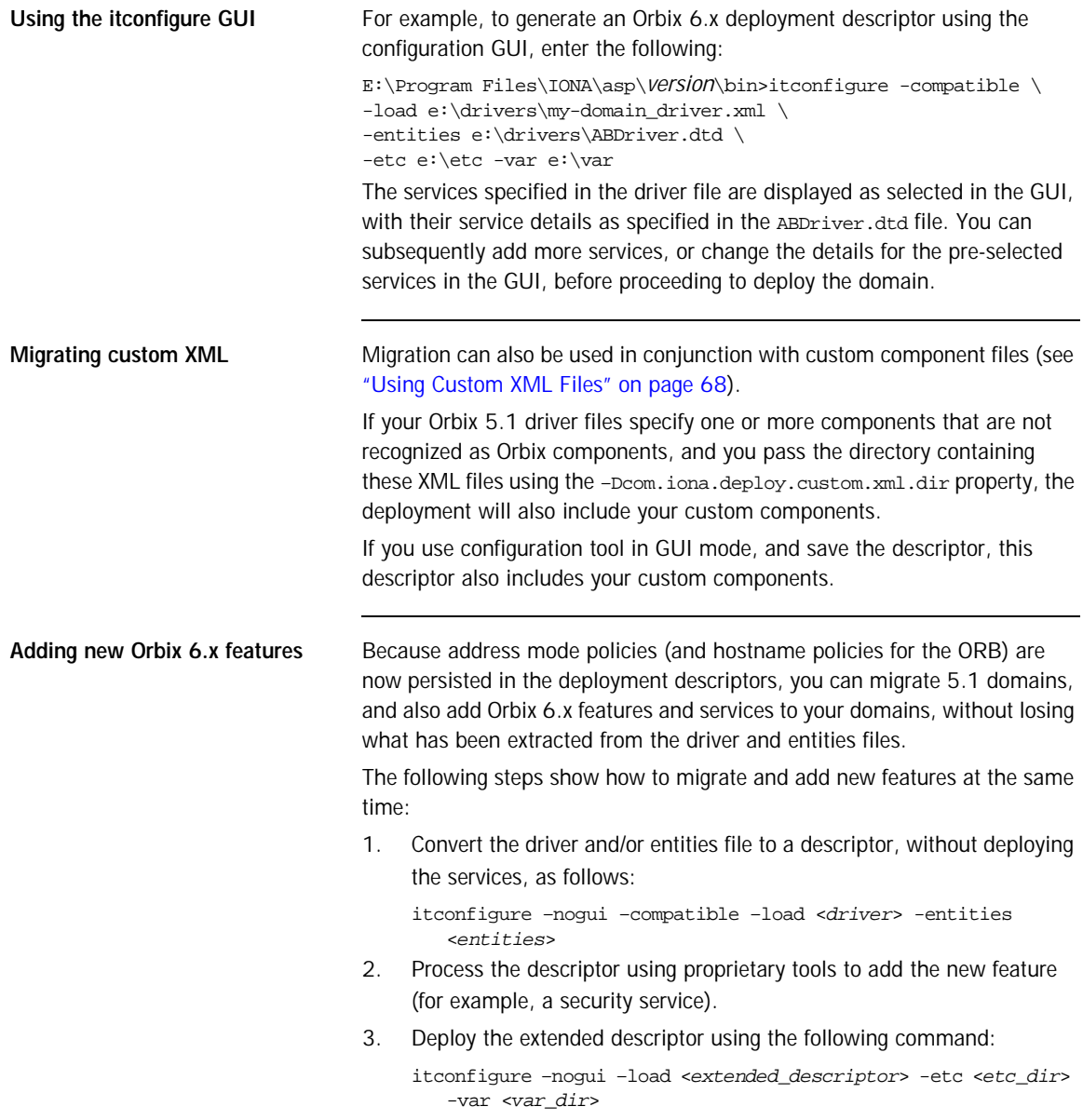

### <span id="page-107-0"></span>**Conversion from Orbix 5.1 to an Orbix 6.x Descriptor**

<span id="page-107-1"></span>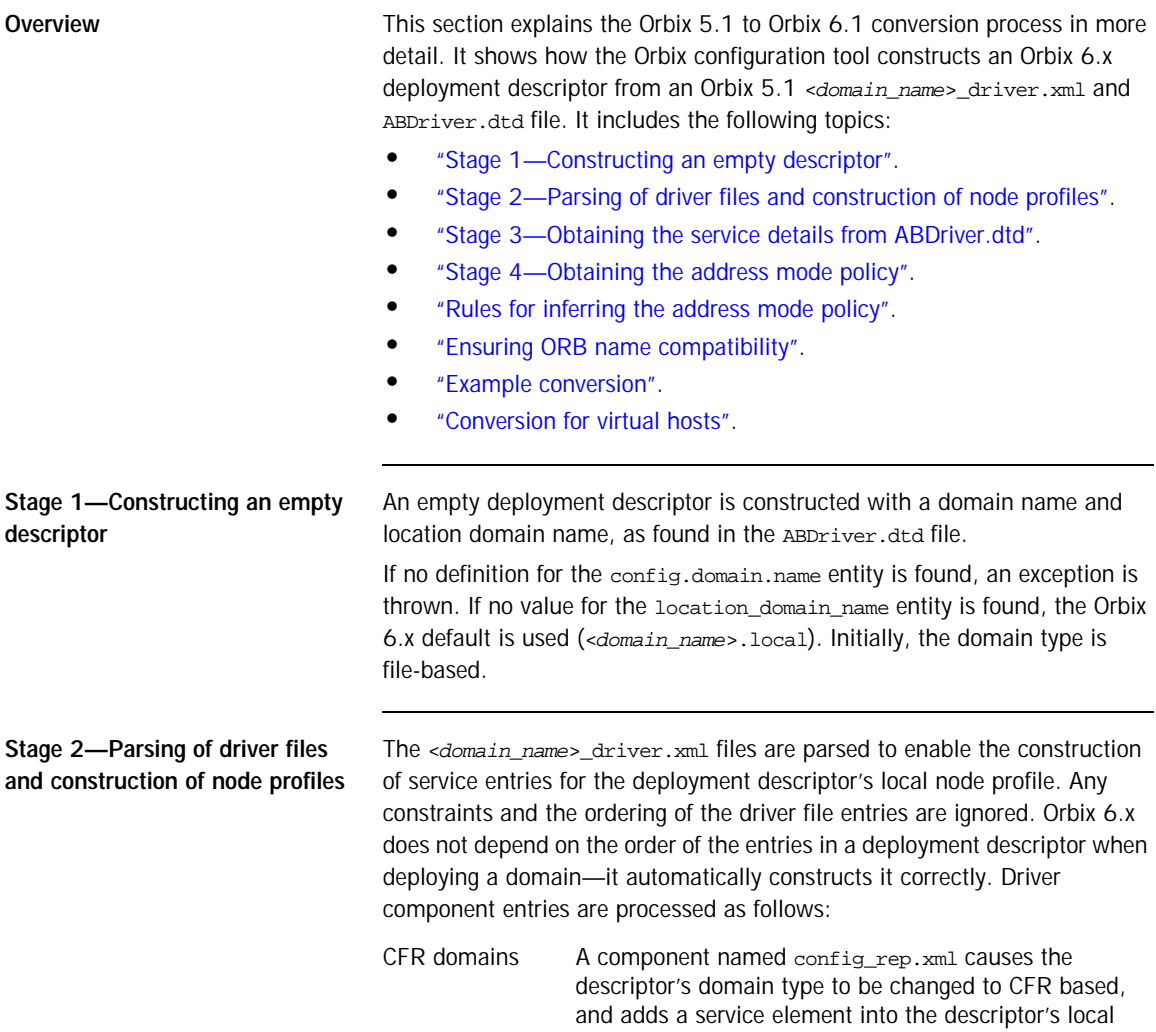

<span id="page-107-2"></span>node profile.
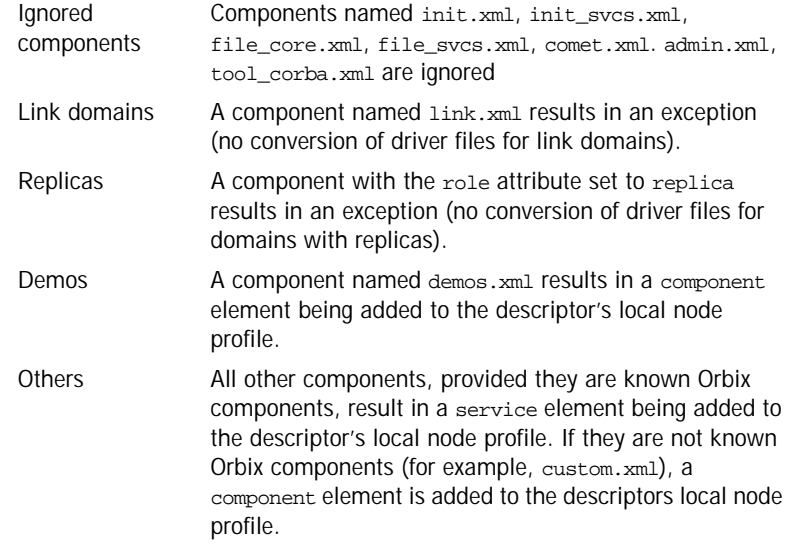

#### **Stage 3—Obtaining the service details from ABDriver.dtd**

For every driver component entry for which a corresponding service element has been added to the descriptor's local node profile, ABDriver.dtd is consulted to determine the service details:

**Direct/Indirect Persistence:** cfr, management, locator and node daemon service elements are always set to be direct persistent—regardless of the constraints in the driver component element and the content of ABDriver.dtd.

For all other services, if the <*service\_name*>.direct\_persistence entity is defined in ABDriver.dtd, and if its value is true or yes, the service is set to be direct persistent. The default for a service element is indirect persistent.

**Start Mode:** cfr, management, locator and node daemon service elements are always set to be started manually—regardless the constraints of the driver component element and the content of ABDriver.dtd.

For all other services, if the <*service\_name*>.mode entity is defined in ABDriver.dtd, and if its value is manual or boot, the service is set to be started manually (default for a service element is on demand).

<span id="page-109-0"></span>Subsequently, if the config.daemon.install entity is defined in ABDriver.dtd and if its value is true, the startup mode of a service is promoted to system service, if it had been manual. On Windows it is installed as an NT service.

**Ports:** If the component's security attribute in the

<*domain\_name*>\_driver.xml file is set to iiopOnly or iiopTls, and if the <*service\_name*>.port entity is defined (is a number and not zero), an endpoint element is created in the corresponding service element in the descriptor.

If the component's security attribute in the <*domain\_name*>\_driver.xml file is set to iiopTls or tlsOnly, and if the entity <*service\_name*>.tls.port is defined (is a number and not zero), a secure endpoint element is created in the corresponding service element in the descriptor.

If no port entities can be found for a service (other than the management service) that is marked as direct persistent, an exception is thrown.

For the management service, the <*domain\_name*>\_driver.xml and ABDriver.dtd files may have specified this as an indirect persistent service, and therefore no non-zero IIOP ports for the management service are defined in ABDriver.dtd. Instead of throwing an exception, default endpoints elements are created in the descriptor (IIOP port 53086, IIOP TLS port 53086, HTTP port 53185, HTTPS port 53186). This is necessary because the management service in Orbix 6.x is always direct persistent.

<span id="page-109-1"></span>Lastly, if the manage services entity is defined in ABDriver.dtd and if its value is true, or if the <*service\_name*>.managed entity is defined and its value is true, the corresponding service element in the descriptor is set to be managed.

#### **Stage 4—Obtaining the address mode policy**

The default behavior of the deployer towards address mode policies (whether hostnames or IP addresses used in IORs) is to use the unqualified host name, and to assume all services and components are to be deployed on the localhost. The name and IP address of the localhost are obtained by InetAddress.getLocalHost().

<span id="page-110-2"></span><span id="page-110-0"></span>If the host.hostname for iors entity is present in ABDriver.dtd, this default behavior is overwritten as follows:

- <span id="page-110-1"></span>**•** If the deployer fails to obtain the InetAddress of the host identified by the value of host.hostname\_for\_iors (InetAddress.getByName() throws an UnknownHostException), the conversion fails.
- **•** Otherwise the converter creates a dd:nodes element in the descriptor, and sets its dns attribute set to the DNS domain name. This is obtained from the InetAddress object's hostname, after stripping off the first part of the name, so this may be an empty string.

For example, the following entry in ABDriver.dtd:

<!ENTITY host.hostname\_for\_iors = "orion.dublin.emea.iona.com"> results in: <dd:nodes dns="dublin.emea.iona.com">.

If the entity value is an IP address, or an unqualified host name, it depends on your network configuration whether a DNS name is specified.

Next, a dd:node element is created as a child of the dd:nodes element. The value for the name attribute of dd:node is obtained as the hostname member of the above InetAddress object, and the value for the ip attribute as the host address member of the InetAddress object. For example, the following entry in ABDriver.dtd:

```
<!ENTITY host.hostname_for_iors "10.2.1.101">
```
results in:

```
<dd:nodes>
   <dd:node name="orion" ip="10.2.1.101" profile="orion" />
</dd:nodes>
```
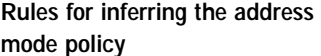

<span id="page-111-3"></span><span id="page-111-2"></span>By comparing the value of the dns attribute (of  $dd:nodes$ ), and the values of the name and ip attributes (of  $dd:node$ ) with the original entity value, the address mode policy is inferred. If this is not short, it is stored as a dd:policy element under the dd:node element. The rules for this process are as follows:

- **•** If the entity value is the literal localhost, the address mode policy is set to localhost.
- **•** Otherwise, if the entity value is the literal 127.0.0.1, the address mode policy is set to localhost\_ip.
- <span id="page-111-0"></span>**•** Otherwise, if the entity value matches the value for ip attribute on the dd:node element, the address mode policy is set to ip.
- **•** Otherwise, if the entity value matches the string obtained by concatenating the value of the name attribute on the dd:node element with (a dot and) the value of the dns attribute of the  $dd:$ nodes element, the address mode policy is set to long.
- <span id="page-111-1"></span>Otherwise, the address mode policy is short.

If the entity value specifies the IP address of the localhost, the value of the name attribute on the dd:node element may not be identical with the default name of the localhost. This is the case for example, if on the network, IP address 10.2.1.101 is known to belong to host orion, but the DNS resolution on orion has a different virtual name for this host (for example, orion-2).

**Ensuring ORB name compatibility** By default, the value dd:node element's name attribute is used to determine host-qualified service ORB names. This may result in different ORB names in the 6.x domain than those in the 5.1 domain. To prevent this—and to allow for hostnames used in ORB names that are not the name of an existing host (5.1 accepted any string entered in the **What is the unqualified hostname?** text box)—the converter also checks if any of the following entities are defined:

> cfr.orbname locator.orbname node\_daemon.orbname naming.orbname

To ensure ORB name compatibility between Orbix 5.1 and Orbix 6.x, the last part of the name in the value of the first entity found—if different from the dd:node element's name attribute—is also recorded as a policy under the dd:node element.

**Example conversion** Assume the following contents of c:\winnt\system32\drivers\etc\hosts on host orion (IP address 10.2.1.101):

```
127.0.0.1 localhost
orion2
and the following in the ABDriver.dtd file:
<!ENTITY host.hostname_for_iors "10.2.1.101">
<!ENTITY naming.orbname "iona_services.naming.orion">
In this case, InetAddress.getByName("10.2.1.101").getHostName()
returns orion2. 
And InetAddress.getByName("10.2.1.101").getHostAddress() returns
```
10.2.1.101.

To ensure that in Orbix 6.x the same address mode policy and ORB names are used as were used in the Orbix 5.1 domain, the descriptor has the following entries:

#### <dd:nodes>

```
 <dd:node name="orion2" ip="10.2.1.101">
     <dd:policies>
         <dd:policy name="address_mode" value="ip" />
         <dd:policy name="hostname_for_orbs" value="orion" />
     </dd:policies>
   </dd:node> 
</dd:nodes>
```
**Conversion for virtual hosts** Changes in the conversion process for hostnames and address mode policies ensure that you can migrate 5.1 driver and entity files that used virtual hostnames/IP addresses. See ["Deploying on Multihomed Machines" on](#page-64-0)  [page 55](#page-64-0) for more details.

> One important difference however is that—while the actual conversion of the driver and entities files from a remote host may succeed as it did in Orbix 6.0.2—subsequent deployment can fail because services might not be able to communicate with each other. For example, a locator is prepared and subsequently started on the localhost (for example, orion), but when the node daemon is started it fails to communicate with the locator, which listens on a network address on the remote host. In practice, you should avoid such conversions, because they will not yield the expected results.

**Note:** All other entities (apart from those needed to resolve references in <*domain\_name*>\_driver.xml) are ignored. All path related entities (<*service\_name*>.bin.dir, and the associated parameter entity %binDir) are ignored. Address list entities are ignored because the deployer reconstructs that information when processing the generated descriptor.

## **Migrating from Orbix 6.0 or Orbix 6.1**

unchanged.

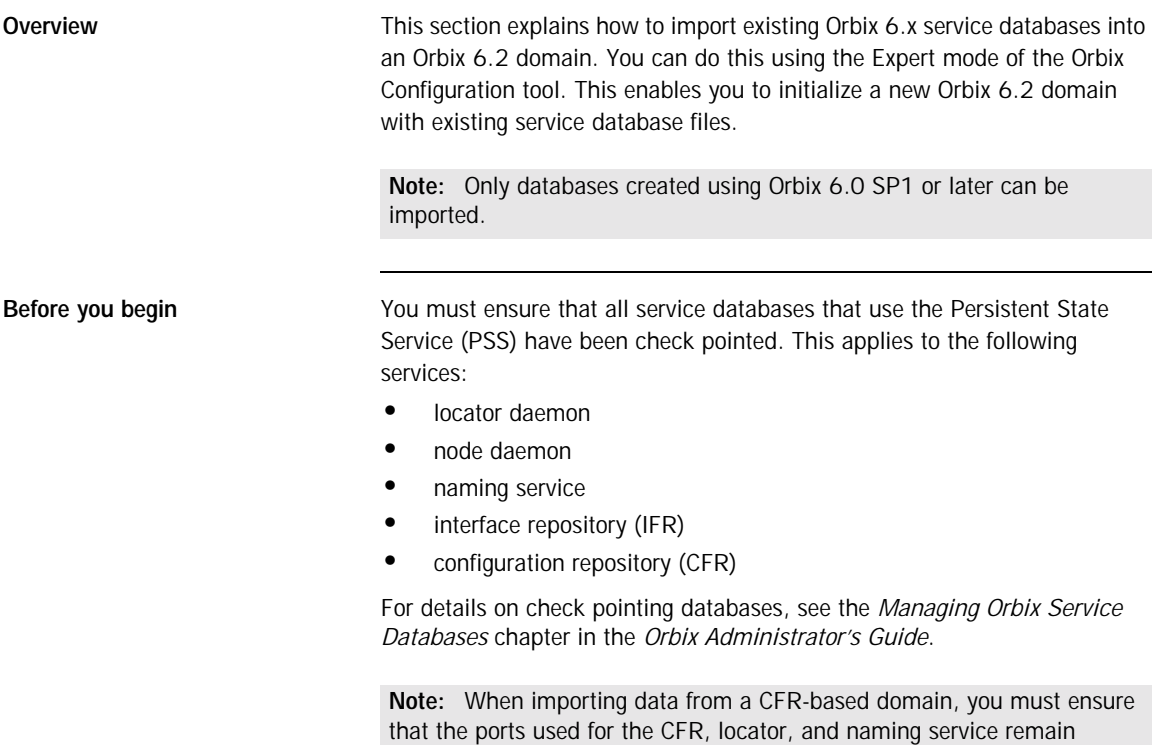

**Importing an Orbix 6.x descriptor** To import Orbix 6.x service database and log files into Orbix 6.2, perform the following steps:

- 1. Start the Orbix configuration tool using the itconfigure command.
- 2. Select **File**|**New**|**Expert** from the main menu. This displays the **Domain Details** screen shown in [Figure 37](#page-115-0).

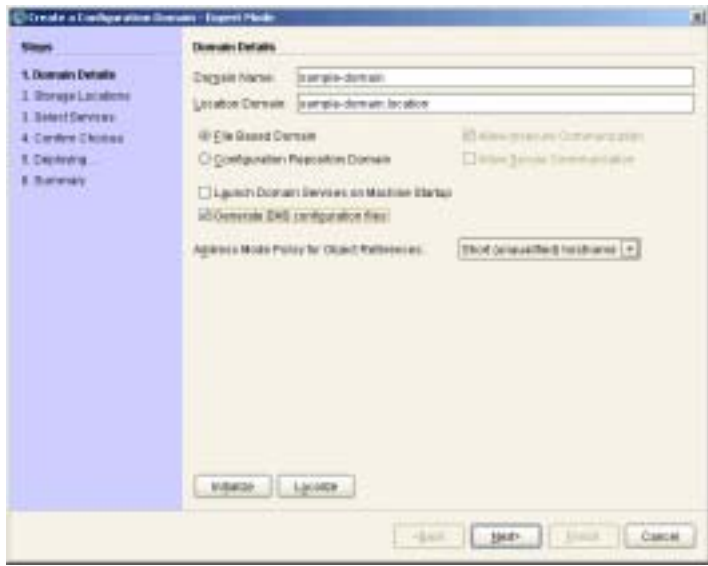

<span id="page-115-0"></span>**Figure 37:** *Domain Details Screen*

- 3. Click **Initialize**, located at the bottom left of the screen. This opens a file selection dialog, which enables you to browse to the domain descriptor from your existing domain.
- 4. Click **Open** to select your existing domain descriptor.

**Note:** You must use the same location domain name and transports to ensure that indirect persistent object references continue to work. Services such as the security service or firewall proxy service should not be added or removed. In general, you should not make changes to the domain.

- 5. When you have initialized your domain, click **Next**. This displays the **Storage Locations** screen, shown in [Figure 38](#page-116-0).
- 6. Select the **Import Databases From** checkbox at the bottom left of the screen.

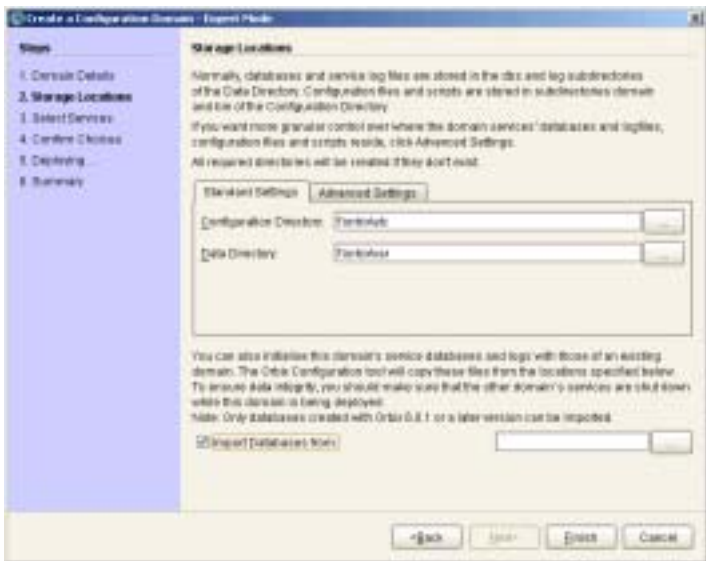

<span id="page-116-0"></span>**Figure 38:** *Storage Locations Screen*

7. Click the button on the bottom right to browse to the location of the existing service database (dbs) directory. Click **Open**. [Figure 39](#page-117-0) shows an example.

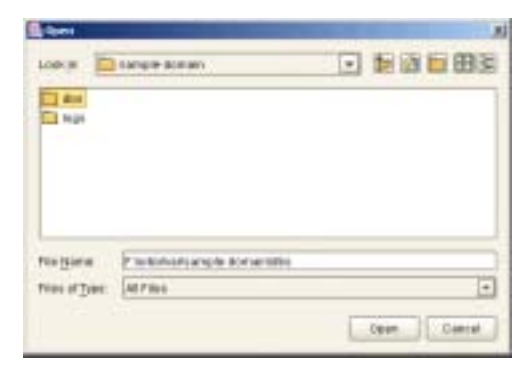

**Figure 39:** *Open dialog*

This initializes your new domain's service database with those of the existing domain. These domain files are copied from the locations specified in the **Import Databases from** field.

<span id="page-117-0"></span>**Note:** To ensure data integrity, all services in the existing domain must be shutdown when the new domain is deployed.

8. Click **Finish** to deploy the new domain based on your existing database and log files.

Alternatively, click **Next**, and follow the steps in the wizard.

# Orbix Deployment DTD

*This appendix lists the supported DTD for the Orbix component XML templates. These XML template files are used to deploy Orbix components and services. The supported DTD is a subset of the complete DTD. Unsupported features are not documented.*

**In this appendix** The following topics are discussed in this appendix:

["Orbix Component Template Structure" on page 110](#page-119-0)

## <span id="page-119-0"></span>**Orbix Component Template Structure**

<span id="page-119-2"></span><span id="page-119-1"></span>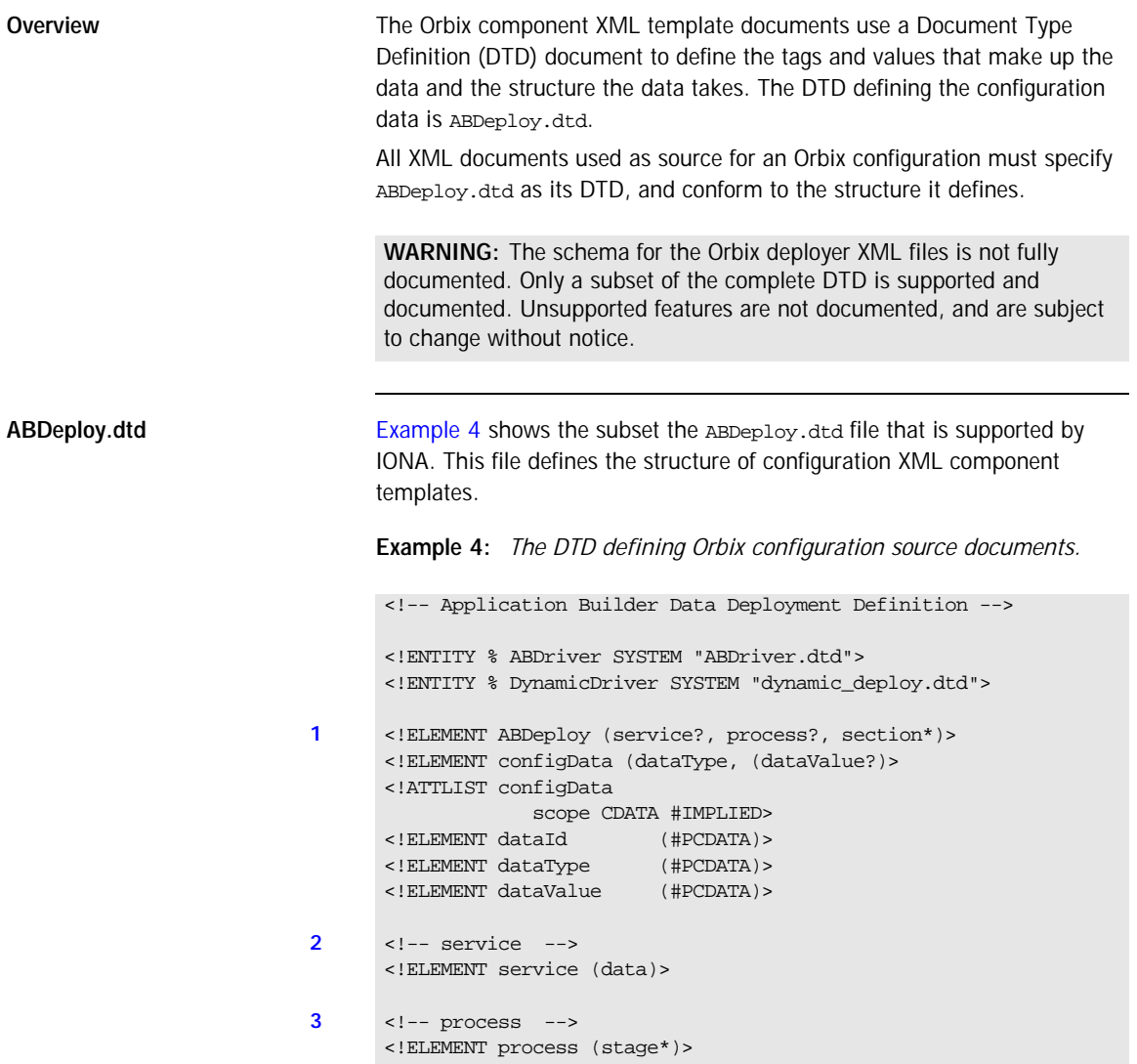

**Example 4:** *The DTD defining Orbix configuration source documents.*

```
4 <!ELEMENT stage (source*)>
      <!ATTLIST stage
                  action ( populate | prepare | ntInstall | ntUninstall
                   | removeReplica | run | templates | filePopulate 
                    | configPopulate | populateHandler ) #REQUIRED
                  store ( environment | properties | domain | bootDomain
                    | adminDomain | cfrDomain | imr | tmp ) "domain"
                  domain ( domain | cfrDomain | adminDomain ) "domain">
5 <!ELEMENT source (file?, Dsection*)>
      <!ELEMENT file (#PCDATA)>
6 <!ELEMENT Dsection (#PCDATA)>
      <!ATTLIST Dsection
                  os NMTOKENS #IMPLIED 
                  os_family ( unix | windows ) #IMPLIED 
                  security ( iiopOnly | iiopTls | tlsOnly | is2_iiop |
                                        is2_semi | is2_tls) #IMPLIED
7 \leq - section ->
      <!ELEMENT section ((configScope | configData)*)>
      <!ELEMENT configScope (dataId)>
      \langle!-- -->
      %DynamicDriver;
      %ABDriver;
```
<span id="page-120-3"></span>The numbered elements in [Example 4](#page-119-1) are explained as follows:

- <span id="page-120-0"></span>1. <ABDeploy> is the root element of every Orbix configuration document. It must be the first tag and is required for the document to be valid. <ABDeploy> can contain one <service> element, <process> element, and any number of <section> elements.
- <span id="page-120-5"></span><span id="page-120-1"></span>2. <service> specifies information about a service that the deployer needs to deploy it.

This element must be present in custom XML files to satisfy the more general syntax. Aside from using its id attribute to identify the custom component for your own documentation purposes, it is of no further relevance to custom XML files.

<span id="page-120-4"></span><span id="page-120-2"></span>3. <process> specifies when and how certain <section> elements are processed. Can contain any number of <stage> elements.

<span id="page-121-3"></span><span id="page-121-0"></span>4. A <stage> element can reference one or multiple sections that can reside in one or more XML files. A <stage> element has one or more <source> elements.

The action attribute of the stage determines the target location of the configuration data processed in the <stage>. It decides where the configuration data specified in the configData elements in the stage's sections will be placed.

The attributes store and domain have default values.

**Note:** The values filePopulate, configPopulate and populateHandler for attribute action are now deprecated. They are still supported to protect investment in any custom xml files that may have been written against the former dtd, and map internally to the combination of values for the action and store attributes:

filePopulate - action="populate" store="domain" configPopulate - action="populate" store="domain" populateHandler - action="populate" store="bootDomain".

Newly written custom XML files should use these combinations instead of the deprecated values.

<span id="page-121-2"></span>A custom XML file's <stage> element should rarely have more than one <section> child element.

<span id="page-121-1"></span>5. <source> has an optional attribute file, the value of which, if specified, indicates in which XML file the sections referred to in the CDATA of the<Dsection> child elements can be found. Custom XML files most likely specify their sections locally, so this attribute is not needed.

A <source> element can have one or several <psection> child elements.

<span id="page-122-1"></span>6. A <Dsection> element is a reference to a set of <configData> elements which is itself contained in a <section>. The Dsection's CDATA provides the mapping.

It is an error if a <D section> element references a <section>that cannot be found (in the local file, or in the file denoted by its parent source element.

While DScections in IONA XML files can have constraint attributes (meaning the data in the references sections is processed only if the constraint is met), custom XML files should not use these constraint attributes.

<span id="page-122-2"></span><span id="page-122-0"></span>7. A <section> element is a container for a set of <configScope> and/or <configData> elements. It has one mandatory name attribute, which is used to map to <Dsection> elements appearing in the as child elements of a <process> element. A <section> element must contain at least one <configScope> or <configData> element. <section> elements are used to support multiple installation and configuration scenarios.

**Summary In practice the full complexity described in [Example 4](#page-119-1) is rarely needed. Most** custom XML files will provide sufficient functionality if the following conditions are met:

- The <process> element contains one <stage> element (the action attribute of which is set to configPopulate).
- The <stage> element contains one <soucre> element, without the file attribute being set.
- The <soucre> element contains one <Dsection> element (without any attributes), and this <Dsection> element's CDATA is the same as the name of a <section> to be found further on in the document.
- **•** Document contains one <section> element.
- The <section> element contains any number of <configData> elements.
- **•** A <configData> element and its child elements hold the equivalent information to an itadmin variable create command—they specify variable scope, name, type and value(s).

CHAPTER A | **Orbix Deployment DTD**

# **Glossary**

All aspects of installing, configuring, deploying, monitoring, and managing a system.

#### **ART**

Adaptive Runtime Technology. IONA's modular, distributed object architecture, which supports dynamic deployment and configuration of services and application code. ART provides the foundation for IONA software products.

#### **ATLI2**

Abstract Transpot Layer Interface, version 2. IONA's current transport layer implementation.

#### **C Certificate Authority**

Certificate Authority (CA). A trusted third-party organization or company that issues digital certificates used to create digital signatures and public-private key pairs. The role of the CA in this process is to guarantee that the individual granted the unique certificate is, in fact, who he or she claims to be. CAs are a crucial component in data security and electronic commerce because they guarantee that the two parties exchanging information are really who they claim to be.

#### **CFR**

See [configuration repository](#page-125-0).

#### **client**

An application (process) that typically runs on a desktop and requests services from other applications that often run on different machines (known as server processes). In CORBA, a client is a program that requests services from CORBA objects.

#### **configuration**

A specific arrangement of system elements and settings.

#### <span id="page-125-2"></span>**configuration domain**

Contains all the configuration information that Orbix ORBs, services and applications use. Defines a set of common configuration settings that specify available services and control ORB behavior. This information consists of configuration variables and their values. Configuration domain data can be implemented and maintained in a centralized Orbix configuration repository or as a set of files distributed among domain hosts. Configuration domains let you organize ORBs into manageable groups, thereby bringing scalability and ease of use to the largest environments. See also [configuration file](#page-125-1) and [configuration repository.](#page-125-0)

#### <span id="page-125-1"></span>**configuration file**

A file that contains configuration information for Orbix components within a specific [configuration domain.](#page-125-2) See also configuration domain.

#### <span id="page-125-0"></span>**configuration repository**

A centralized store of configuration information for all Orbix components within a specific [configuration domain.](#page-125-2) See also configuration domain.

#### **configuration scope**

Orbix configuration is divided into scopes. These are typically organized into a root scope and a hierarchy of nested scopes, the fully-qualified names of which map directly to ORB names. By organizing configuration properties into various scopes, different settings can be provided for individual ORBs, or common settings for groups of ORB. Orbix services, such as the naming service, have their own configuration scopes.

#### **CORBA**

Common Object Request Broker Architecture. An open standard that enables objects to communicate with one another regardless of what programming language they are written in, or what operating system they run on. The CORBA specification is produced and maintained by the OMG. See also [OMG](#page-129-0).

#### <span id="page-125-3"></span>**CORBA naming service**

An implementation of the OMG Naming Service Specification. Describes how applications can map object references to names. Servers can register object references by name with a naming service repository, and can advertise those names to clients. Clients, in turn, can resolve the desired objects in the naming service by supplying the appropriate name. The Orbix naming service is an example.

#### **CORBA objects**

Self-contained software entities that consist of both data and the procedures to manipulate that data. Can be implemented in any programming language that CORBA supports, such as  $C++$  and Java.

#### <span id="page-126-0"></span>**CORBA transaction service**

An implementation of the OMG Transaction Service Specification. Provides interfaces to manage the demarcation of transactions and the propagation of transaction contexts. Orbix OTS is such as service.

#### **CSIv2**

The OMG's Common Secure Interoperability protocol v2.0, which can be used to provide the basis for application-level security in both CORBA and J2EE applications. The IONA Security Framework implements CSIv2 to transmit usernames and passwords, and to assert identities between applications.

#### **D deployment**

The process of distributing a configuration or system element into an environment.

#### **H HTTP**

HyperText Transfer Protocol. The underlying protocol used by the World Wide Web. It defines how files (text, graphic images, video, and other multimedia files) are formatted and transmitted. Also defines what actions Web servers and browsers should take in response to various commands. HTTP runs on top of TCP/IP.

#### **I IDL**

<span id="page-127-1"></span>Interface Definition Language. The CORBA standard declarative language that allows a programmer to define interfaces to CORBA objects. An IDL file defines the public API that CORBA objects expose in a server application. Clients use these interfaces to access server objects across a network. IDL interfaces are independent of operating systems and programming languages.

#### **IFR**

See [interface repository.](#page-128-0)

#### **IIOP**

Internet Inter-ORB Protocol. The CORBA standard messaging protocol, defined by the OMG, for communications between ORBs and distributed applications. IIOP is defined as a protocol layer above the transport layer, TCP/IP.

#### <span id="page-127-0"></span>**implementation repository**

A database of available servers, it dynamically maps persistent objects to their server's actual address. Keeps track of the servers available in a system and the hosts they run on. Also provides a central forwarding point for client requests. See also [location domain](#page-128-1) and [locator daemon.](#page-128-2)

#### **IMR**

See [implementation repository](#page-127-0).

#### **installation**

The placement of software on a computer. Installation does not include configuration unless a default configuration is supplied.

#### **Interface Definition Language**

See [IDL.](#page-127-1)

#### <span id="page-128-0"></span>**interface repository**

Provides centralized persistent storage of IDL interfaces. An Orbix client can query this repository at runtime to determine information about an object's interface, and then use the Dynamic Invocation Interface (DII) to make calls to the object. Enables Orbix clients to call operations on IDL interfaces that are unknown at compile time.

#### **invocation**

A request issued on an already active software component.

#### **IOR**

Interoperable Object Reference. See [object reference.](#page-129-1)

#### **L location domain**

<span id="page-128-1"></span>A collection of servers under the control of a single locator daemon. Can span any number of hosts across a network, and can be dynamically extended with new hosts. See also [locator daemon](#page-128-2) and [node daemon](#page-129-2).

#### <span id="page-128-2"></span>**locator daemon**

A server host facility that manages an implementation repository and acts as a control center for a location domain. Orbix clients use the locator daemon, often in conjunction with a naming service, to locate the objects they seek. Together with the implementation repository, it also stores server process data for activating servers and objects. When a client invokes on an object, the client ORB sends this invocation to the locator daemon, and the locator daemon searches the implementation repository for the address of the server object. In addition, enables servers to be moved from one host to another without disrupting client request processing. Redirects requests to the new location and transparently reconnects clients to the new server instance. See also [location domain,](#page-128-1) [node daemon,](#page-129-2) and [implementation repository.](#page-127-0)

#### **N naming service**

See [CORBA naming service](#page-125-3).

#### <span id="page-129-2"></span>**node daemon**

Starts, monitors, and manages servers on a host machine. Every machine that runs a server must run a node daemon.

#### **O object reference**

<span id="page-129-1"></span>Uniquely identifies a local or remote object instance. Can be stored in a CORBA naming service, in a file or in a URL. The contact details that a client application uses to communicate with a CORBA object. Also known as interoperable object reference (IOR) or proxy.

#### <span id="page-129-0"></span>**OMG**

Object Management Group. An open membership, not-for-profit consortium that produces and maintains computer industry specifications for interoperable enterprise applications, including CORBA. Se[e www.omg.com](http://www.omg.com).

#### **ORB**

Object Request Broker. Manages the interaction between clients and servers, using the Internet Inter-ORB Protocol (IIOP). Enables clients to make requests and receive replies from servers in a distributed computer environment. Key component in CORBA.

#### **OTS**

See [CORBA transaction service](#page-126-0).

#### **P POA**

Portable Object Adapter. Maps object references to their concrete implementations in a server. Creates and manages object references to all objects used by an application, manages object state, and provides the infrastructure to support persistent objects and the portability of object implementations between different ORB products. Can be transient or persistent.

#### **protocol**

Format for the layout of messages sent over a network.

#### **S server**

A program that provides services to clients. CORBA servers act as containers for CORBA objects, allowing clients to access those objects using IDL interfaces.

#### <span id="page-130-0"></span>**SSL**

Secure Sockets Layer protocol. Provides transport layer security authenticity, integrity, and confidentiality—for authenticated and encrypted communications between clients and servers. Runs above TCP/IP and below application protocols such as HTTP and IIOP.

#### **SSL handshake**

An SSL session begins with an exchange of messages known as the SSL handshake. Allows a server to authenticate itself to the client using public-key encryption. Enables the client and the server to co-operate in the creation of symmetric keys that are used for rapid encryption, decryption, and tamper detection during the session that follows. Optionally, the handshake also allows the client to authenticate itself to the server. This is known as mutual authentication.

#### **T TCP/IP**

Transmission Control Protocol/Internet Protocol. The basic suite of protocols used to connect hosts to the Internet, intranets, and extranets.

#### **TLS**

Transport Layer Security. An IETF open standard that is based on, and is the successor to, SSL. Provides transport-layer security for secure communications. See also [SSL.](#page-130-0)

GLOSSARY

# Index

#### **A**

[ABDeploy.dtd 4,](#page-13-0) [110](#page-119-2) [ABDeploy element 111](#page-120-3) [ABDriver.dtd 96](#page-105-0) [Add Location Service Replica dialog 41](#page-50-0) [Add menu option 39](#page-48-0) [Address Mode Policy for Object References field 47](#page-56-0) [Address mode policy for Object References field 72](#page-81-0) [Advanced Settings 37,](#page-46-0) [47,](#page-56-1) [65](#page-74-0) [authenticated attribute 90](#page-99-0)

#### **B**

[Base Port 22](#page-31-0) [bin directory 63](#page-72-0)

#### **C**

[-cfr 11](#page-20-0) [-compatible 10](#page-19-0) [config.daemon.install entity 100](#page-109-0) [configData element 71](#page-80-0) [config directory 63](#page-72-1) [configPopulate action 71](#page-80-1) configuration [file 5](#page-14-0) [overrides 92](#page-101-0) [repository \(CFR\) 5](#page-14-1) configuration domain [create 18](#page-27-0) [replicate 36](#page-45-0) [configuration program.](#page-27-0) *See* Orbix Configuration tool [Confirmation screen 50](#page-59-0) [Connect menu option 19,](#page-28-0) [31](#page-40-0) [Connect to a Configuration Domain 33](#page-42-0) [-credentials 12](#page-21-0) [Custom Components checkbox 68](#page-77-0) [custom directories 63](#page-72-2) [custom XML files 68](#page-77-1)

#### **D**

[dataId element 71](#page-80-2) [dataType 71](#page-80-3) [dbs directory 63](#page-72-3)

[dd:activation element 88, 89](#page-97-0) [dd:component element 80,](#page-89-0) [93](#page-102-0) [dd:configuration element 79,](#page-88-0) [82,](#page-91-0) [92](#page-101-1) [dd:descriptor element 79,](#page-88-1) [82](#page-91-1) [dd:domain element 82](#page-91-2) [dd:endpoint element 91](#page-100-0) [dd:feature element 79,](#page-88-2) [84](#page-93-0) [dd:location\\_domain element 82](#page-91-3) [dd:node element 79,](#page-88-3) [83,](#page-92-0) [102](#page-111-0) [dd:nodes element 79,](#page-88-4) [83,](#page-92-1) [102](#page-111-1) [dd:policies element 85,](#page-94-0) [93](#page-102-1) [dd:policy element 102](#page-111-2) [dd:profile element 79,](#page-88-5) [83](#page-92-2) [dd:resource element 84](#page-93-1) [dd:run element 90](#page-99-1) [dd:service element 80,](#page-89-1) [87](#page-96-0) [dd:source element 82](#page-91-4) [-demos 12](#page-21-1) [-deployed\\_descriptor 10](#page-19-1) [deployer 4](#page-13-1) deployment descriptor [overview 4](#page-13-2) [structure 78](#page-87-0) [Deploy menu option 19,](#page-28-1) [28,](#page-37-0) [36](#page-45-1) [DirectPersistent policy 61](#page-70-0) [dns attribute 83](#page-92-3) [Domain Details screen 46,](#page-55-0) [72](#page-81-1) Don't set variable plugins node\_daemon [name field 76](#page-85-0)

#### **E**

[-entities 10](#page-19-2) [-etc 11](#page-20-1) [-expert 11](#page-20-2) [Expert menu option 18,](#page-27-1) [46](#page-55-1)

### **F**

[-file 11](#page-20-3) [filePopulate action 71](#page-80-4) fps [91](#page-100-1) [fully qualified hostname 76](#page-85-1)

#### G

[Generate EMS configuration files field 47](#page-56-2) [getHostAddress\(\) function 55](#page-64-1) [gethostname\(\) function 76](#page-85-2) [getLocalHost\(\) function 101](#page-110-0) [-gui 10](#page-19-3)

#### **H**

[-help 12](#page-21-2) [-host 11](#page-20-4) [host.hostname\\_for\\_iors entity 101](#page-110-1) [-hostnamePolicy 12](#page-21-3) [http 91](#page-100-2)

### **I**

 **124 G** [iiop 91](#page-100-3) [implementation repository \(IMR\) 5](#page-14-2) [Import Databases from field 48](#page-57-0) [incremental configuration 37](#page-46-1) [InetAddress object 101](#page-110-2) [Initialize menu option 28](#page-37-1) [interoperable object reference \(IOR\) 5](#page-14-3) [iona.properties file 44](#page-53-0) [ip attribute 83,](#page-92-4) [102](#page-111-3) [itconfigure 3,](#page-12-0) [9,](#page-18-0) [18](#page-27-0) [-cfr 11](#page-20-0) [-compatible 10,](#page-19-0) [96](#page-105-1) [-credentials 12](#page-21-0) [-demos 12](#page-21-1) [-deployed\\_descriptor 10](#page-19-1) [-entities 10,](#page-19-2) [96](#page-105-2) [-etc 11](#page-20-1) [-expert 11](#page-20-2) [-file 11](#page-20-3) [-gui 10](#page-19-3) [-help 12](#page-21-2) [-host 11,](#page-20-4) [73](#page-82-0) [-hostnamePolicy 12](#page-21-3) [JAVA\\_HOME setting 8](#page-17-0) [-L 67](#page-76-0) [-libs 12,](#page-21-4) [67](#page-76-0) [-link 11](#page-20-5) [-load 10](#page-19-4) [-localize 10](#page-19-5) [-multihome 11,](#page-20-6) [56](#page-65-0) [-name 11](#page-20-7) [-ndport 11](#page-20-8) [-ndtlsport 11](#page-20-9)

[-nogui 10,](#page-19-6) [56,](#page-65-1) [80](#page-89-2) [-ORBlicense\\_file 10](#page-19-7) [-ORBproduct\\_dir 9](#page-18-1) [passing properties 64](#page-73-0) [-port 11](#page-20-10) [-range 11](#page-20-11) [-save 10,](#page-19-8) [80](#page-89-3) [syntax 9](#page-18-2) [-tlsport 11](#page-20-12) [UNIX access permissions 8](#page-17-1) [-var 11](#page-20-13) [it\\_java 44](#page-53-1)

#### **J**

JAVA HOME 8 [Java interpreter 44](#page-53-2)

#### **L**

[-libs 12](#page-21-4) [License File 15](#page-24-0) [licenses.txt 15](#page-24-1) [-link 11](#page-20-5) [-load 10,](#page-19-4) [30](#page-39-0) [Load Descriptor dialog 36](#page-45-2) [localhost IP policy 76](#page-85-3) [-localize 10](#page-19-5) [Localize menu 34](#page-43-0) [location\\_domain\\_name entity 98](#page-107-0) [logs directory 63](#page-72-4)

#### **M**

[managed attribute 90](#page-99-2) [manage\\_services entity 100](#page-109-1) [manual attribute 88, 89](#page-97-1) [mode attribute 90](#page-99-3) [-multihome 11](#page-20-6) [multihomed machines 55](#page-64-2)

#### **N**

[-name 11](#page-20-7) [name attribute 56,](#page-65-2) [83,](#page-92-5) [87,](#page-96-1) [93](#page-102-2) [-ndport 11](#page-20-8) [-ndtlsport 11](#page-20-9) [New menu option 18](#page-27-2) [Node Daemon Settings dialog 75](#page-84-0) [-nogui 10,](#page-19-6) [30](#page-39-1)

### **O**

[on\\_demand attribute 88, 89](#page-97-2) [Open menu option 19,](#page-28-2) [37](#page-46-2) [Orbix Configuration tool 6](#page-15-0) [Orbix Configuration Welcome dialog 13](#page-22-0) Orbix services [start and stop scripts 43](#page-52-0) [-ORBlicense\\_file 10](#page-19-7) [-ORBproduct\\_dir 9](#page-18-1)

#### **P**

[perflog attribute 90](#page-99-4) [-port 11](#page-20-10) [port attribute 91](#page-100-4) [process element 71,](#page-80-5) [111](#page-120-4) [profile attribute 83](#page-92-6) [protocol attribute 91](#page-100-5) [proxified attribute 90](#page-99-5)

#### **R**

[-range 11](#page-20-11) [Reopen menu option 37](#page-46-3) replicated servers [IONA services 36](#page-45-0) replicated services [configuration repository 36](#page-45-0) [location daemon 36](#page-45-0) [set up 36](#page-45-0) [Reprepare menu option 42](#page-51-0)

### **S**

[-save 10](#page-19-8) [section element 113](#page-122-2) [secure attribute 91](#page-100-6) [Select Custom Components dialog 69](#page-78-0) [Select Descriptor dialog 37](#page-46-4) [Select Services 52,](#page-61-0) [57,](#page-66-0) [68](#page-77-2) [service element 111](#page-120-5) [Service Settings dialog 49](#page-58-0) [service-specific address mode 75](#page-84-1) [source element 112](#page-121-2) [stage element 71,](#page-80-6) [112](#page-121-3) [Standard Settings 37,](#page-46-5) [65](#page-74-1) [Start menu option 43](#page-52-1) [start scripts 63](#page-72-5) [Stop menu option 43](#page-52-2) [stop scripts 63](#page-72-6) [Storage Locations 66](#page-75-0)

[Storage Locations dialog 47](#page-56-3) [system\\_service attribute 88, 89](#page-97-3)

#### **T**

[-tlsport 11](#page-20-12)

#### **V**

[-var 11](#page-20-13)

#### **W**

[WellKnownAddressing policy 61](#page-70-1)

INDEX